DVD-1080P9 DVD-1080PR

## DVD Player user manual

## imagine the possibilities

Thank you for purchasing this Samsung product. To receive more complete service, please register your product at

www.samsung.com/global/register

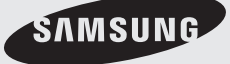

**AK68-01753R**

## precautions

## **1. Setting up**

- Refer to the identification label located on the rear of your player for its proper operating voltage.
- Install your player in a cabinet with adequate ventilation holes. (7~10cm) Do not block ventilation holes on any of the components for air circulation.
- Do not push the disc tray in by hand.
- Do not stack components.
- Be sure to turn all components off before moving the player.
- Before connecting other components to this player, be sure to turn them off.
- Be sure to remove the disc and turn off the player after use, especially if you are not going to use it for a long time.
- The mains plug is used as a disconnect device and shall stay readily operable at any time.

## **2. For your safety**

- This product utilizes a laser. Use of controls or adjustments or performance of procedures other than those specified herein may result in hazardous radiation exposure.
- Do not open covers and do not repair yourself. Refer servicing to qualified personal.

## **3. Caution**

- Your player is not intended for industrial use but for domestic purposes. Use of this product is for personal use only.
- Apparatus shall not be exposed to dripping or splashing and no objects filled with liquids, such as vases, shall be placed on the apparatus.
- Exterior influences such as lightning and static electricity can affect normal operation of this player. If this occurs, turn the player off and on again with the POWER button, or disconnect and then reconnect the AC power cord to the AC power outlet. The player will operate normally.
- When condensation forms inside the player due to sharp changes in temperature, the

player may not operate correctly. If this occurs, leave the player at room temperature until the inside of the player becomes dry and operational.

## **4. Disc**

- Do not clean disc using record-cleaning sprays, benzene, thinner, or other volatile solvents that may cause damage to the disc surface.
- Do not touch the disc's signal surface. Hold by the edges or by one edge and the hole in the center.
- Wipe the dirt away gently; never wipe a cloth back and forth over the disc.

## **5. Environmental info**

- The battery used in this product contains chemicals that are harmful to the environ ment.
- So, dispose of batteries in the proper man ner, according to federal, state, and local regulations.

The product unit accompanying this user manual is licensed under certain intellectual property rights of certain third parties. This license is limited to private non-commercial use by end-user consumers for licensed contents. No rights are granted for commercial use. The license does not cover any product unit other than this product unit and the license does not extend to any unlicensed product unit or process conforming to ISO/OUR 11172-3 or ISO/OUR 13818-3 used or sold in combination with this product unit. The license only covers the use of this product unit to encode and/or decode audio files conforming to the ISO/OUR 11172-3 or ISO/OUR 13818-3. No rights are granted under this license for product features or functions that do not conform to the ISO/OUR 11172-3 or ISO/OUR 13818-3.

CAUTION: USE OF ANY CONTROLS, ADJUSTMENTS, OR PROCEDURES OTHER THAN SPECIFIED HEREIN MAY RESULT IN HAZARDOUS RADIATION EXPOSURE.

## before you start table of contents

## **Accessories** Precautions . . . . . . . . . . . . . . . . . . . . . . . . . . . . . . .2

Check for the supplied accessories below.

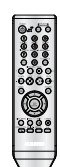

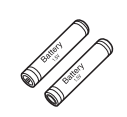

Remote Control

Batteries for Remote Control (AAA Size)

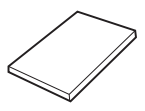

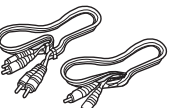

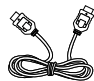

User's Manual Video/Audio

Cable HDMI Cable

The accessories which do not suplied.

- Component Cable
- HDMI-DVI Cable
- Coaxial Cable

## **Install Batteries in the Remote control**

- 1. Open the battery cover on the back of the remote control.
- 2. Insert two AAA batteries. Make sure that the polarities (+ and -) are aligned correctly.
- 3. Replace the battery cover.

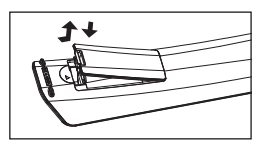

## **If remote control doesn't operate properly:**

- Check the polarity + of the batteries (Dry-Cell)
- Check if the batteries are drained.
- Check if remote control sensor is blocked by obstacles.
- Check if there is any fluorescent lighting nearby.

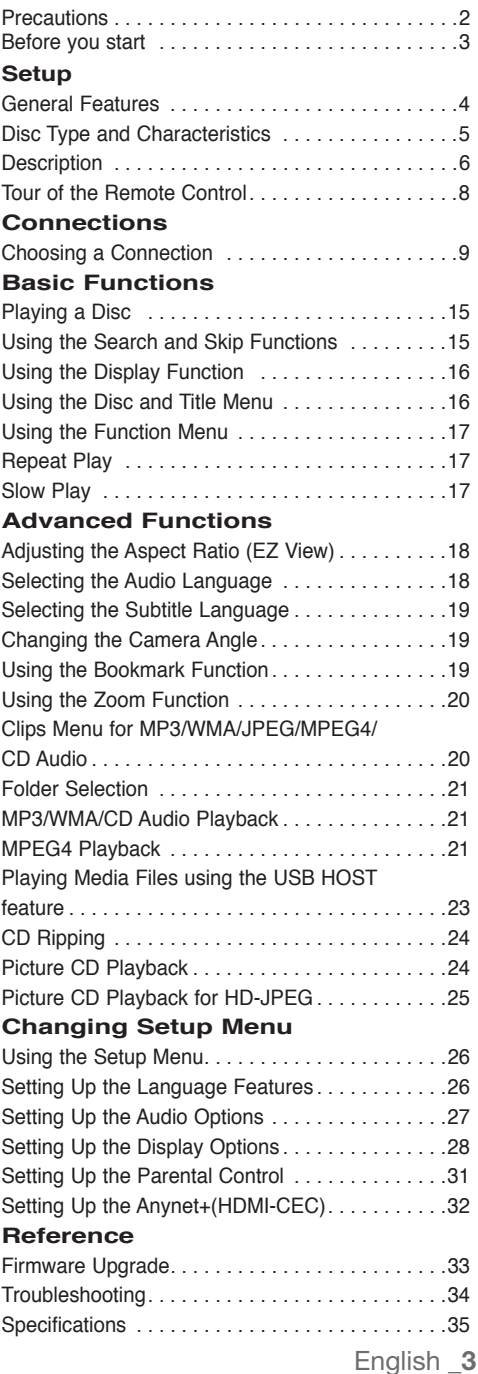

## setup

## **General Features**

### **Excellent Sound**

Dolby Digital, a technology developed by Dolby Laboratories, provides crystal clear sound reproduction.

#### **Screen**

Both regular and widescreen(16:9) pictures can be viewed.

### **Slow Motion**

An important scene can be viewed in slow motion.

### **1080p Playback**

This player upconverts regular DVDs for playback on 1080p TVs.

### **Parental Control (DVD)**

The parental control allows users to set the level necessary to prohibit children from viewing harmful movies such as those with violence, adult subject matter, etc.

### **Various On-Screen Menu Functions**

You can select various languages (Audio/Subtitle) and screen angles while enjoying movies.

### **Progressive Scan**

Progressive scanning creates an improved picture with double the scan lines of a conventional interlaced picture.

### **EZ VIEW (DVD)**

Easy View enables picture adjustment to match your TV's screen size (16:9 or 4:3).

## **Digital Photo Viewer (JPEG)**

You can view Digital Photos on your TV.

### **Repeat**

You can repeat a song or movie simply by pressing the REPEAT button.

### **MP3/WMA**

This unit can play discs created from MP3/WMA files.

## **MPEG4**

This unit can play MPEG4 formats within an avi file.

### **HDMI (High Definition Multimedia Interface)**

HDMI reduces picture noise by allowing a pure digital video/audio signal path from the player to your TV.

## **CD Ripping**

This feature lets you to copy audio files from disc to USB device into MP3 format. (Only Audio CD (CD DA))

### **Note**

- Discs which cannot be played with this player.
	- DVD-ROM DVD-RAM
- CD-ROM CDV
- CDI CVD
- CDGs play audio only, not graphics.
- Ability to play back may depend on recording conditions.
- $\cdot$  DVD-R,  $+R$
- CD-RW
- DVD+RW, -RW (V mode)
- The unit may not play certain CD-R, CD-RW and DVD-R due to the disc type or recording conditions.

## **COPY PROTECTION**

Many DVD discs are encoded with copy protection. Because of this, you should only connect your DVD player directly to your TV, not to a VCR. Connecting to a VCR results in a distorted picture from copyprotected DVD discs.

This product incorporates copyright protection technology that is protected by methods claims of certain U.S. patents and other intellectual property rights owned by Macrovision Corporation and other rights owners. Use of this copyright protection technology must be auzthorized by Macrovision Corporation, and is intended for home and other limited viewing uses only unless otherwise authorized by Macrovision Corporation. Reverse engineering or disassembly is prohibited.

## **PROGRESSIVE SCAN OUTPUTS (576p,720p,1080p)**

"CONSUMERS SHOULD NOTE THAT NOT ALL HIGH DEFINITION TELEVISION SETS ARE FULLY COMPATIBLE WITH THIS PRODUCT AND MAY CAUSE ARTIFACTS TO BE DISPLAYED IN THE PICTURE, IN CASE OF 576, 720, 1080 PROGRESSIVE SCAN PICTURE PROBLEMS, IT IS RECOMMENDED THAT THE USER SWITCH THE CONNECTION TO THE 'STANDARD DEFINITION' OUTPUT. IF THERE ARE QUESTIONS REGARDING YOUR TV SET COMPATIBILITY WITH THIS MODEL 576p, 720p, 1080p DVD PLAYER, PLEASE CONTACT SAMSUNG'S CUSTOMER SERVICE CENTER."

This DVD player is capable of playing the following types of discs with the corresponding logos:

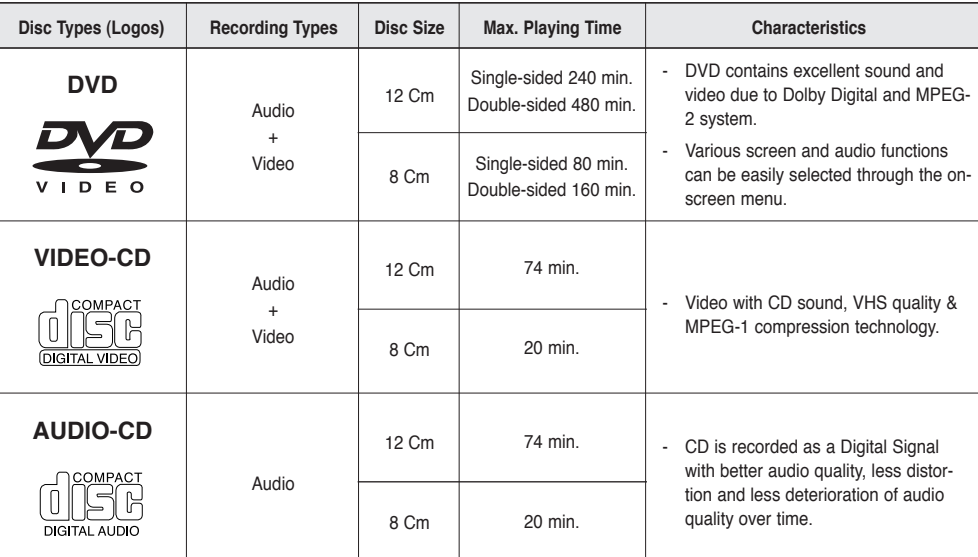

## **Disc Markings**

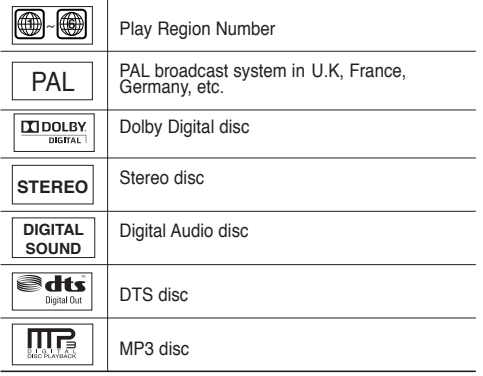

**You must only insert one DVD disc at a time. Inserting two or more discs will not allow to play them back and it may cause damage to the DVD player.**

## **Region Number**

Both the DVD player and the discs are coded by region. These regional codes must match in order for the disc to play. If the codes do not match, the disc will not play.

The Region Number for this player is described on the rear panel of the player.

## **DivX Certification**

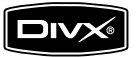

DivX, DivX Certified, and associated logos are trademarks of DivXNetworks, Inc and are used under license

## setup

## **Description**

## **Front Panel Controls**

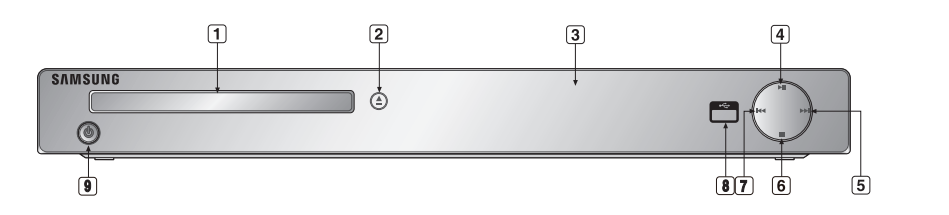

- **1. DISC TRAY** Place the disc here.
- **2. OPEN/CLOSE ( )** Press to open and close the disc tray.
- **3. DISPLAY** Operation indicators are displayed here.
- **4. PLAY/PAUSE ( )** Begin or pause disc play.

**Front Panel Display**

**5.** SKIP ( $\blacktriangleright$ ) / SEARCH Use to forward skip a scene or music.

- **6. STOP ( )** Stops disc play.
- **7. SKIP ( ) / SEARCH** Use to reverse skip a scene or music.
- **8. USB HOST** Connect digital still camera, MP3 player, memory stick, Card reader other removable storage devices.
- **9. POWER ON/OFF ( )** Turn on/off and the player is turned on/off.

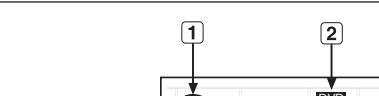

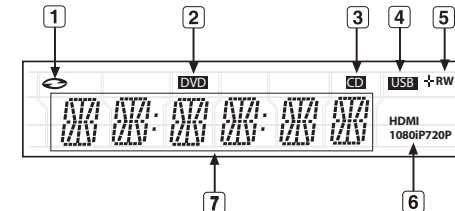

- **1. In Disc Indicator : DVD Video, Audio CD, CD-R/RW, DVD-R/RW/RAM, DVD+R/RW**
- **2. DVD VIEW indicator**
- **3. CD indicator**
- **4. USB indicator**
- **5. Disc Media indicator : DVD-R, DVD-RW, DVD+R, DVD+RW**
- **6. HDMI indicator : HDMI 480P** ➔ **"HDMI", HDMI 720P** ➔ **"HDMI + 720P", HDMI 1080i** ➔ **"HDMI + 1080i", HDMI 1080P** ➔ **"HDMI + 1080P"**
- **7. Displays the Total playing time and various messages concerning operations such as PLAY, STOP, LOAD ...**

noDISC: No disc loaded. OPEN: The disc tray is open. LOAD: Player is loading disc information.

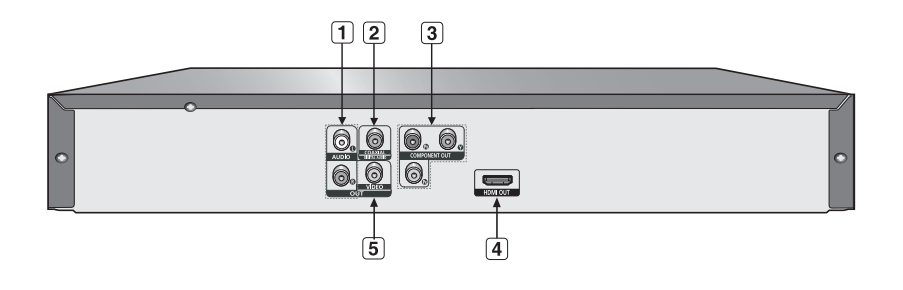

### **1. AUDIO OUT JACKS**

- Connect to the Audio input jacks of your television or audio/video receiver.

#### **2. DIGITAL AUDIO JACKS**

- Use either an coaxial digital cable to connect to a compatible Dolby Digital receiver.
- Use either an coaxial digital cable to connect to an A/V Amplifier that contains a Dolby Digital, MPEG2 or DTS decoder.

### **3. COMPONENT VIDEO OUT JACKS**

- Use these jacks if you have a TV with Component Video in jacks. These jacks provide PR, PB and Y video.

- If P-SCAN Video Output is selected in Setup Menu, progressive scan mode will work.
- If I-SCAN Video Output is selected in Setup Menu, interlaced scan mode will work.

#### **4. HDMI OUT JACK**

- Use the HDMI cable to connect this jack to the HDMI jack on your television for the best quality picture.
- If an HDMI cable is connected to an HDMI-compatible TV, HDMI will be output automatically within 10 seconds.

### **5. VIDEO OUT JACK**

- Use a video cable to connect to the Video input jack on your television.

- Consult your TV User's Manual to find out if your TV supports Progressive Scan (P-SCAN). If Progressive Scan is supported, follow the TV User's Manual regarding Progressive Scan settings in the TV's menu system.
- The HDMI output of this unit can be connected to a DVI jack on a TV or other device using a conversion adapter. In this case, it is necessary to use a TV or display with an HDCP-compatible DVI input.
- There may be no image output if the DVD player is connected to a TV or display that is not compatible with the above format.
- Refer to the TV's instruction manual for detailed information regarding the HDMI terminal.
- See pages 28 ~ 30 to get more information on how to use the setup menu.

## setup

## **Tour of the Remote Control**

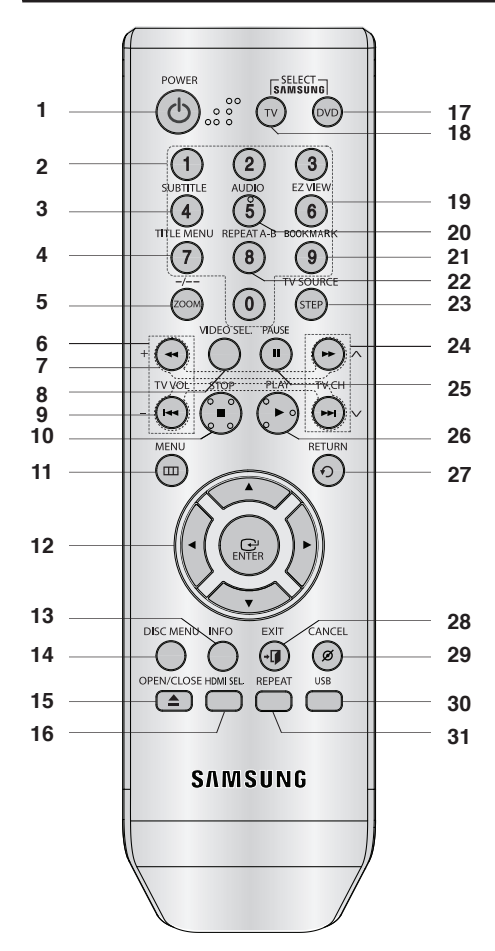

- **1. DVD POWER Button** Turns the power on or off.
- **2. NUMBER Buttons**
- **3. SUBTITLE (Number 4) Button**
- **4. TITLE MENU (Number 7) Button** Brings up the Title Menu.
- **5. ZOOM/-/-- Button** Enlarges the DVD Picture. Use this button to select the channel TV program by inserted the channel (TV mode).
- **6. TV VOL (+, -) Buttons** Control volume.
- **7. SEARCH Buttos (**k**/**K**)** Allow you to search forward/backward through a disc.
- **8. VIDEO SEL. Button** Selects video output formats.
- **9. SKIP Buttons (**|k**/**K|**)** Use to skip the title, chapter or track.
- **10. STOP Button (**■**)**
- **11. MENU Button**

Brings up the DVD player's menu.

- **12. ENTER/** $\triangle / \blacktriangledown , \blacktriangle / \blacktriangleright$  **Buttons** This button functions as a toggle switch.
- **13. INFO Button** Displays the current disc mode.
- **14. DISC MENU Button** Brings up the Disc menu.
- **15. OPEN/CLOSE ( ≜ ) Button** To open and close the disc tray.
- **16. HDMI SEL. Button** HDMI Output resolution setup.
- **17. DVD Button** This button when you use a DVD player.
- **18. TV Button** This button when you use a Samsung TV. **19. EZ VIEW (Number 6) Button**
	- The aspect ratio of a picture can easily be adjusted according to the screen size of your TV (16:9 or 4:3).
- **20. AUDIO (Number 5) Button** Use this button to access various audio functions on a disc.
- **21. BOOKMARK (Number 9) Button**
- **22. REPEAT A-B (Number 8) Button** Allows you to repeat play A-B on a disc.
- **23. STEP/TV SOURCE Button** Advances play one frame at a time. Use this button to select an available TV source (mode TV)
- **24. TV CH (**P, Q**) Buttons** Channel selection.
- **25. PAUSE Button (**∏∏**)** Pause disc play.
- **26. PLAY Button ()** Begin disc play.
- **27. RETURN Button** Returns to a previous menu.
- **28. EXIT Button** Exit the on-screen menu.

**29. CANCEL Button**

Use to remove menus or status displays from the screen.

- **30. USB Button**
- **31. REPEAT Button**

Allows you to repeat play a title, chapter, track, or disc.

## connections

## **Choosing a Connection**

The following shows examples of connections commonly used to connect the DVD player with a TV and other components.

## **Before Connecting the DVD Player**

- Always turn off the DVD player, TV, and other components before you connect or disconnect any cables.
- Refer to the user's manual of the additional components you are connecting for more information on those particular components.

## **Connection to a TV (For Video)**

## **1**

Using video/audio cables, connect the **VIDEO (yellow)/ AUDIO (red and white) OUT** terminals on the rear of the DVD player to the **VIDEO (yellow)/AUDIO (red and white) IN** terminals of TV.

## **2**

Turn on the DVD player and TV.

## **3**

Press the input selector on your TV remote control until the Video signal from the DVD player appears on the TV screen.

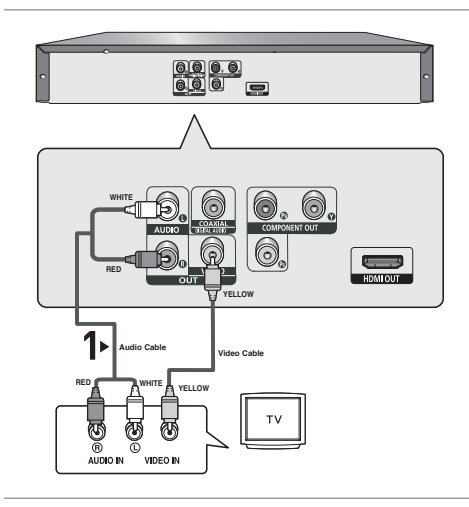

- **Noise may be generated if the audio cable is too close to the power cable.**
- If you want to connect to an Amplifier, please refer to the Amplifier connection page. (See pages 13 to 14)
- The number and position of terminals can vary depending on your TV set. Please refer to the user's manual of the TV.
- If there is one audio input terminal on the TV, connect it to the [AUDIO OUT][left] (white) terminal of the DVD player.
- If you press the VIDEO SEL. button when DVD Player is in stop mode or no disc is inserted, the Video Output mode changes in the following sequence:  $(I-SCAN \rightarrow P-SCAN)$

## connections

## **Connection to a TV (Interlace)**

- Connecting to your TV using Component video cables.
- You will enjoy high quality and accurate color reproduction images. Component video separates the picture element into black and white(Y), blue(PB), red(PR) signals to present clear and clean images. (Audio signals are delivered through the audio output.)

## **1**

Using component video cables, connect the **COMPONENT VIDEO OUT** terminal on the rear of the DVD player to the **COMPONENT IN** terminal of TV.

## **2**

Using the audio cables, connect the **AUDIO (red and white) OUT** terminals on the rear of the DVD player to the **AUDIO (red and white) IN** terminals of TV. Turn on the DVD player and TV.

## **3**

Press the input selector on your TV remote control until the Component signal from the DVD player appears on the TV screen.

## **4**

Set the Video Output to **I-SCAN** in the Display Setup menu. (See pages 28 to 30) You can use the **VIDEO SEL.** button to change the Video Output mode. (See page 9)

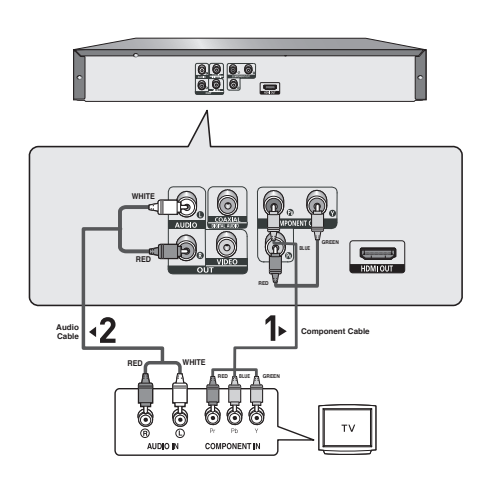

- If you want to connect to an Amplifier, please refer to the Amplifier connection page. (See pages 13 to 14)
- The component terminal of TV can be marked by "R-Y, B-Y, Y" or "Cr, Cb, Y" instead of "PR, PB, Y" depending on the manufacturer. The number and position of terminals can vary depending on the TV set. Please refer to the user's manual of the TV.

## **1**

Using component video cables, connect the **COMPONENT VIDEO OUT** terminal on the rear of the DVD player to the **COMPONENT IN** terminal of TV.

## **2**

Using the audio cables, connect the **AUDIO (red and white) OUT** terminals on the rear of the DVD player to the **AUDIO (red and white) IN** terminals of TV. Turn on the DVD player and TV.

## **3**

Press the input selector on your TV remote control until the Component signal from the DVD player appears on the TV screen.

## **4**

Set the Video Output to **P-SCAN** in the Display Setup menu. (See pages 28 to 30) You can use the **VIDEO SEL.** button to change the Video Output mode. (See page 9)

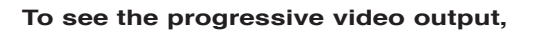

- **Consult your TV User's Manual to find out if your TV supports Progressive Scan. If Progressive Scan is supported, follow the TV User's Manual regarding Progressive Scan settings in the TV's menu system.**
- **Depending on your TV, the connection method may differ from the illustration above.**

## **Note**

- What is "Progressive Scan"?

 Progressive scan has twice as many scanning lines as the interlace output method has. Progressive scanning method can provide better and clearer picture quality.

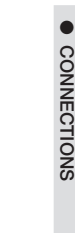

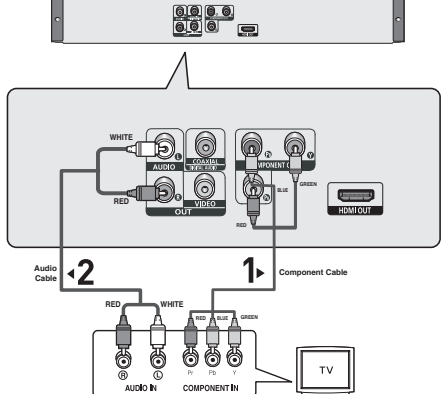

## connections

## **Connecting to a TV with DVI Jack**

## **1**

Using the HDMI-DVI cable , connect the **HDMI OUT** terminal on the rear of the DVD player to the **DVI IN** terminal of your TV.

## **2**

Using the audio cables, connect the **AUDIO (red and white) OUT** terminals on the rear of the DVD player to the **AUDIO (red and white) IN** terminals of your TV. Turn on the DVD player and TV.

## **3**

Press the input selector on your TV remote control until the DVI signal from the DVD player appears on your TV screen.

## **Connecting to a TV with HDMI Jack**

## **1**

Using the **HDMI-HDMI** cable connect the **HDMI OUT** terminal on the rear of the DVD player to the **HDMI IN** terminal of your TV.

## **2**

Press the input selector on your TV remote control until the HDMI signal from the DVD player appears on your TV screen.

## **HDMI VIDEO Specifications**

When you press the **HDMI SEL.** button, 480p, 576p, 720p, 1080p, 1080i are selected in order. The first press of the **HDMI SEL.** button brings up the current resolution.

The second press allows you to change the HDMI output resolution.

- Depending on your TV, certain HDMI output resolutions may not work.
- Please refer to the user's manual of your TV.
- If HDMI or HDMI-DVI cable is plugged into TV, the DVD player's output is set to HDMI/DVI within 10 seconds.
- If you set the HDMI output resolution 720p,1080p or 1080i, HDMI output provides better picture quality.
- If you connect an HDMI cable between Samsung TV and this DVD player, you can operate this DVD player using your TV remote control. This is only available with Samsung TVs that support Anynet+(HDMI-CEC). (See page 32).
- If your TV has an  $\mathcal{A}_{nynet}$  logo, then it will  $\mathcal{A}_{nynet}$  Supports the Anynet+ Function.
- **12\_** connections

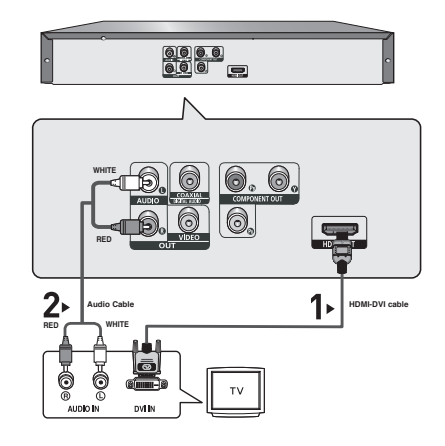

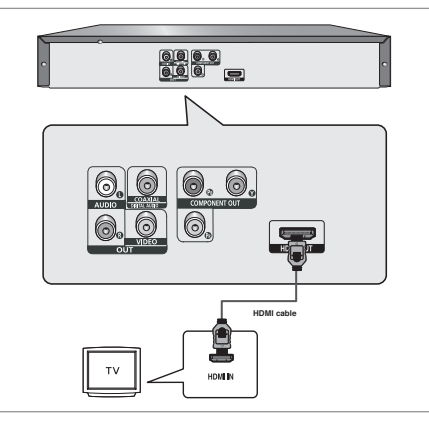

#### **• HDMI (High Definition Multimedia Interface)**

HDMI is an interface to enable the digital transmission of video and audio data with just a single connector. Using HDMI, the DVD player transmits a digital video and audio signal and displays a vivid picture on a TV having an HDMI input jack.

#### **• HDMI connection description**

 HDMI connector - Both uncompressed video data and digital audio data (LPCM or Bit Stream data).

- Though the player uses a HDMI cable, the player outputs only a pure digital signal to the TV.
- If TV does not support HDCP (High-bandwidth Digital content protection), snow noise appears on the screen.

#### **• Why does Samsung use HDMI?**

Analog TVs require an analog video/audio signal. However, when playing a DVD, the data transmitted to a TV is digital. Therefore either a digital-to-analog converter (in the DVD player) or an analog-to-digital converter (in the TV) is required. During this conversion, the picture quality is degraded due to noise and signal loss. DVI technology is superior because it requires no D/A conversion and is a pure digital signal from the player to your TV.

#### **• What is the HDCP?**

HDCP (High-bandwidth Digital Content Protection) is a system for protecting DVD content outputted via DVI from being copied. It provides a secure digital link between a video source (PC, DVD. etc) and a display device (TV, projector . etc). Content is encrypted at the source device to prevent unauthorized

### **Connection to an Audio System (2 Channel Amplifier)**

## **1**

Using the audio cables, connect the **AUDIO (red and white) OUT** terminals on the rear of the DVD player to the **AUDIO (red and white) IN** terminals of the Amplifier.

## **2**

Using the video signal cable(s), connect the **VIDEO** or **COMPONENT OUT** terminals on the rear of the DVD player to the **VIDEO** or **COMPONENT IN** terminal of your TV.

## **3**

Turn on the DVD player, TV, and Amplifier.

## **4**

Press the input select button of the Amplifier to select **external input** in order to hear sound from the DVD player.

- **Please turn the volume down when you turn on the Amplifier. Sudden loud sound may cause damage to the speakers and your ears.**
- Please set the audio in the menu screen according to the Amplifier. (See pages 27-28)
- The position of terminals can vary depending on the Amplifier. Please refer to the user's manual of the Amplifier.

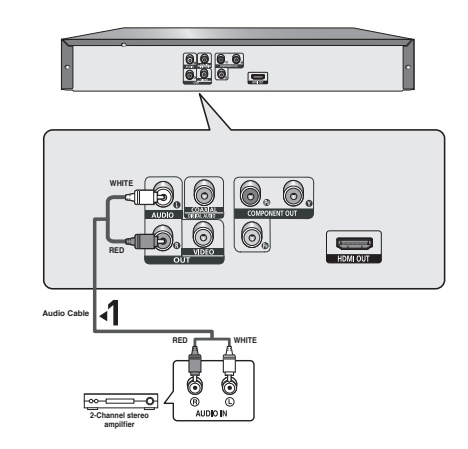

## connections

## **Connection to an Audio System (Dolby digital, MPEG2 or DTS Amplifier)**

## **1**

If using a coaxial cable, connect the **DIGITAL AUDIO OUT (COAXIAL)** terminal on the rear of the DVD player to the **DIGITAL AUDIO IN (COAXIAL)** terminal of the Amplifier.

## **2**

Using the video signal cable(s), connect the **VIDEO, COMPONENT** or **HDMI OUT** terminals on the rear of the DVD player to the **VIDEO**, **COMPONENT** or **DVI IN** terminals of your TV as described on pages 9 to 13.

## **3**

Turn on the DVD player, TV, and Amplifier.

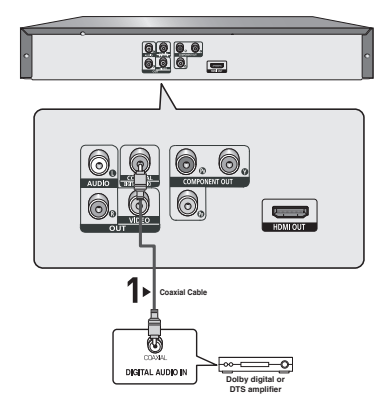

## **4**

Press the input select button of the Amplifier to select **external input** in order to hear sound from the DVD player. Refer to your Amplifier's user manual to set the Amplifier's audio input.

- **Please turn the volume down when you turn on the Amplifier. Sudden loud sound may cause damage to the speakers and your ears.**
- Please set the audio in the menu screen according to the Amplifier. (See pages 27 to 28)
- The position of terminals can vary depending on the Amplifier. Please refer to the user's manual of the Amplifier.

## basic functions

## **Playing a Disc**

## **Before Play**

- Turn on your TV and set it to the correct Video Input by pressing TV/VIDEO button on the TV remote control.
- If you connected an external Audio System, turn on your Audio System and set it to the correct Audio Input.

After plugging in the player, the first time you press the DVD **POWER** button, this screen comes up: If you want to select a language, press a **NUMBER** button. (This screen will only appear when you plug in the player for the first time.) If the language for the startup screen is not set, the settings may change whenever you turn the power on or off. Therefore, make sure that you select the language you want to use.

Once you select a menu language, you can change it by pressing the button on the front panel of the unit for more than 5 seconds with no disc in the unit. Then the **SELECT MENU LANGUAGE** window appears again where you can reset your preferred language.

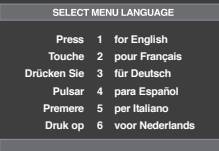

## **Playback**

- 1. Press the **OPEN/CLOSE ( )** button and the tray opens.
- 2. Place a disc gently into the tray with the disc's label facing up.
- 3. Press the **PLAY ()** button or **OPEN/ CLOSE ( )** button to close the disc tray.
	- When you stop disc play, the player remembers where you stopped, so when you press PLAY  $(\blacktriangleright)$ button again, it will pick up where you left off.
- 4. **Stopping Play**

Press the **STOP (**■**)** button during play.

5. **Removing Disc**

Press the **OPEN/CLOSE** (≜) button.

6. **Pausing Play**

 Press the **PAUSE (**∏∏**)** or **STEP** button on the remote control during play.

- Screen stops, no sound.

To resume, press the PLAY  $(\blacktriangleright)$  button once again.

- 7. **Step Motion Play (Except CD)**
	- Press the **STEP** button on the remote control during play.
	- Each time the button is pressed, a new frame will appear.
- No sound is heard during STEP mode.
- Press the PLAY  $(\triangleright)$  button to resume normal play.
- You can only perform step motion play in the forward direction.

8. **Slow Motion Play** 

Press the **SEARCH** (**44/PP**) button to choose the play speed between 1/2, 1/4 and 1/8 of normal during PAUSE or STEP mode.

- No sound is heard during slow mode.
- Press the PLAY  $(\triangleright)$  button to resume normal play.

#### **Note**

- If the player is left in the stop mode for more than one minute without any user interaction, a screen saver will be activated. Press the PLAY () button to resume normal play.
- If the player is left in the stop mode for more than about 30 minutes, the power will automatically shut off.(Automatic Power-Off Function)
- If the player is left for about 5 minutes in pause mode, it will stop.
- This  $(Q)$  icon indicates an invalid button press.

## **Using the Search and Skip Functions**

During play, you can search quickly through a chapter or track, and use the skip function to jump to the next selection.

## **Searching through a Chapter or Track**

During play, press the **SEARCH** (44 or  $\blacktriangleright$ ) button on the remote control for more than 1 second.

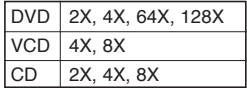

### **Note**

- The speed marked in this function may be different from the actual playback speed.
- No sound is hearing during search mode (Except CD).

## **Skipping Tracks**

- During play, press the **SKIP** ( $|\blacktriangleleft\blacktriangleleft\>$  or  $\blacktriangleright\blacktriangleright\parallel$ ) button.
- When playing a DVD, if you press the SKIP  $(\blacktriangleright\blacktriangleright)$  button, it moves to the next chapter. If you press the SKIP  $(|\blacktriangleleft \blacktriangleleft \rangle|)$  button, it moves to the beginning of the chapter. One more press makes it move to the beginning of the previous chapter.
- When playing a VCD 2.0 in Menu Off mode, or a VCD 1.1 or a CD, if you press the SKIP (>>I) button, it moves to the next track. If you press the SKIP  $(|\blacktriangleleft \blacktriangleleft)|$  button, it moves to the beginning of the track. One more press makes it move to the beginning of the previous track.

## basic functions

- If a track exceeds 15 minutes when playing a VCD and you press the ► button, it moves forward 5minutes. If you press the  $\blacktriangleleft$  button, it moves backward 5 minutes.

#### **Note**

When playing VCD2.0, this function works only when the menu is off. Select Menu Off by pressing the DISC MENU button.

## **Using the Display Function**

## **When Playing a DVD/VCD/MPEG4**

- 1. During play, press the **INFO** button on the remote control.
	- You can select Info in the function menu by pressing the MENU button.
- 2. Press the  $\triangle$ / $\nabla$  buttons to select the desired item.
	- When playing VCD2.0, this function works only when the menu is off. Select Menu Off by pressing the DISC MENU button.
- 3. Press the √/® buttons to make the desired setup and then press the **ENTER** button.
	- You may use the number buttons of the remote control to directly access a title, chapter or to start the play back from a desired time.
- 4. To make the screen disappear, press the **INFO** button again.

### **Note :**

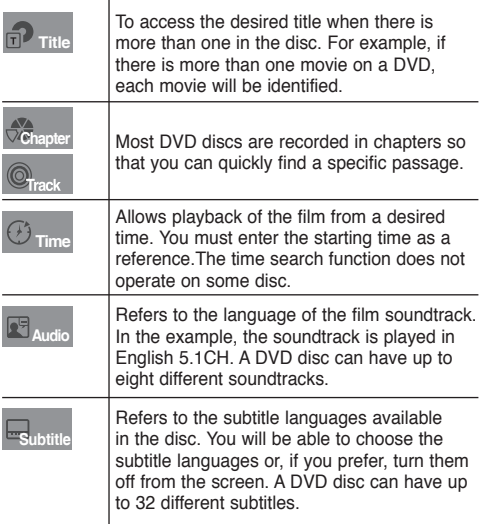

## **Using the Disc and Title Menu**

### **Using the Disc Menu**

- 1. During the playback of a DVD disc, press the **MENU** button on the remote control.
- 2. Press the ▲/▼ buttons to select **Disc Menu**, then press the ® or **ENTER** button.

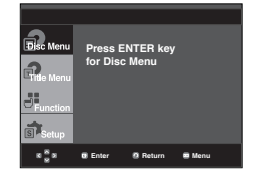

#### **Note**

- Depending on a disc, the Disc Menu may not work.
- You can also use the Disc Menu, using the DISC MENU button on the remote control.
- When playing VCD2.0, this function works only when the menu is off. Select Menu Off by pressing the DISC MENU button.

## **Using the Title Menu**

- 1. During the playback of a DVD disc, press the **MENU** button on the remote control.
- 2. Press the ▲/▼ buttons to select Title Menu, then press the ® or **ENTER** button.

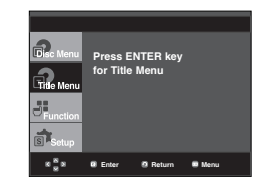

- Depending on a disc, the Title Menu may not work.
- Title Menu will only be displayed if there are at least two titles in the disc.

## **Using the Function Menu**

## **Using the Function Menu (DVD/VCD)**

- 1. Press the **MENU** button during playback.
- 2. Press the **A/**▼ buttons to select **Function**, then press the
	- ® or **ENTER** button.
	- Info (See pages 16)
	- Zoom (See page 20)
	- Bookmark (See pages 19 to 20)
	- EZ View (See pages 18)
	- Angle (See pages 19)

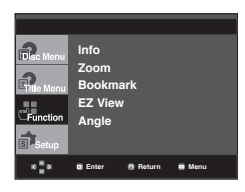

- 3. Press the ▲/▼ buttons to select one of the five functions. Then press the ► or **ENTER** button to access the function. You can also directly select these functions using their respective buttons on the remote control.<br>- INFO - 700M
	- $-700M$
	- EZ VIEW BOOKMARK
	- REPEAT

## **Repeat Play**

Repeat the current track, chapter, title, a chosen section (A-B), or all of the disc.

## **When playing a DVD/VCD**

- 1. Press the **REPEAT** button on the remote control. Repeat screen appears.
	- DVD repeats play by chapter or title, VCD repeat play by disc or track
	- Chapter : repeats the chapter that is playing.
	- Title : repeats the title that is playing.
	- Disc : repeats the disc that is playing.
	- Track : repeats the track that is playing.
	- Repeat : Off.

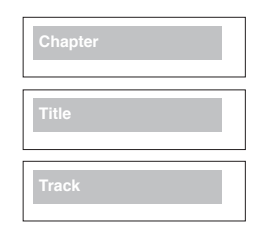

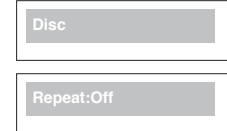

## **Using the A-B Repeat function**

- 1. Press the **REPEAT A-B** button at the point where you want repeat play to start (A).
- 2. Press the **REPEAT A-B** button at the point where you want the repeat play to stop (B).
- 2. To return to normal play, press the **REPEAT A-B** button.

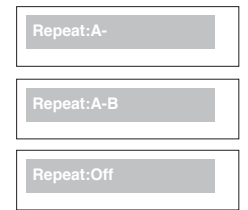

#### **Note**

- A-B REPEAT does not allow you to set point (B) until at least 5 second of playback time has elapsed after point (A) has been set
- Depending on a disc, the Repeat function may not work.
- When playing VCD2.0, this function works only when the menu is off. Select Menu Off by pressing the DISC MENU button.

## **Slow Play**

This feature allows you slowly to repeat scenes containing sports, dancing, musical instruments being played etc., so you can study them more closely.

## **When playing a DVD**

- 1. During play, press the **PAUSE (**∏∏**)** button.
- 2. Press the **SEARCH (44/A)** button to choose the play speed between 1/2, 1/4 and 1/8 of normal during PAUSE or STEP mode.

## advanced functions

## **Adjusting the Aspect Ratio (EZ View)**

## **To play back using aspect ratio (DVD)**

#### Press the **EZ VIEW** button.

- The screen size changes when the button is pressed repeatedly.
- The screen zoom mode operates differently depending on the screen setting in the Display Setup menu.
- To ensure correct operation of the **EZ VIEW** button, you should set the correct aspect ratio in the Display Setup menu. (See pages 28 to 30).

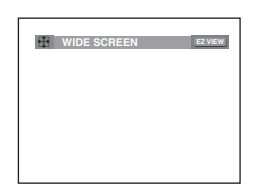

## **If you are using a 16:9 TV**

#### **For 16:9 aspect ratio discs**

#### - **WIDE SCREEN**

Displays the content of the DVD title in 16:9 aspect ratio.

**- SCREEN FIT**

 The top and bottom portions of the screen are cut off. When playing a 2.35:1 aspect ratio disc, the black bars at the top and bottom of the screen will disappear. The picture will look vertically stretched. (Depending on a type of disc, the black bars may not disappear completely.)

#### **- ZOOM FIT**

 The top, bottom, left and right of the screen are cut off and the central portion of the screen is enlarge

### **For 4:3 aspect ratio discs**

#### **- Normal Wide**

 Displays the content of the DVD title in 16:9 aspect ratio. The picture will look horizontally stretched.

### **- SCREEN FIT**

 The top and bottom portions of the screen are cut off and the full screen appears.

The picture will look vertically stretched.

**- ZOOM FIT**

 The top, bottom, left and right portions of the screen are cut off and the central portion of the screen is enlarged.

**- Vertical Fit**

 When a 4:3 DVD is viewed on a 16:9 TV, black bars will appear at the left and right of the screen in order to prevent the picture from looking horizontally stretched.

#### Displays the content of the DVD title in 16:9 aspect ratio.The black bars will appear at the top and bottom of the screen.

## **- 4:3 Pan Scan**

 The left and right portions of the screen are cut off and the central portion of the 16:9 screen is displayed.

**If you are using a 4:3 TV**

 **For 16:9 aspect ratio discs - 4:3 Letter Box**

#### **- SCREEN FIT**

 The top and bottom portions of the screen are cut off and a full screen appears. The picture will look vertically stretched. **- ZOOM FIT**

 The top, bottom, left and right of the screen are cut off and the central portion of the screen is enlarged.

### **For 4:3 aspect ratio discs**

 **- Normal Screen**

Displays the content of the DVD title in 4:3 aspect ratio.

 **- SCREEN FIT**

 The top and bottom portions of the screen are cut off and the full screen appears. The picture will look vertically stretched.

 **- ZOOM FIT**

 The top, bottom, left and right portions of the screen are cut off and the central portion of the screen is enlarged.

### **Note**

This function may behave differently depending on the type of disc.

## **Selecting the Audio Language**

You can select a desired audio language quickly and easily with the AUDIO button.

## **Using the AUDIO button (DVD/VCD/ MPEG4)**

DVD

1. Press the **AUDIO** button. The Audio changes when the button is pressed repeatedly.

 The audio languages are represented by **abbreviations. ENG Dolby Digital 5.1CH AUDIO** 

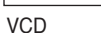

When playing a VCD you can select among **Stereo**, **Right** or **Left**.

Press **AUDIO** button at remocon repeatedly to select the desired Audio on MPEG4 then press the **ENTER** .

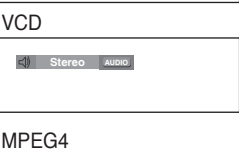

**MP3 1/1** AUDIO

2. To remove the **AUDIO** icon, press the **CANCEL** or **RETURN** button.

## **18\_** advanced functions

#### **Note**

- This function depends on audio languages are encoded on the disc and may not work.
- A DVD disc can contain up to 8 audio languages.
- To have the same audio language come up whenever you play a DVD; Refer to "Using the Audio Language" on page 27.

## **Selecting the Subtitle Language**

You can select a desired subtitle quickly and easily with the SUBTITLE button.

## **Using the SUBTITLE button (DVD/ MPEG4)**

1. Press the **SUBTITLE** button. The subtitle languages are represented by abbreviations.

 The subtitle changes when the button is pressed repeatedly.

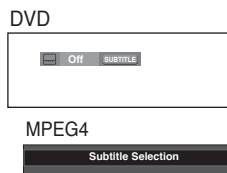

External subtitle option will appear, depends the DivX Disc.

Press Subtitle button at remocon repeatedly to select the desired subtitle language on a MPEG4.

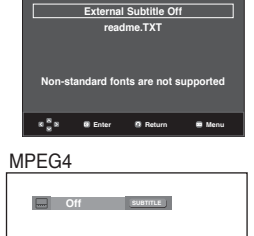

2. To remove the **SUBTITLE** icon, press the **CANCEL** or **RETURN** button.

### **Note**

- You have to change the desired subtitle in the Disc Menu, according to discs. Press the DISC MENU button.
- This function depends on what subtitles are encoded on the disc and may not work on all DVDs.
- A DVD disc can contain up to 32 subtitle languages.
- To have the same subtitle language come up whenever you play a DVD; Refer to "Using the Subtitle Language" on page 27.

## **Changing the Camera Angle**

When a DVD contains multiple angles of a particular scene, you can use the ANGLE function.

## **Using the ANGLE function (DVD)**

If the disc contains multiple angles, the ANGLE appears on the screen.

- 1. During play or pause mode, press the **MENU** button on the remote control.
- 2. Press the ▲/▼ buttons to select **Function**, then press the ® or **ENTER** button.
- 3. Press the **A/V** buttons to select **Angle**, then press the ® or **ENTER** button.

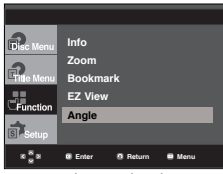

4. Press the √/® buttons or you can use the number buttons on the remote control to select the desired angle.

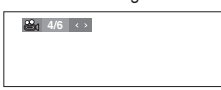

### **Note**

- If the disc has only one angle, this feature won't work. Currently, very few discs have this feature.
- Depending on the disc, these functions may not work.

## **Using the Bookmark Function**

This feature lets you bookmark sections of a DVD or VCD (Menu Off mode) so you can quickly find them at a later time.

## **Using the Bookmark Function (DVD/VCD)**

- 1. During play, press the **MENU** button on the remote control.
- 2. Press the **A/▼** buttons to select **Function**, then press the
	- ® or **ENTER** button.

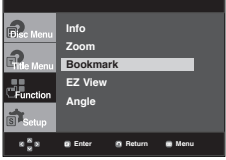

3. Press the **A/V** buttons to select **Bookmark**, then press the ® or **ENTER** button.

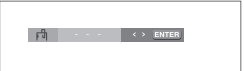

4. When you reach the scene you want to mark, press the **ENTER** button. Up to three scenes may be marked at a time.

## advanced functions

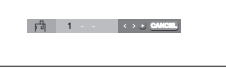

#### **Note**

- When VCD 2.0 is in Menu Off mode only, this function works. Select Menu Off by pressing the DISC MENU button.
- Depending on a disc, the Bookmark function may not work.

### **Recalling a Marked Scene**

- 1~3. The first 1~3 steps are the same as those for "Using the Bookmark Function".
- 4. Press the √/® buttons to select a marked scene.

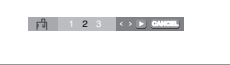

1 2 3 **CANCEL**

5. Press the **PLAY** ( $\blacktriangleright$ ) button to skip to the marked scene.

## **Clearing a Bookmark**

- 1~3. The first 1~3 steps are the same as those for "Using the Bookmark Function".
- 4. Press the √/® buttons to select the bookmark number you want to delete.
- 5. Press the **CANCEL** button to delete a bookmark number.

## **Using the Zoom Function**

## **Using the Zoom Function (DVD/ VCD)**

- 1. During play or pause mode, press the **MENU** button on the remote control.
- 2. Press the ▲/▼ buttons to select **Function**, then press the ® or **ENTER** button.
- 3. Press the **A/▼** buttons to select **Zoom**, then press the ® or **ENTER** button.
- 4. Press the  $\triangle/\blacktriangledown$  or  $\blacktriangle/\blacktriangleright$  buttons to select the part of the screen you want to zoom in-on. Press the **ENTER** button.
	- During DVD play, press ENTER to zoom in 2X/4X/2X/Normal in order.
	- During VCD play, press ENTER to zoom in 2X/4X/2X/Normal-in order.

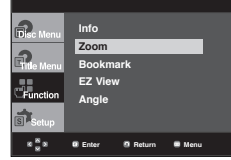

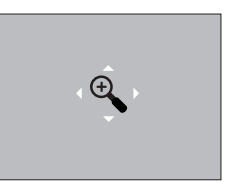

## **Clips Menu for MP3/WMA/ JPEG/ MPEG4/CD Audio**

CD Audio or discs with MP3/WMA/JPEG/MPEG4 contain individual songs and/or pictures that can be organized into folders as shown below. They are similar to how you use your computer to put files into different folders.

Open the disc tray. Place the disc on the tray. Close the tray. The tray closes and this screen displays.

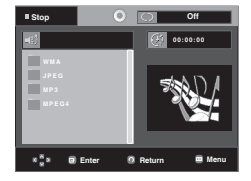

- : Name of currently playing file.
	-
- -

-

-

- : Current Playback Time.
- : Current Playback Mode : There are four

modes. They can be selected in order by

#### pressing the **REPEAT** button.

- Off: Normal Playback
- Track: Repeats the current track.
- Folder: Repeats the current folder
- Random: Files in the disc will be played in random order.
- $\overline{m}$  : MP3 file icon.  $\overline{m}$  : CD Audio file icon.

**THE : WMA file icon.** - **: Folder icon.** 

- **UTH**: JPEG file icon Current Folder icon.
- **EVUI** : AVI file icon.

#### **Note**

-

-

- When playing MP3, WMA or JPEG, the Picture Quality and the HDMI Resolution cannot be set.
- When playing MPEG4 file, the VIDEO SEL. only work in stop mode.

## $\epsilon$ **ADVANCED FUNCTIONS ADVANCED FUNCTIONS**

## **Folder Selection**

The folder can be selected both in Stop or Play mode.

- **To select the Parent Folder** Press the **RETURN** button to go to parent folder, or press the **A/** $\blacktriangledown$  buttons to select "..." and press **ENTER** to go to the parent folder.
- **To select the Peer Folder**

Press the  $\triangle/\nabla$  buttons to select the desired folder, then press **ENTER**.

**- To select the Sub-Folder**

Press the  $\triangle$ / $\blacktriangledown$  buttons to select the desired folder. then press **ENTER**.

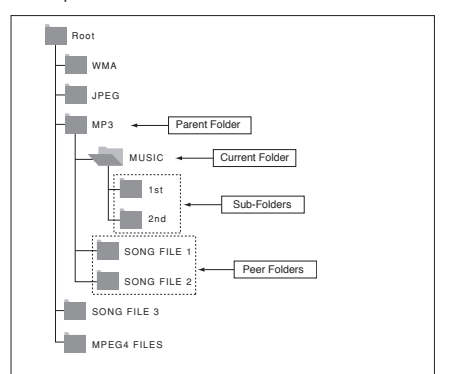

## **MP3/WMA/CD Audio Playback**

- 1. Open the disc tray. Place the disc on the tray. Close the tray. - Only one kind of file is played back when a disc or a folder contains both MP3 and WMA files.
- 2. Press the  $\triangle$ / $\blacktriangledown$  or  $\blacktriangleleft$ / $\blacktriangleright$  buttons to select a song file. Press **ENTER** to begin playback of the song file.

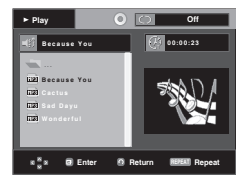

## **Repeat/Random playback**

Press the **REPEAT** button to change the playback mode. There are four modes, such as **Off**, **Track**, **Folder** and **Random**.

- Off: Normal Playback
- Track: Repeats the current song file.
- Folder: Repeats the song files which have the same extension in the current folder.
- Random: Song files which have the same extension will be played in random order.

To resume normal play, press the **CANCEL** button.

## **CD-R MP3/WMA file**

**When you record MP3 or WMA files on CD-R, please refer to the following.**

- **Your MP3 or WMA files should be ISO 9660 or JOLIET format.** ISO 9660 format and Joliet MP3 or WMA files are compatible with Microsoft's DOS and Windows, and with Apple's Mac. This format is the most widely used.
- **When naming your MP3 or WMA files, do not exceed 8 characters, and enter ".mp3, .wma" as the file extension.** General name format : Title.mp3. or Title.wma. When composing your title, make sure that you use 8 characters or less, have no spaces in the name, and avoid the use of special characters including:  $(.,/,\=,+).$
- **Use a decompression transfer rate of at least 128 Kbps when recording MP3 files.**

 Sound quality with MP3 files basically depends on the rate of compression/decompression you choose. Getting CD audio sound requires an analog/digital sampling rate, that is conversion to MP3 format, of at least 128 Kbps and up to 160 Kbps. However, choosing higher rates, like 192 Kbps or more, only rarely give better sound quality. Conversely, files with decompression rates below 128 Kbps will not be played properly.

**- Use a decompression transfer rate of at least 64Kbps when recording WMA files.**

 Sound quality with WMA files basically depends on the rate of compression/decompression you choose.

 Getting CD audio sound requires an analog/digital sampling rate, that is conversion to WMA format, of at least 64Kbps and up to 192Kbps. Conversely, files with decompression rates below 64Kbps or over 192Kbps will not be played properly. Sampling rate that can be supported for WMA files  $is > 30$ Khz.

- **Do not try recording copyright protected MP3 files.** Certain "secured" files are encrypted and code protected to prevent illegal copying. These files are of the following types: Windows MediaTM (registered trade mark of Microsoft Inc) and SDMITM (registered trade mark of The SDMI Foundation). You cannot copy such files.
- **Important:**

 The above recommendations cannot be taken as a guarantee that the DVD player will play MP3 recordings, or as an assurance of sound quality. You should note that cer tain technologies and methods for MP3 file recording on CD- Rs prevent optimal playback of these files on your DVD player (degraded sound quality and in some cases, inability of the player to read the files).

- This unit can play a maximum of 500 files and 500 folders per disc.

## **MPEG4 Playback**

## **MPEG4 Play Function**

AVI files are used to contain the audio and video data. Only AVI format files with the ".avi" extensions can be played.

- 1. Open the disc tray. Place the disc on the tray. Close the tray.
- 2. Press the  $\triangle/\nabla$  or  $\blacktriangle/\blacktriangleright$  buttons to select an avi file (DivX/XviD) and then press **ENTER** button.

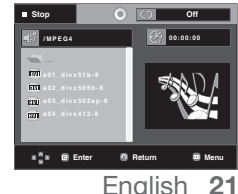

## advanced functions

## **Repeat and Repeat A-B playback**

Press the REPEAT button to change playback mode. There are 3 modes, such as Off, Folder and Title.

- Folder : repeats the AVI files which have the same extension in the current folder.
- Title : repeats the title that is playing.

Press the **REPEAT A-B** button to set the point where you want repeat play to start (A).

Press the **REPEAT A-B** button again at the point where you want the repeat play to stop (B).

- To return to normal play, press the **CANCEL** button.

#### **Note**

- A-B REPEAT does not allow you to set point (B) until at least 5 second of playback time has elapsed after point (A) has been set

#### **MPEG4 Function Description**

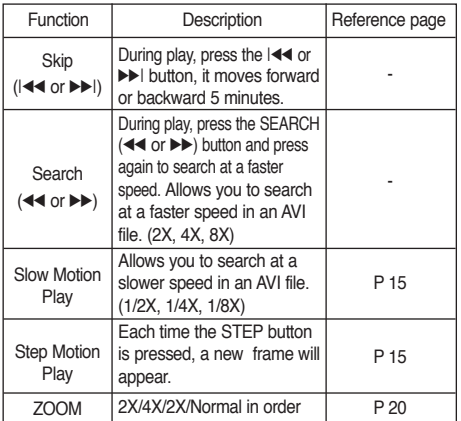

- These functions may not work depending on MPEG4 file.

### **CD-R AVI file**

This unit can play the following video compression formats within the AVI file format:

- DivX 3.11 contents
- DivX 4 contents (Based on MPEG-4 Simple Profile)
- DivX 5 contents (MPEG-4 simple profile plus additional features such as bi-directional frames. Qpel and GMC are also supported.)
- XviD MPEG-4 compliant Contents.

### **DVD-RW & DVD+R**

Format that support for DivX file :

- Basic DivX format DivX3.11 / 4.12/ 5.x
- Xvid (MPEG-4 compliant video codec) and DivX Pro
- File format : \*.avi, \*.div, \*.divx.

This unit supports all resolutions up to maximum below.

**22\_** advanced functions

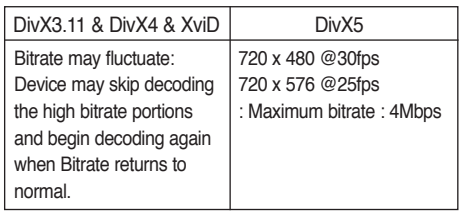

Possible warning messages that may appear when trying to play DivX/AVI files are :

- 1. No Authorization
	- File with bad registration code.

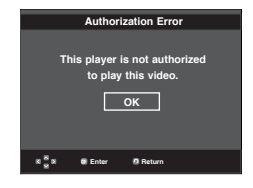

2. Unsupported Codec

 - Files with certain Codec Types, Versions (ex. MP4, AFS and other proprietary codecs) are not suppoerted by this player.

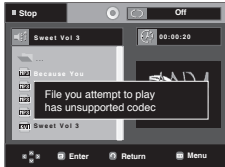

3. Unsupported Resolution

 - Files containing resolutions higher than the player's specification are not supported.

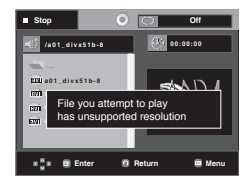

- The resolution that can be supported by DVD-1080P9 model up to 720 x 480 @30 frames/ 720 x 576 @25 frames
- This unit supports CD-R/RW written in MPEG4 in accordance with the "ISO9660 format".

## **Playing Media Files Using the USB Host feature**

You can enjoy the media files such as pictures, movies and tunes saved in an MP3 player, USB memory or digital camera in high audio by connecting the storage device to the USB port of the DVD Player.

## **Using the USB HOST feature**

- 1. Connect the USB device to the USB port on the front of the unit.
- 2. Press the USB button, Press the ▲/▼ button to select the one of partision from USB, then Press **ENTER**.

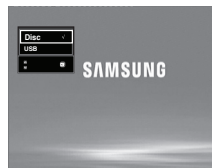

3. Press the **A/V** or  $\blacktriangleleft$  buttons to select a file in USB. Press **ENTER** to Open file.

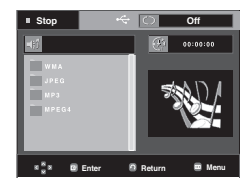

### **Note**

- Each time the USB button on the remote control is pressed, a frame of the USB device selection will appear.
- "**USB**" appears on the display screen.
- USB MENU screen appears on the TV screen and the saved file is played.

## **Safe USB Removal**

To prevent damage to the memory stored in the USB device, perform safe removal before disconnecting the USB cable.

- **-** Press the STOP (■) button
- **-** Remove the USB cable.

## **Skip Forward/Back**

During playback, press the ( $|\blacktriangleleft|$ ) button.

- $\cdot$  When there is more than one file, when you press the  $\blacktriangleright$ I button, the next file is selected.
- $\cdot$  When there is more than one file, when you press the  $\blacktriangleleft$ button, the previous file is selected.

## **Fast playback**

To play back the disc at a faster speed, press **(**k/K**)** during playback.

• Each time you press either button, the playback speed will change as follows :  $2x \rightarrow 4x \rightarrow 8x$ .

## **Compatible Devices**

- 1. USB devices that support USB Mass Storage v1.0. (USB devices that operate as a removable disk in Windows (2000 or later) without additional driver installation.)
- 2. MP3 Player: Flash type MP3 player.
- 3. Digital camera: Cameras that support USB Mass Storage v1.0.
	- Cameras that operate as a removable disk in Windows (2000 or later) without additional driver installation.
- 4. USB Flash Drive: Devices that support USB2.0 or USB1.1.
	- You may experience a difference in playback quality when you connect a USB1.1 device.
- 5. USB card Reader: One slot USB card reader and Multi slot USB card reader
	- Depending on the manufacturer. the USB card reader may not be supported.
	- If you install multiple memory devices into a multi card reader, you may experience problems.
- 6. If you use a USB extension cable, the USB device might not be recognized.
- CBI (Control/Bulk/Interrupt) is not supported.
- Digital Cameras that use PTP protocol or require additional program installation when connected to a PC are not supported.
- A device using NTFS file system is not supported. (Only FAT 16/32 (File Allocation Table 16/32) file system is supported.)
- Some MP3 players, when connected to this product,may not operate depending on the sector size of their file system.
- The USB HOST function is not supported if a product that transfers media files by its manufacturer-specific program is connected.
- Does not operate with Janus enabled MTP(Media Transfer Protocol) devices.
- The USB host function of this product does not support all USB devices.

## advanced functions

## **CD Ripping**

This feature lets you to copy audio files from disc to USB device into MP3 format**.**

Open the dics tray.

Place the Audio CD(CD DA) disc on the tray, and close the tray.

Connect the USB device to the USB port on the front of the unit.

This screen will displayed.

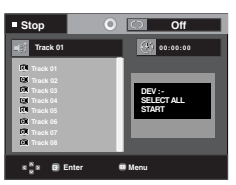

- 1. With the unit in Stop mode, press the  $\blacktriangleright$  button to select the **DEV** (storage media device) menu, then press **ENTER** but ton.
- 2. Press the ▲/▼ buttons to select **SELECT**, then press the **ENTER** button to marked all files to be copying.
	- To unmarked copying all files press **ENTER** button again.(**UNSELECT** Menu)
- If you want to marked several files to be copying, press the
	- √ button, then press **ENTER** button on the selected file.

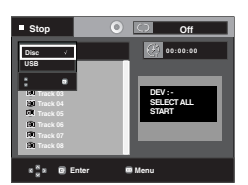

3. Press the ▲/▼ buttons to select **START**, then press the **ENTER** button.

File copy begins.

 - To cancel the copying in progress, press the CANCEL button.

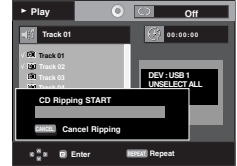

## **Note**

- When the CD ripping being processed the player will atoumatic in play mode.
- Only the Audio CD(CD DA) dics can be ripping.

## **Picture CD Playback**

- 1. Select the desired folder.
- 2. Press the  $\triangle/\blacktriangledown$  buttons to select a Picture file in the clips menu and then press the **ENTER** button.
- 3. Press the **INFO** button on the remote control to select the menu you want to view and then press the **ENTER** button.

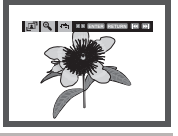

### **Note**

- Press the STOP button to return to the clips --menu.
- When playing a Kodak Picture CD, the unit
- displays the Photo directly, not the clips menu.
- HD-JPEG must be set to SD

## **Rotation**

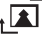

: Each time the **ENTER** button is pressed, the picture rotates 90 degrees clockwise.

### **Zoom**

 $\bigoplus$ : Press the  $\triangle$ / $\blacktriangledown$  buttons to select the part of the screen you want to zoom in on. Press the **ENTER** button. Each time the **ENTER** button is pressed, the picture is enlarged up to 2X.

### **Slide Show**

- $\cdot \Box$ : The unit enters slide show mode.
- Before beginning the Slide Show, the picture interval must be set.

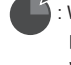

• : When this icon is selected and **ENTER** is pressed, the pictures change automatically with about a 6 second interval.

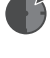

• : The pictures change automatically with about a 12 second interval.

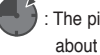

• : The pictures change automatically with about a 18 second interval.

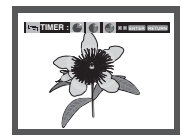

### **Note**

- Depending on a file size, the amount of time between each picture may be different from the manual.
- If you don't press any button, the slide show will start automatically in about 10 seconds by default.

## **Picture CD Playback for HD-JPEG**

Must connect to HDMI. Resolution should be 720p/1080i/ 108pi, and HD-JPEG should be in HD mode.

"Please set the HDMI as highest Resolution which you TV support."

1. Select the desired folder.

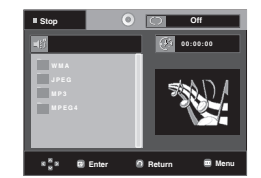

- 2. Press the  $\triangle$ / $\blacktriangledown$  buttons to select a Picture file in the clip menu and then press the ENTER button.
	- Press the STOP (■) button to return to the clips menu.
	- When playing a Kodak Picture CD, the unit displays the Photo directly, not the clips menu.

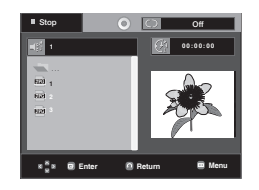

### **Note**

- To make the setup menu disappear, press the MENU button.
- **Rotation**

 Press the √/® button to rotate the screen 90 degrees to the left/right.

• **Skip Picture**

Press the  $|\blacktriangleleft \blacktriangleleft$  or  $\rightharpoonup \blacktriangleright|$  button to select previous or next picture.

• **Slide Show**

Press the PLAY ( $\blacktriangleright$ ) button to start SLIDE function. Press the STOP (■) button to stop SLIDE function.

## **Note**

- Depending on a file size, the amount of time between each picture may be different from the set interval time.
- The image may be displayed at a smaller size depending on the picture size when displaying images in HD-JPEG mode.
- It is recommended to set the "BD Wise" to "Off" In case of playback JPEG image file bigger than 720 X 480 pixel size.

## **MP3-JPEG Playback**

You can play JPEG using music as a backgound.

- 1. Press the  $\triangle$ / $\blacktriangledown$  buttons to select an MP3 file in the clips menu and then press the **ENTER** button.
- 2. Press the ▲/▼ buttons to select a JPEG file in the clips menu and then press the **ENTER** button. - Music willplay from the beginning
- 3. Press Stop button when you want to stop the playback.

#### **Note**

MP3 and JPEG files have to be on the same disc.

## **CD-R JPEG Disc**

- Only files with the ".jpg" and ".JPG" extensions can be played.
- If the disc is not closed, it will take longer to start playing and not all of the recorded files may be played.
- Only CD-R discs with JPEG files in ISO 9660 or Joliet format can be played.
- The name of the JPEG file may not be longer than 8 characters and should contain no blank spaces or special characters  $(. / = +).$
- Only a consecutively written multi-session disc can be played. If there is a blank segment in the multi-session disc, the disc can be played only up to the blank segment.
- A maximum of 500 images can be stored on a single CD.
- Kodak Picture CDs are recommended.
- When playing a Kodak Picture CD, only the JPEG files in the pictures folder can be played.
- Kodak Picture CD: The JPEG files in the pictures folder can be played automatically.
- Konica Picture CD: If you want to see the Picture, select the JPEG files in the clips menu.
- Fuji Picture CD: If you want to see the Picture, select the JPEG files in the clips menu.
- QSS Picture CD: The unit may not play QSS Picture CD.
- If the number of files in 1 Disc is over 500, only 500 JPEG files can be played.
- If the number of folders in 1 Disc is over 500, only JPEG files in 500 folders can be played.

## changing setup menu

## **Using the Setup Menu**

The Setup menu lets you customize your DVD player by allowing you to select various language preferences, set up a parental level, even adjust the player to the type of television screen you have.

1. With the unit in Stop mode, press the **MENU** button on the remote control. Use the  $\triangle/\nabla$  buttons to select Setup, then press the ® or **ENTER** button.

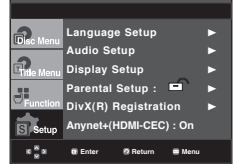

- ❶ Language Setup: Setup of the Language.
- ❷ Audio Setup : Setup of the Audio Options.
- ❸ Display Setup : Setup of the Display Options. Use to select which type of screen you want to watch and several display options.
- **<sup>4</sup>** Parental Setup :- Setup of the Parental Level. Allows users to set the level necessary to prevent children from viewing unsuitable movies such as those with violence, adult subject matter, etc.
- ❺ DivX(R) Registration : Please use the Registration code to register this player with the DivX(R) Video On Demand format.

To learn more go to www.divx.com/vod.

- ❻ Anynet+(HDMI-CEC): Setup of the Anynet+(HDMI-CEC) Options.
- 2. Press the  $\triangle$  / $\blacktriangledown$  buttons to access the different features. Press the  $\triangleright$  or **ENTER** button to access the sub features.
- 3. To make the setup screen disappear after setting up, press the **MENU** button again.

#### **Note**

Depending on the disc, some Setup Menu selections may not work.

## **Setting Up the Language Features**

If you set the player menu, disc menu, audio and subtitle language in advance, they will come up automatically every time you watch a movie.

### **Using the Player Menu Language**

- 1. With the unit in Stop mode, press the **MENU** button.
- 2. Press the **A/** $\blacktriangledown$  buttons to select **Setup**, then press the **►** or **ENTER** button.
- 3. Press the **A/V** buttons to select **Language Setup**, then press the ® or **ENTER** button.
- 4. Press the **A/V** buttons to select **Player Menu**, then press the ® or **ENTER** button.
- 5. Press the ▲/▼ buttons to select the desired language. then press the  $\blacktriangleright$  or **ENTER** button.
	- The language is selected and the screen returns to Language Setup menu.
	- To make the setup menu disappear, press the MENU button.

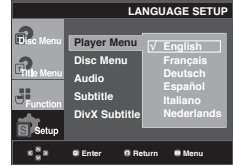

## **Using the Disc Menu Language**

This function changes the text language only on the disc menu screens.

- 1. With the unit in Stop mode, press the **MENU** button.
- 2. Press the ▲/▼ buttons to select **Setup**, then press the ▶ or **ENTER** button.
- 3. Press the ▲/▼ buttons to select **Language Setup**, then press the ® or **ENTER** button.
- 4. Press the **A/V** buttons to select **Disc Menu**, then press the ► or **ENTER** button.
- 5. Press the  $\triangle/\blacktriangledown$  buttons to select the desired language, then press the ® or **ENTER** button.
	- If the selected language is not recorded on the disc, the original pre-recorded language is selected.
	- The language is selected and the screen returns to Language Setup menu.
	- To make the setup menu disappear, press the MENU button.

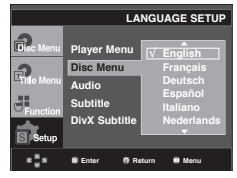

# ● CHANGING SETUP MENU  **CHANGING SETUP MENU**

## **Using the Audio Language**

- 1. With the unit in Stop mode, press the **MENU** button.
- 2. Press the ▲/▼ buttons to select **Setup**, then press the ▶ or **ENTER** button.
- 3. Press the **A/** $\blacktriangledown$  buttons to select **Language Setup**, then press the ® or **ENTER** button.
- 4. Press the **A/** $\blacktriangledown$  buttons to select **Audio**, then press the **►** or **ENTER** button.
- 5. Press the  $\triangle/\blacktriangledown$  buttons to select the desired language, then press the ® or **ENTER** button.
	- Select "Original" if you want the default soundtrack language to be the original language the disc is recorded in.
	- If the selected language is not recorded on the disc, the original pre-recorded language is selected.
	- The language is selected and the screen returns to Language Setup menu.
	- To make the setup menu disappear, press the MENU button.

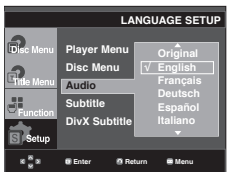

## **Using the Subtitle Language**

- 1. With the unit in Stop mode, press the **MENU** button.
- 2. Press the ▲/▼ buttons to select **Setup**, then press the ▶ or **ENTER** button.
- 3. Press the **A/** $\blacktriangledown$  buttons to select **Language Setup**,-then press the ® or **ENTER** button.
- 4. Press the ▲/▼ buttons to select **Subtitle**, then press the ▶ or **ENTER** button.
- 5. Press the  $\triangle/\nabla$  buttons to select the desired language, then press the  $\triangleright$  or **ENTER** button.
	- Select "Automatic" if you want the subtitle language to be the same as the language selected as the audio language.
	- Some discs may not contain the language you select as your initial language; in that case the disc will use its original language setting.
	- The language is selected and the screen returns to setup menu.
	- To make the setup menu disappear, press the MENU button.

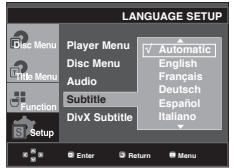

## **Using the DivX Subtitle Language**

- 1. With the unit in Stop mode, press the **MENU** button.
- 2. Press the **A/** $\blacktriangledown$  buttons to select **Setup**, then press the **►** or **ENTER** button.
- 3. Press the **A/** $\blacktriangledown$  buttons to select **Language Setup**, then press the ® or **ENTER** button.
- 4. Press the ▲/▼ buttons to select **DivX Subtitle**, then press the ► or **ENTER** button.
- 5. Press the ▲/▼ buttons to select the desired language. then press the ► or **ENTER** button.
	- The language is selected and the screen returns to Language Setup menu.
	- To make the setup menu disappear, press the MENU button.

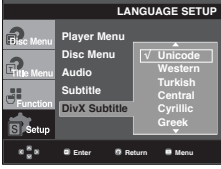

## **Setting Up the Audio Options**

Audio Options allows you to setup the audio device and sound status settings depending on the audio system in use.

- 1. With the unit in Stop mode, press the **MENU** button.
- 2. Press the **A/V** buttons to select **Setup**, then press the ► or **ENTER** button.
- 3. Press the **A/V** buttons to select **Audio Setup**, then press the ► or **ENTER** button.
- 4. Press the  $\triangle/\blacktriangledown$  buttons to select the desired item, then a press the ® or **ENTER** button.

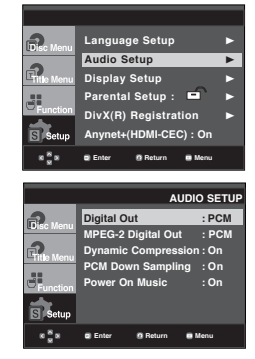

### ❶ Digital Out

- PCM : Converts to PCM(2CH) audio.
- Bitstream : Outputs Dolby Digital via the digital output. Select Bitstream when connecting to a Dolby Digital Decoder.

## changing setup menu

#### ❷ MPEG-2 Digital Out

- PCM : Converts to PCM(2CH) audio.
- Bitstream : Converts to MPEG-2 Digital Bitstream (5.1CH). Select Bitstream when using the Digital Audio Output.
- ❸ Dynamic Compression
	- On : To select dynamic compression.
- Off : To select the standard range.
- ❹ PCM Down Sampling
	- On : Select this when the Amplifier connected to the player is not 96KHz compatible. In this case, the 96KHz signals will be down converted to 48KHZ.
	- Off : Select this when the Amplifier connected to the player is 96KHz compatible. In this case, all signals will be output without any changes.

#### **Note :**

- There is no analog audio output when you play a DTS sound disc.
- Even when PCM Down sampling is Off
	- Some discs will only output down sampled audio through the digital outputs.
	- To make the Setup menu disappear, press the MENU button

### **O** Power On Music

 This menu is used to activate or deactivate the opening sound when you turn on the DVD player.

- On : To turn On Start up music.
- Off : To turn Off Start up music.

#### **HDMI**

- **If your TV is not compatible with compressed multichannel formats (Dolby Digital, DTS, MPEG), you should set Digital Audio to PCM.**
- **If your TV is not compatible with LPCM sampling rates over 48kHz, you should set PCM Down sampling to On.**

Manufactured under license from Dolby Laboratories. "Dolby" and the double-D symbol are trademarks of Dolby Laboratories.

"DTS" and "DTS Digital Out" are trademarks of Digital Theater Systems, Inc.

## **Setting Up the Display Options**

Display options enable you to set various video functions of the player.

- 1. With the unit in Stop mode, press the **MENU** button.
- 2. Press the **A/V** buttons to select **Setup**, then press the ▶ or **ENTER** button.
- 3. Press the ▲/▼ buttons to select **Display Setup**, then press the ® or **ENTER** button.
- 4. Press the  $\triangle$ / $\blacktriangledown$  buttons to select the desired item, then press the  $\triangleright$  or **ENTER** button.

#### **Enter Return Menu Language Setup** ® **Audio Setup Display Setup Partial Setup : DivX(R)** Registration **Anynet+(HDMI-CEC) : On**

#### ❶ **TV Aspect**

Depending on a type of television you have, you may want to adjust the screen setting (aspect ratio).

- 4:3 Letter Box : Select when you want to see the total 16:9 ratio screen DVD supplies, even though you have a TV with a 4:3 ratio screen. Black bars will appear at the top and bottom of the screen.
- 4:3 Pan&Scan : Select this for conventional size TVs when you want to see the central portion of the 16:9 screen. (Extreme left and right side of movie picture will be cut off.)
- 16:9 Wide : You can view the full 16:9 picture on your wide screen TV.

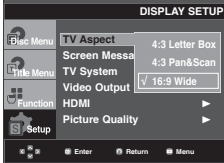

#### ❷ **Screen Messages**

Use to turn on-screen messages On or Off.

#### ❸ **TV System**

- NTSC : In case of using NTSC disc
- If your TV system only has PAL-Video input, you must choose "PAL". When you choose "PAL", Interlace output format is PAL 60 Hz output.
- If your TV system only has NTSC, input you must choose "NTSC ".
- If you set up the NTSC TV, HDMI output frame rate is 60 Hz.
- PAL : In case of using PAL disc
- If your TV system only has NTSC-Video input, you must choose "NTSC".
- If your TV system only has PAL input, you must choose "PAL ".
- If you set up the PAL TV, HDMI output frame rate is 50 Hz.
- Auto

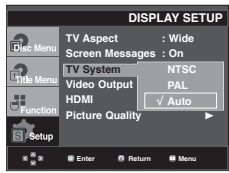

# ● CHANGING SETUP MENU  **CHANGING SETUP MENU**

## ❹ **Video Output**

Select Video Output.

- I-SCAN : Select when you want to use Component Interlace Out.
- P-SCAN : Select when you want to use Component Progressive Out.
	- If you press the VIDEO SEL. button, Video output mode is changed in regular sequence in no disc mode.  $((I-SCAN \rightarrow P-SCAN))$
- If the Yes/No selection in the Display Setup sub Menu is not made within 10 seconds, the screen returns to the previous menu.

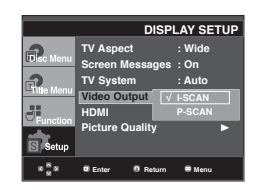

### ➎ **HDMI**

This setting is used when the unit is connected by HDMI with Display devices (TV, projector, etc).

#### **- Resolution Setting**

- Auto : Resolution setting automatically
- Manual : Resolution setting manually
- **Resolution**
	- 480p/576p : 720 x 480, 720 x 576
	- 720p : 1280 x 720
	- 1080i : 1920 x 1080
	- 1080p : 1920 x 1080
- **HD-JPEG**
	- HD : High Definition image source
		- Available when resolution is 720p/1080i in HDMI enabled.
	- SD : Standard Definition image source.

#### **- BD-Wise**

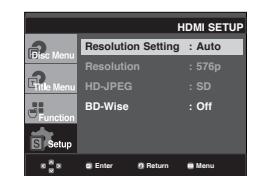

## **Setting Up the BD Wise**

When the player is connected to a SAMSUNG TV which supports "BD Wise",you can enjoy optimized Picture Quality by setting the "BD Wise" function as "On".

- 1. With the unit in Stop mode, press the **MENU** button.
- 2. Press the **A/V** buttons to select **Setup**, then press the ▶ or **ENTER** button.
- 3. Press the **A/V** buttons to select **Display Setup**, then press the ® or **ENTER** button.
- 4. Press the **A/▼** buttons to select **HDMI**, then press the ► or **ENTER** button.
- 5. Press the **A/V** buttons to select **BD-Wise**, then press the ® or **ENTER** button.

Press the  $\triangle$ / $\triangledown$  buttons to select **On**, then press the  $\triangleright$  or **ENTER** button.

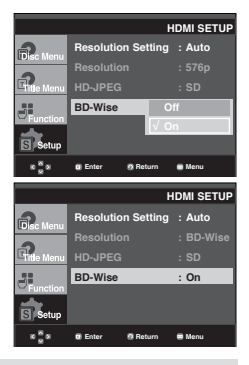

#### **Note**

This option can be changed only when TV support BD Wise.

## **How to turn Off the BD Wise**

If you wish to change to other resolution when "BD Wise On", Please choose a method between these two as follows :

## **Method 1**

- 1. With the unit in Stop mode, press the **MENU** button.
- 2. Press the **A/**▼ buttons to select **Setup**, then press the ▶ or **ENTER** button.
- 3. Press the **A/V** buttons to select **Display Setup**, then press the ® or **ENTER** button.
- 4. Press the ▲/▼ buttons to select **HDMI**, then press the  $\blacktriangleright$  or **ENTER** button.
- 5. Press the  $\triangle/\blacktriangledown$  buttons to select resolution you wish to use, then press the ® or **ENTER** button.

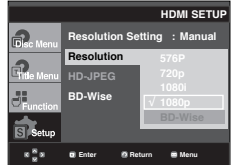

Please choose "Yes" to continue, otherwise choose "No" to keep current setting.

## changing setup menu

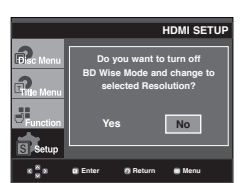

## **Method 2**

- 1. With the unit in Stop mode, press the **MENU** button.
- 2. Press the ▲/▼ buttons to select **Setup**, then press the ▶ or **ENTER** button.
- 3. Press the ▲/▼ buttons to select **Display Setup**, then press the ® or **ENTER** button.
- 4. Press the ▲/▼ buttons to select **HDMI**, then press the ® or **ENTER** button.
- 5. Press the ▲/▼ buttons to select **BD-Wise**, then press the ® or **ENTER** button.

Press the ▲/**▼** buttons to select **Off**, then press the ▶ or **ENTER** button.

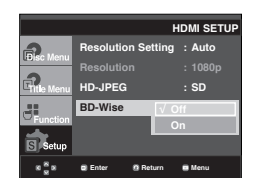

 The HDMI resolution will be changed to maximum resolution supported by your TV.

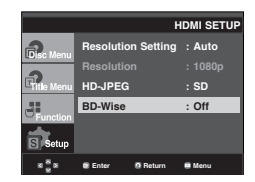

#### **Note :**

- It is recommended to set the "BD Wise" to "Off" In case of playback JPEG image file bigger than 720 X 480 pixel size.

#### ❻ **Picture Quality**

- Black Level : Adjusts the brightness of the screen.(On or Off) It does not function in Progressive and PAL mode.
- Brightness : Level 1 ~ Level 5
- Contrast : Level 1 ~ Level 5
- Color Saturation : Level 1 ~ Level 5

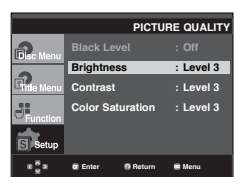

- **Consult your TV User's Manual to find out if your TV supports Progressive Scan. If Progressive Scan is supported, follow the TV User's Manual regarding Progressive Scan settings in the TV's menu system.**
- **If Video Output is set incorrectly, the screen may be blocked.**
- **The resolutions available for HDMI output depend on the connected TV or projector. For details, see the user's manual of your TV or projector.**
- **When the resolution is changed during playback, it may take a few seconds for a normal image to appear.**
- **If you set the HDMI output resolution 720p,1080p or 1080i, HDMI output provides better picture quality.**

## **Setting Up the Parental Control**

The Parental Control function works in conjunction with DVDs that have been assigned a rating, which helps you control the types of DVDs that your family watches. There are up to 8 rating levels on a disc.

## **Setting Up the Rating Level**

- 1. With the unit in Stop mode, press the **MENU** button.
- 2. Press the ▲/▼ buttons to select **Setup**, then press the ▶ or **ENTER** button.

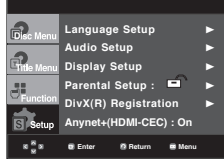

3. Press the **A/**▼ buttons to select **Parental Setup**, then press the ® or **ENTER** button.

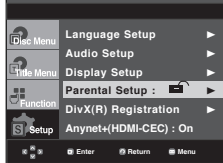

4. Press the ▲/▼ buttons to select **Rating Level**, then press the **►** or **ENTER** button.

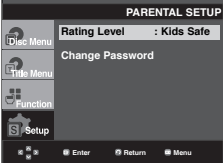

- 5. Enter your password.
	- By default, password is set to 0000. Please change password to other than 0000 to activate parental control function.

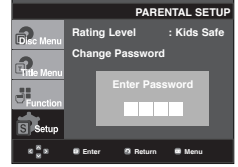

6. Press the  $\triangle/\blacktriangledown$  buttons to select the Rating Level you want, then press the  $\blacktriangleright$  or **ENTER** button.

e.g) Setting up in **Kids Safe**.

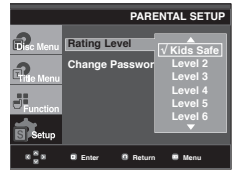

To make the setup menu disappear, press the MENU button. For example, if you select up to Level 6, discs that contain Level 7,8 will not play.

## **Changing the Password**

- 1. With the unit in Stop mode, press the **MENU** button.
- 2. Press the **A/V** buttons to select **Setup**, then press the ▶ or **ENTER** button.

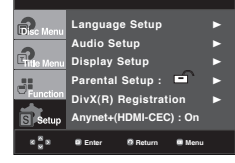

3. Press the **A/V** buttons to select **Parental Setup**, then press the ® or **ENTER** button.

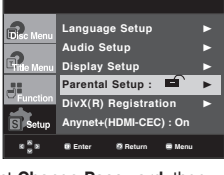

4. Press the **A/V** button to select **Change Password**, then press the  $\triangleright$  or **ENTER** button. Enter your new password. Re-enter the new password again.

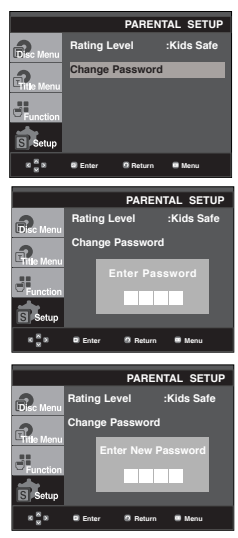

### **Note**

If you have forgotten your password, see "Forgot Password" in the Troubleshooting Guide.

## changing setup menu

## **Setting Up the Anynet+(HDMI-CEC)**

Anynet+ is a function that can be used to operate the unit using a Samsung TV remote control, by connecting the DVD 1080P9 to a SAMSUNG TV using a HDMI Cable. (see page 12 to 13) (This is only available with SAMSUNG TVs that support Anynet+.

Select On when you connecting the DVD 1080P9 with Samsung TV that support Anynet+.

- 1. With the unit in Stop mode, press the **MENU** button.
- 2. Press the ▲/▼ buttons to select **Setup**, then press the ▶ or **ENTER** button.

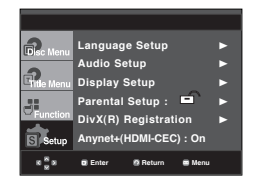

3. Press the **A/**▼ buttons to select **Anynet+(HDMI-CEC)**, then press the ► or **ENTER** button.

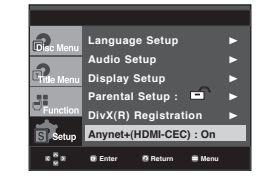

4. Set the Anynet+(HDMI-CEC) to "On" on your DVD Player, then press the  $\triangleright$  or **ENTER** button.

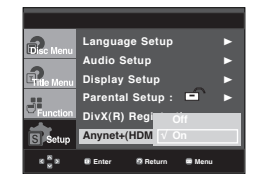

- 5. Set the Anynet+ function at your TV. (See the TV instruction manual for more information.).
	- When you press Anynet+ button on the TV remote control, the below OSD will appear.

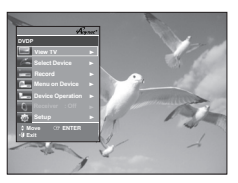

#### **TV Menu**

To make the setup menu disappear, press the MENU button.

• You can operate the DVD Player by using TV remote control. (TV buttons that can be used to control the DVD Player :

, , , , , and ,

buttons,  $\overline{\mathbb{O}}$   $\sim$   $\overline{\mathbb{O}}$  buttons.

- **Select Device** : Use this option to select device.
- **Menu on Device** : Same as MENU button on the DVD Player remote control.
- **Device Operation** : Same as INFO button on the DVD Player remote control.

- By pressing the **PLAY** button of the unit while watching TV, the TV screen will change to the play screen.
- If you play a DVD when the TV power is off, the TV will power On.
- If you turn the TV off , the DVD Player will power off automatically.
- If you change the HDMI to other sources --(Compos ite,Component,... etc) in TV while playing the DVD disc, the DVD Player will stop playing.

## reference

## **Firmware upgrade**

## **Introduction**

Samsung will often support the software upgrade to improve the performance of this unit to the latest status, through Samsung Internet Site (www.samsung. com).

Because the specially new mpeg4 codec continues and it is appearing. What improvements are made depends on the upgrade software you are using as well as the software that your DVD-player contained before the upgrade.

## **How to make an upgrade disc**

Write the downloaded file onto a blank CD-R or CD-RW disc, using the following settings:

- 1. You have to download a new file through Download Center of Samsung Internet Site (www.samsung.com).
- 2. Write the file to Disc using CD-RW of your computer.

### **Note**

- File System CD-ROM ISO Level
- Character set ISO 9660
- Finalized, single session
- Write speed low **Note**

## **Upgrade procedure**

1. Open the disc tray. Place the disc on the tray. Close the tray. The Firmware upgrade screen appears.

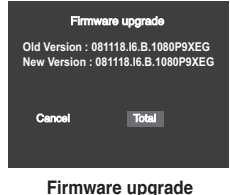

**appears on the display**

2. Press the √/® buttons to select **Total**, then press the ENTER button.

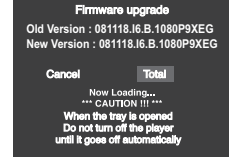

**Firmware upgrade starts**

- In the middle of the writing, the tray will open automatically. After taking out the disc, please wait for about 2 minutes.
- If the unit was succesfully updated, the unit will turn off and on after closing the tray automatically. When the unit turns on, this screen will display.
- 3. Press the number buttons to select the desired language

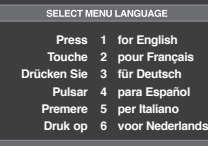

- If the "Select Menu Language" doesn't appear, please contact to "Samsung Service Center".
- Do not press any button and unplug the power code during upgrade.
- The upgrade procedure may change, refer to the web site (www.samsung.com).

## reference

## **Troubleshooting**

Before requesting service (troubleshooting), please check the following.

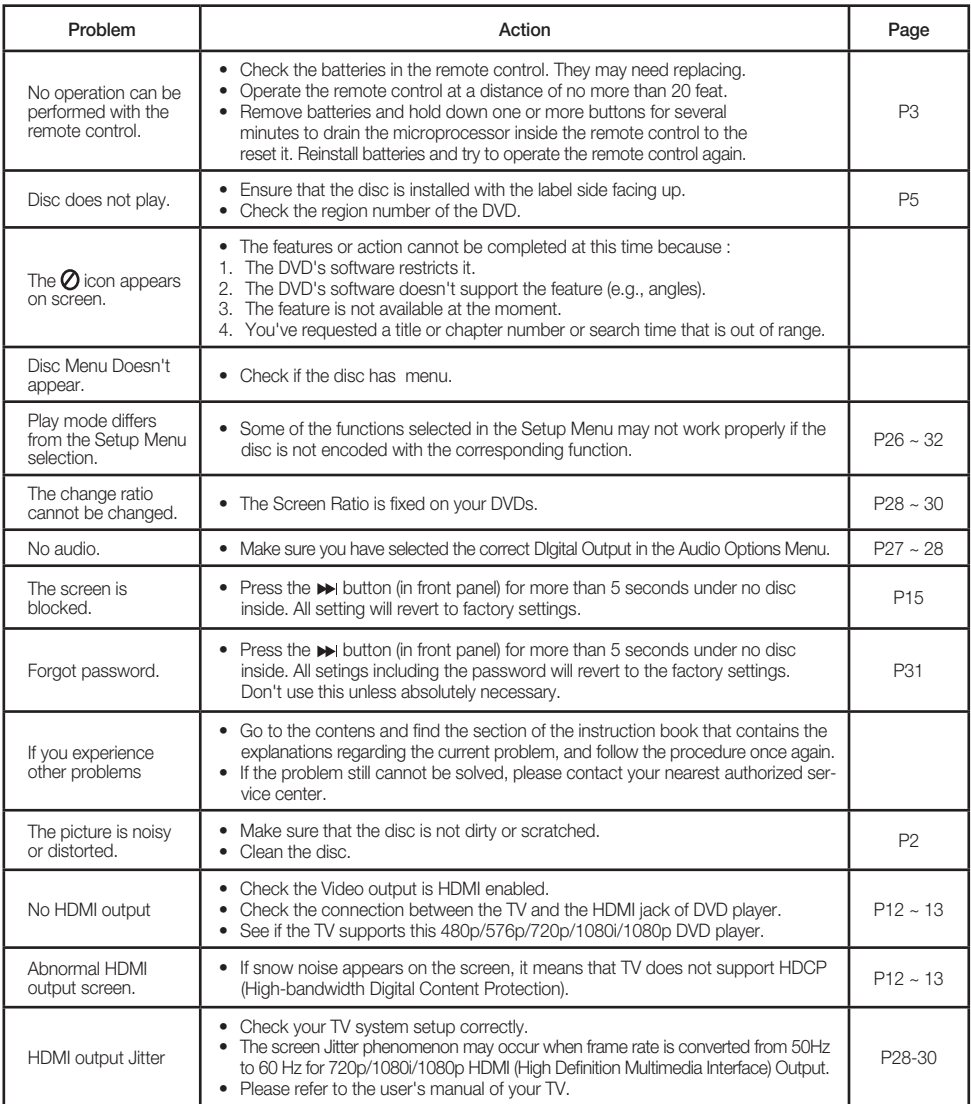

## **Specifications**

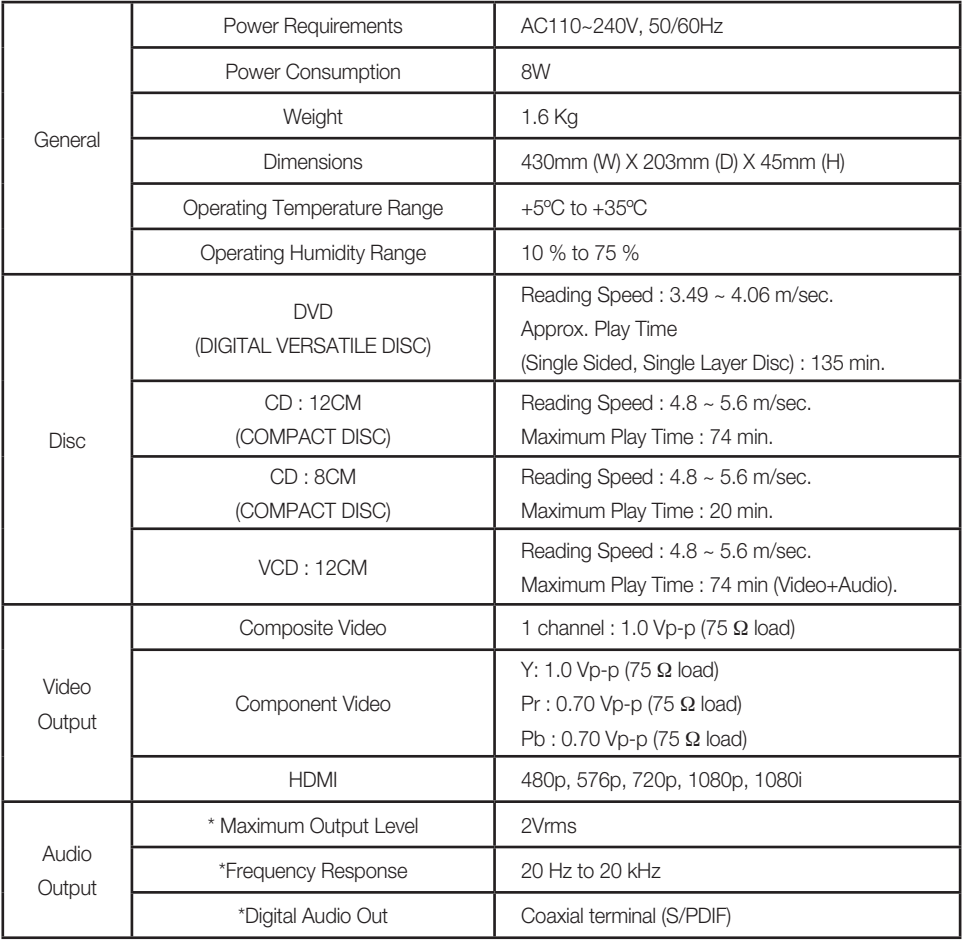

\* : Nominal specification

## **Note**

- Samsung Electronics Co., Ltd reserves the right to change the specifications with out notice.

- Weight and dimensions are approximate.

#### **Contact SAMSUNG WORLD WIDE**

If you have any questions or comments relating to Samsung products, please contact the SAMSUNG customer care center.

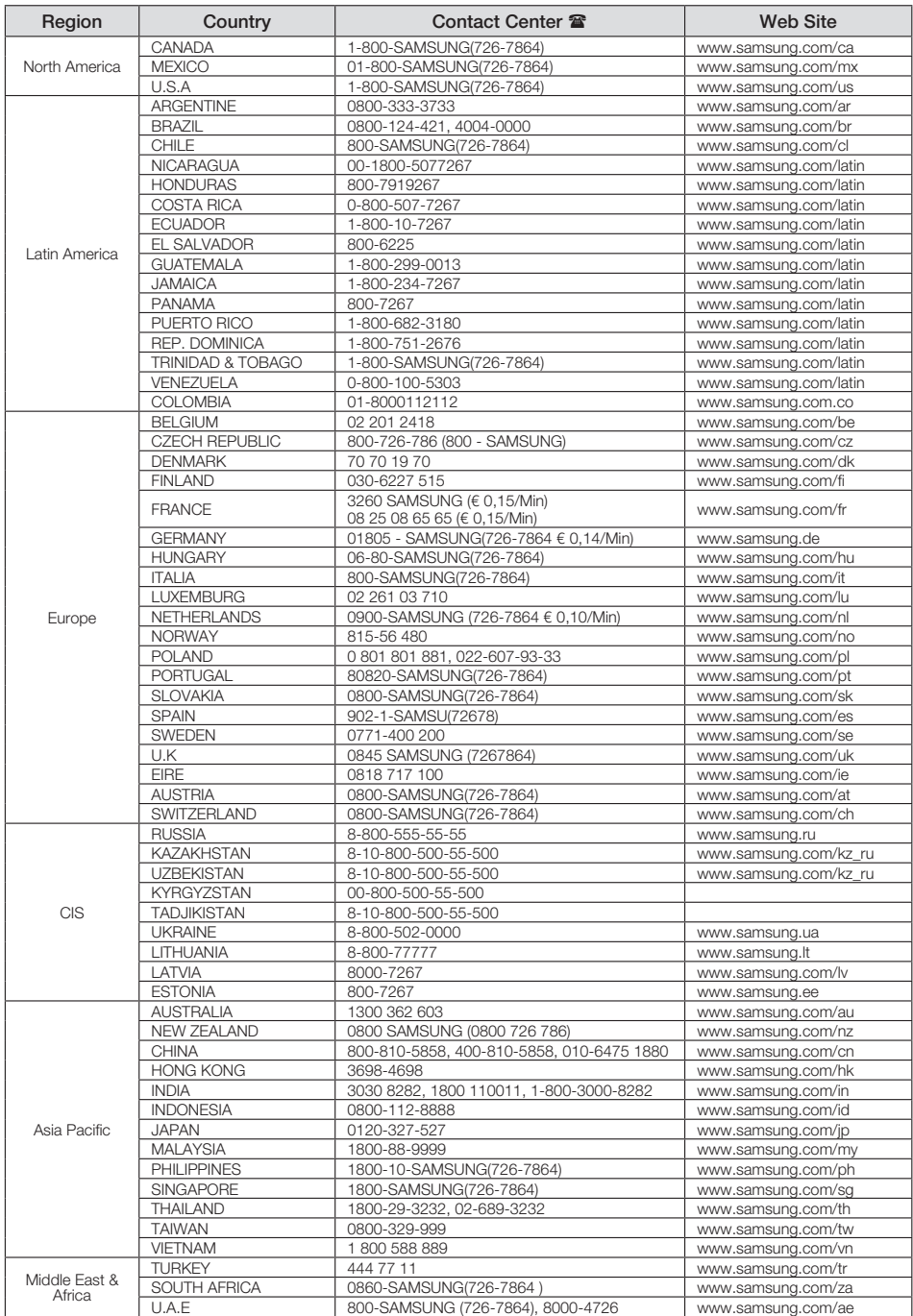
# memo **memo de la partida de la partida de la partida de la partida de la partida de la partida de la partida d**

# memo **memo de contra a contra a contra a contra a contra a contra a contra a contra a contra a contra a contra**

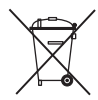

## **Correct disposal of batteries in this product**

(Applicable in the European Union and other European countries with separate battery return systems.)

This marking on the battery, manual or packaging indicates that the batteries in this product should not be disposed of with other household waste at the end of their working life. Where marked, the chemical symbols *Hg*, *Cd* or *Pb* indicate that the battery contains mercury, cadmium or lead above the reference levels in EC Directive 2006/66. If batteries are not properly disposed of, these substances can cause harm to human health or the environment.

To protect natural resources and to promote material reuse, please separate batteries from other types of waste and recycle them through your local, free battery return system.

## **Correct Disposal of This Product (Waste Electrical & Electronic Equipment)**

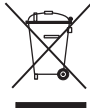

(Applicable in the European Union and other European countries with separate collection systems)

This marking on the product, accessories or literature indicates that the product and its electronic accessories (e.g. charger, headset, USB cable) should not be disposed of with other household waste at the end of their working life. To prevent possible harm to the environment or human health from uncontrolled waste disposal, please separate these items from other types of waste and recycle them responsibly to promote the sustainable reuse of material resources.

Household users should contact either the retailer where they purchased this product, or their local government office, for details of where and how they can take these items for environmentally safe recycling.

Business users should contact their supplier and check the terms and conditions of the purchase contract. This product and its electronic accessories should not be mixed with other commercial wastes for disposal.

**ENERGY STAR** 

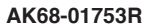

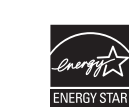

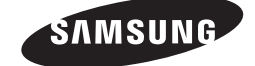

DVD-1080P9 DVD-1080PR

# DVD Oynatıcı kullanım kılavuzu

# yapabileceklerinizi hayal edin

Bu Samsung ürününü tercih ettiiniz için teğekkür ederiz. Hizmetlerimizin tamamından faydalanmak için lütfen ürününüzü aşağıdaki adresten kayıt ettiriniz:

www.samsung.com/global/register

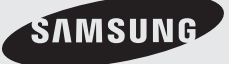

**AK68-01753R**

# önlemler

## **1. Kurulum**

- Uygun çalışma gerilimini ğrenmekiçin,oynatı cınızın arkasında yer alan etikete bakınız.
- Oynatıcınızı, yeterli miktarda havalandırma deliği olan bir kabine yerleştiriniz (7~10cm). Hava dolaşımı ile ilgili parçaların üzerindeki havalandırma deliklerini kapatmayınız.
- Disk tepsisini elle itmeyiniz.
- Cihazları birbiri üzerine yışmayınız.
- Oynatıcıyı taşımadan önce hiçbir parçanın açık (çalışır durumda)
- Başka cihazları bu oynatıcıya bağlamadan önce, açık (çalışır durumda) olmadıklarından emin olunuz.
- Kullanımdan sonra diski çıkartıp oynatıcıyı kapatınız; oynatıcıyı uzun süreli kullanmayacaksanız, buna özellikle dikkat ediniz.
- Elektrik fişi cihaz bağlantısını kesmek için ullanılır, bu yüzden her zaman kullanıma müsait durumda bulunmalıdır."

## **2. Güvenlişiniz Için**

- Bu üründe lazer teknolojisi kullanılmaktadır. Kılavuzda belirtilenlerden başka kontrollerin, ayarların veya işlem performanslarının kullanılması, tehlikeli radyasyon yayılımına neden olabilir.
- Kapakları açıp oynatıcıyı tamir etmeye çalışmayın. Teknik servis için uzman personele başvurun.

## **3. Dikkat**

- Oynatıcınız endüstriyel değil, ev kullanımına yönelik tasarımlanmıştır. Bu ürünü yalnızca kişisel amaçlı kullanınız.
- Cihaza sıvı damlatılmamalı veya dökülmemelidir; ayrıca, vazo gibi sıvıyla dolu nesneler cihaz yakınında bulundurulmamalıdır."
- Aydınlatma veya durgun elektrik gibi dış etkiler, bu oynatıcının normal çalışmasını etkiler. Bu durumda, POWER düşmesine basarak oynatıcıyı kapatıp açın veya fişini çekip tekrar takın. Oynatıcı normal olarak çalışacaktır.

- Bu durumda, oynatıcı içindeki nem kuruyana ve oynatıcı çalışır duruma gelene dek oda sıcaklışında tutunuz.

## **4. Disk**

- Diski, yüzeyine zarar verebilecek plak temizleme spreyleri, benzen, inceltici veya başka uçucu çözücülerle temizlemeyiniz.
- Diskin sinyallerin okunduğu yüzeyine dokunmayınız. Kenarlarından veya, bir kenarı ve ortasındaki deliğinden tutunuz.
- Kiri nazikçe siliniz; diski ASLA, bezi ileri geri hareket ettirerek temizlemeyiniz.

## **5. Çevresel Bilgi**

- Bu üründe kullanılan pil, çevreye zararlı kimyasallariçermektedir.
- Bu yüzden, pilleri bölgenizdeki yasalara uygun şekilde çöpe atınız.

Bu kullanma kılavuzuna sahip olan cihaz, bazı üçüncü şahısların bir takım mülk hakları altında lisanslanmıştır. Bu lisansın, lisanslı içerişin özel, ticari olmayan amaçla kullanması için son kullanıcıları sınırlar. Ticari kullanım hakkı yoktur. Söz konusu lisans, bu ürün dışındaki herhangi bir ürünü kapsamaz ve lisans, bu ürünle birlikte kullanılan veya satılan, ISO/OUR 11172-3 veya ISO/OUR 13818- 3'e uyan lisanslanmamış herhangi bir ürün veya işlem için geçerli değildir. Lisans sadece; bu ürünün, ISO/OUR 11172-3 veya ISO/OUR 13818-3'e uyan ses dosyalarını kodlamak veya kodunu çözmek için kullanımını kapsar. ISO/OUR 11172-3 veya ISO/OUR 13818-3'e uymayan ürün özellikleri ve işlevler için bu lisans altında bir hak iddia edilemez.

DİKKAT: BU KILAVUZDA BELİRTİLENLERDEN BAŞKA KONTROLLERİN, AYARLARIN VEYA İŞLEMLERIN KULLANILMASI, TEHLİKELİ RADYASYON YAYILIMINA NEDEN OLABİLİR.

# başlamadan önce içindekiler

Kutu içinden çıkan aşağıdaki aksesuarları kontrol edin.

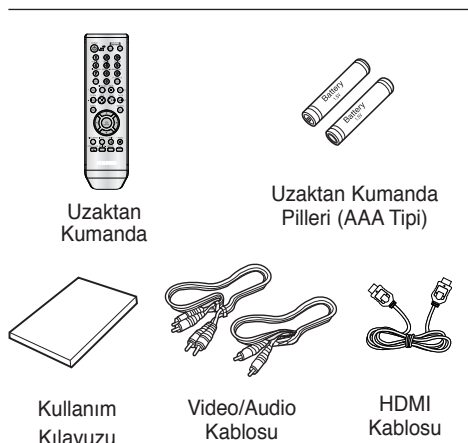

Birlikte verilmeyen aksesuarlar.

- Komponent Kablosu
- HDMI-DVI Kablosu
- Coaxial Kablosu

## **Pillerin Uzaktan Kumandaya Yerleştirilmesi**

- 1. Uzaktan kumandanın arkasındaki pil yuvasının kapağını kaldırın.
- 2. İki adet AAA tipi pili yuvaya yerleştirin. Kutupların
- (+ ve -) doğru şekilde yerleştirildiğinden emin olun.
- 3. Pil yuvasının kapağını tekrar yerine yerleştirin.

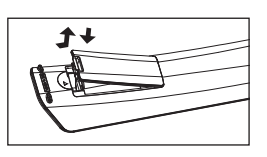

## **Uzaktan kumanda düzgün çalışmıyorsa :**

- Pillerin + kutbunu kontrol ediniz (Kuru Pil)
- Pillerin akıp akmadışını kontrol ediniz.
- Uzaktan kumandanın sensorunun engellenip engellenmediğini kontrol ediniz.
- Yakınlarda herhangi bir flüoresan ışığı olup olmadığını kontrol ediniz.

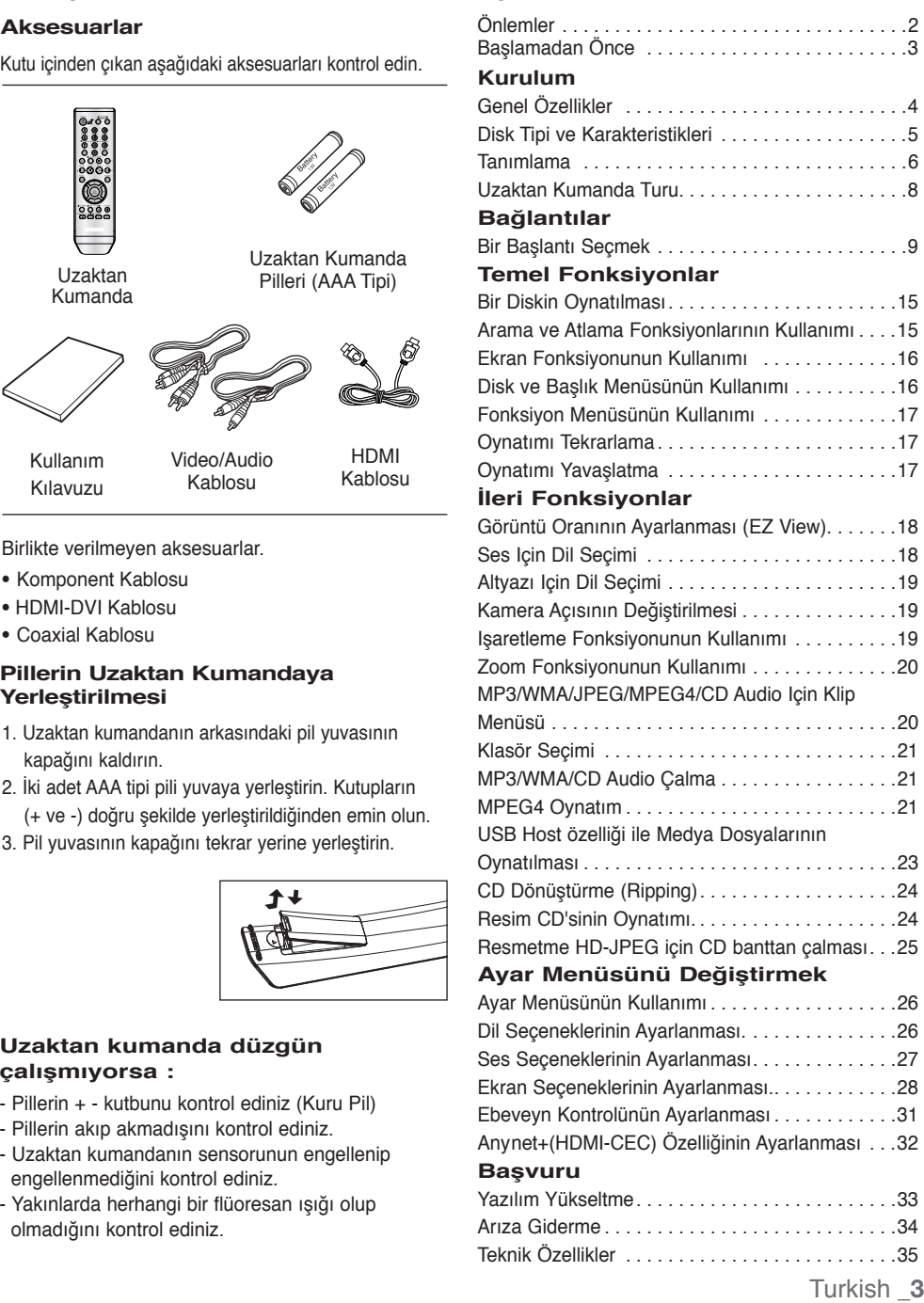

# kurulum

## **Genel Özellikler**

## **Muhteşem Ses**

Dolby Laboratuarları tarafından geliştirilmiş bir teknoloji olan Dolby Digital, kristal netliğinde bir ses sağlar.

## **Ekran**

Hem normal hem de geniş ekran (16:9) görüntüler izlenebilir.

## **Ağır Çekim**

Önemli bir sahne, yavaşlatılarak seyredilebilir.

## **1080p Playback (Oynatma)**

Bu oynatıcı normal DVD'leri 1080p televizyonlarda oynatmak üzere dönüştürür.

## **Ebeveyn Kontrolü (DVD)**

Çocukların şiddet, erişkinlere özel vb. zararlı filmleri izlemesini engellemek için, kullanıcıların gerekli seviyeyi ayarlamalarını sağlar.

## **Çeşitli Ekran Menüsü Işlevleri**

Filmleri izlerken, farklı dilleri (Ses/Altyazı) ve ekran açılarını seçebilirsiniz.

## **Progresif Tarama**

Progresif tarama, geleneksel aralıklı (interlaced) görüntünün tarama çizgilerini iki kat arttırarak gelişmiş bir görüntü yaratır.

## **EZ VIEW (DVD)**

Görüntünün TV'nizin ekran formatına (16:9 veya 4:3) uyması için ayarlama yapabilmeyi sağlar.

## **Dijital Fotoğraf Gösterimi (JPEG)**

Dijital fotoşraflarınızı televizyondan izleyebilirsiniz.

## **Tekrar**

REPEAT tuşuna basarak bir şarkı veya filmi tekrarlatabilirsiniz.

## **MP3/WMA**

MP3/WMA dosyalarından oluşan diskleri çalabilirsiniz.

## **MPEG4**

avi dosyasındaki MPEG4 formatlarını oynatabiliriniz.

## **HDMI (Yüksek Tanımlamalı Multimedya Arayüzü)**

HDMI oynatıcıdan TV'ye saf bir dijital görüntü/ses sinyal yolu sağlayarak görüntü parazitini engeller.

## **CD Dönüştürme (Ripping)**

Bu özellik, ses dosyalarını diskten USB aygıtına MP3 formatında kopyalamanızı sağlar. (Sadece Ses CD'si (CDDA))

### **Not**

- Bu oynatıcıya uygun olmayan diskler:
	- DVD-ROM DVD-RAM
- CD-ROM CDV
	- CDI CVD
- CDG'ler sadece ses çalar; görüntü yoktur.
- Oynatabilme, kayıt koşullarına başlı olabilir:
- $\cdot$  DVD-R,  $+R$
- CD-RW
- DVD+RW, -RW (V modu)
- Disk tipi veya kayıt koşullarına başlı olarak, ünite bazı CD-R, CD-RW ve DVD-R diskleri çalaamayabilir.

## **KOPYA KORUMA**

Çoğu DVD disk, kopya korumalıdır. Bu nedenle DVD oynatıcınızı bir VCR'a değil; doğrudan televizyonunuza bağlamalısınız. VCR'a bağlarsanız, kopya korumalı DVD disklerden alınan görüntü bozuk olacaktır. Bu ürün, kopya koruma teknolojisi içermektedir. Söz konusu teknoloji, bazı ABD patentleri ve Macrovision Şirketi ile diğer hak sahiplerine ait mülkiyet hakları tarafından korunmaktadır.

Bu kopya koruma teknolojisinin kullanımı, Macrovision Şirketi tarafından yetkilendirilir ve Macrovision Şirketi tarafından yetki verilmediği sürece, yalnızca ev ve diğer sınırlı kullanımlar içindir. Tersi mühendislik veya parçaların ayrılması yasaklanmıştır.

## **PROGRESIF TARAMA ÇIKIŞLARI (576p,720p,1080p)**

"YÜKSEK TANIMLI TELEVİZYONLARIN (HDTV) HEPSİ BU ÜRÜNLE TAM OLARAK UYUMLU DEŞILDIR VE GÖRÜNTÜDE PARAZİTLER OLUŞMASINA YOL AÇABILIRLER. 576, 720, 1080 PROGRESIF TARAMA GÖRÜNTÜ PROBLEMLERİ OLMASI DURUMUNDA, BAĞLANTINIZI 'STANDARD DEFINITION' ÇIKIŞINA GETİRMENİZ TAVSİYE EDİLİR. BU 576p, 720p, 1080p MODEL DVD OYNATICI İLE TV'NİZİN UYUMU HAKKINDA SORULARINIZ VARSA, LÜTFEN SAMSUNG MÜŞTERI SERVİS MERKEZİNE BAŞVURUNUZ."

Bu DVD oynatıcı ilgili logolarıyla birlikte sunulan aşağıdaki disk tiplerini oynatabilir:

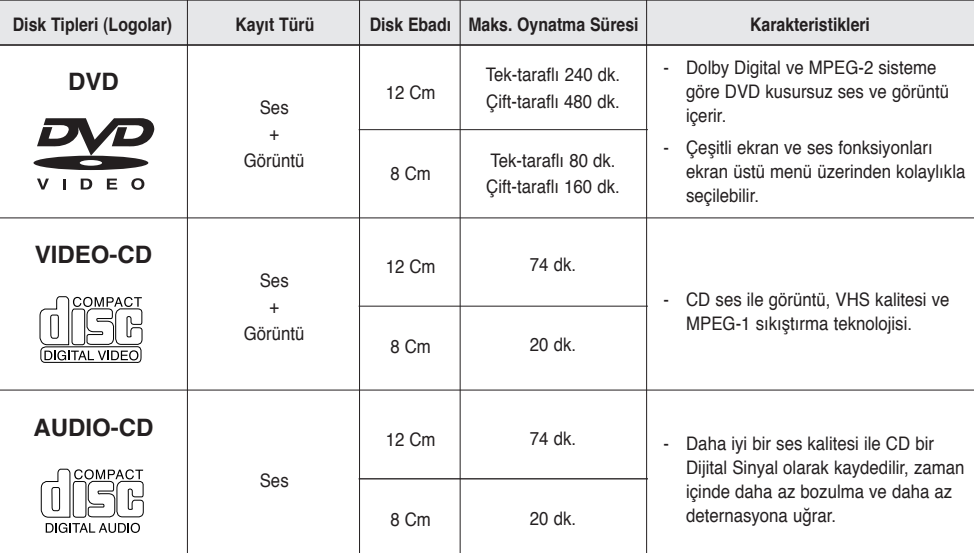

## **Disk Işaretleri**

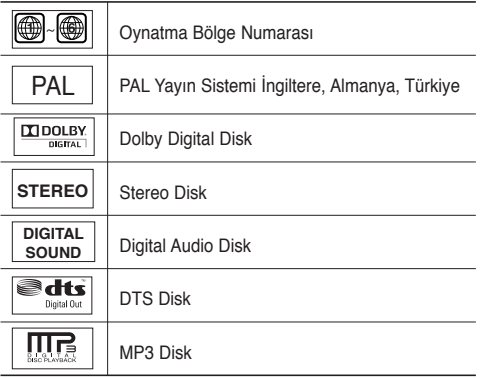

### **Bir seferde sadece tek bir disk**

**yerleştirebilirsiniz. İki ya da daha fazla diskin birlikte yerleşirilerek oynatılmasına izin verilmez ve bu DVD oynatıcıya zarar verebilir.**

## **Bölge Numarası**

DVD oynatıcı ve diskler bölgelere göre kodlanmıştır. Diski oynatmak için bu bölgesel kodlara uygun olması gerekmektedir. Eğer kodlar uygun değilse diski oynatamazsınız. Bu oynatıcının bölge numarası oynatıcının arka panelinde yer almaktadır.

## **DivX Sertifikasyonu**

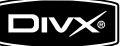

DivX, DivX oynaylıdır. İlgili logolar DivXNetworks, Inc firmasının ticari markalarıdır ve lisans altında kullanılmaktadır.

# kurulum

## **Tanımlama**

## **Ön Panel Kontrolleri**

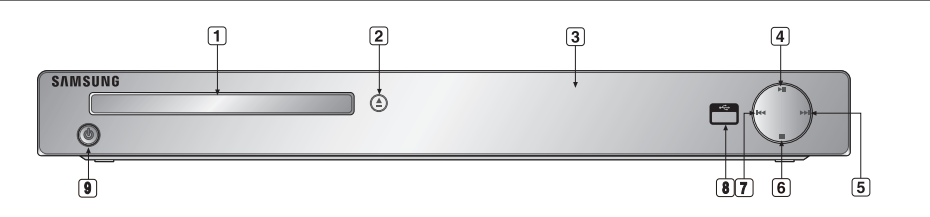

- **1. DİSK TEPSİSİ** Diski buraya yerleştirin.
- **2. AÇMA/KAPAMA ( )** Disk tepsisini açmak/kapatmak için bu tuşa basın.
- **3. EKRAN** Operasyon göstergeleri burada görüntülenir.
- **4. OYNATMA/DURAKLATMA ( )** Diski oynatmaya başlar ya da oynatımı duraklatır.
- **5. ATLAMA ( ) / ARAMA**  Bir sahne ya da müzikte ileri atlamak için kullanın.

**6. DURDURMA ( )**

Diski oynatmayı durdurur.

**7. ATLAMA ( ) / ARAMA** Bir sahne ya da müzikte ters atlamak için kullanın.

**8. USB HOST**

 Dijital fotoğraf makinesi, MP3 çalar, memory stick, kart okuyucu veya diğer kaldırılabilir depolama cihazlarını bağlar.

## **9. POWER ON/OFF (**  $\phi$  **)**

 Açık/kapalı konuma getirdiğinizde, oynatıcı da açılır/ kapanır.

## **Ön Panel Ekranı**

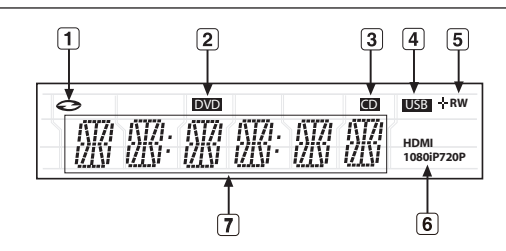

- **1. Disk Göstergesinde: DVD Video, Ses CD'si, CD-R/RW, DVD-R/RW/RAM, DVD+R/RW**
- **2. DVD VIEW (DVD GÖRÜNÜMÜ) göstergesi**
- **3. CD göstergesi**
- **4. USB göstergesi**
- **5. Disk Ortam Göstergesi : DVD-R, DVD-RW, DVD+R, DVD+RW**
- **6. HDMI göstergesi: HDMI 480P** ➔ **"HDMI", HDMI 720P** ➔ **"HDMI + 720P", HDMI 1080i** ➔ **"HDMI + 1080i", HDMI 1080P** ➔ **"HDMI + 1080P"**
- **7. OYNATMA (PLAY), DURDURMA (STOP), YÜKLEME (LOAD) ... gibi çeşitli operasyonlara ait mesajları görüntüler.**

DISK Yok (noDISC) : Herhangi bir disk yüklü değil. AÇIK (OPEN) : Disk tepsisi açık. YÜKLEME (LOAD) : Oynatıcı disk bilgisini yüklüyor.

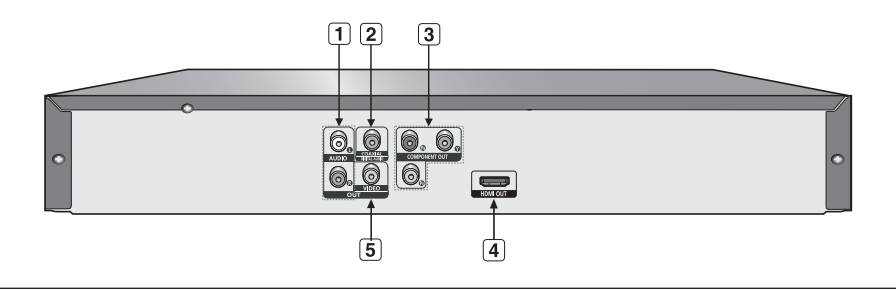

#### **1. SES ÇIKIÞI BAĞLANTILARI**

- Televizyonunuzun veya A/V alıcınızın ses girişlerine bağlayınız.

#### **2. DİJİTAL SES ÇIKIÞI BAĞLANTILARI**

- Uygun bir Dolby Digital alıcıya bağlantı yapmak için, koaksiyel dijital kablo kullanınız.
- Dolby Digital, MPEG2 veya DTS kod çözücü iceren bir A/V amplifikatöre bağlantı yapmak için, koaksiyel dijital kablo kullanınız.

### **3. KOMPONENT VİDEO ÇIKIÞI BAĞLANTILARI**

- Televizyonunuzda komponent görüntü girişleri varsa, bu bağlantıları kullanınız. Bunlar, PR, PB ve Y video içerir.

- Ayarlar menüsünde P-SCAN görüntü çıkışı seçilirse, gelişmiş (progresif) tarama modu çalışacaktır.
- Ayarlar menüsünde I-SCAN görüntü çıkışı seçilirse, aralıklı (interlaced) tarama modu çalışacaktır

#### **4. HDMI ÇIKIÞ BAĞLANTISI**

- Bu jakı en iyi görüntü için televizyonunuzdaki HDMI jakına bağlamak için HDMI kablosunu kullanın .
- Eğer HDMI kablosu HDMI-uyumlu bir TV'ye bağlanırsa HDMI otomatik olarak yaklaşık 10 saniye içinde çıkış alacaktır.

#### **5. VİDEO ÇIKIÞI BAÐLANTISI**

- Televizyonun görüntü girişine bağlamak için bir görüntü kablosu kullanınız.

## **Not**

- TV'nizin progresif taramayı (P-SCAN) destekleyip desteklemediğini öğrenmek için televizyonunuzun kullanma kılavuzuna bakınız. Progresif tarama destekleniyorsa; TV Kullanım Kılavuzu içinde, TV'nizin menü sistemindeki progresif tarama ayarları kısmına bakınız.
- Bu ünitenin HDMI çıkışı TV ya da uygun adaptör kullanan diğer cihazların üzerindeki DVI jakına bağlanabilir. Bu durumda, HDCP-uyumlu DVI girişine sahip bir TV ya da ekran kullanılması gerekmektedir.
- Eğer DVD oynatıcı yukarıdaki formatlarla uyumlu olmayan bir TV ya da ekrana başlanırsa görüntü çıkışı olmayabilir.
- HDMI terminali hakkında detaylı bilgi için TV'nizin Kullanım Kılavuzuna bakınız.
- Ayarlar menüsünün kullanımıyla ilgili daha fazla bilgi için 28 30. sayfalara bakınız.

# kurulum

## **Uzaktan Kumanda Turu**

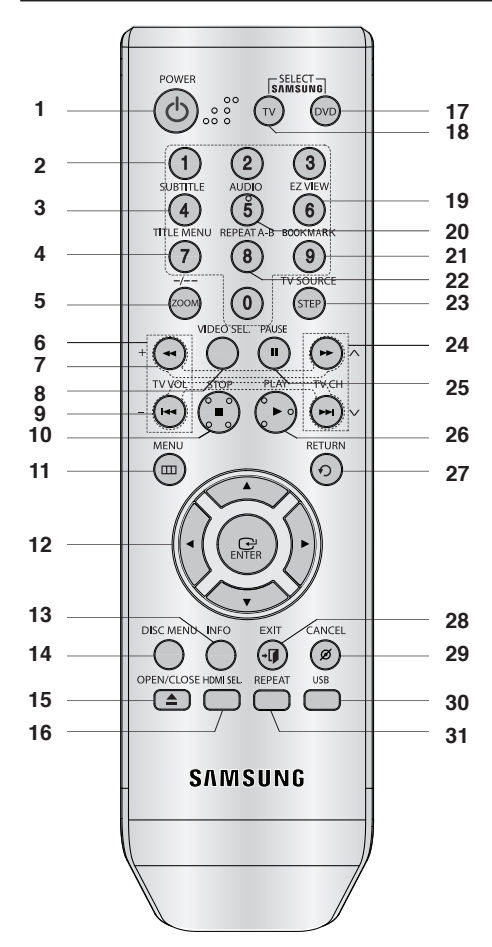

- **1. DVD GÜÇ Düğmesi** Gücü açar ya da kapatır.
- **2. NUMARA Tuşları**
- **3. ALTYAZI Tuşu (Numarası 4)**
- **4. Başlık MENÜ Tuşu (Numarası 7)** Başlık menüsünü ekrana getirir.
- **5. ZOOM/-/-- Tuşu** DVD görüntüsünü büyütür. TV kanalını kanal numarası girerek seçmek için bu düğmeyi kullanın (TV modu).
- **6. TV VOL (Ses) (+, -)** Sesi Kontrol Eder.
- **7. ARAMA Tuşları (**k**/**K**)** Diskte ileri ya da geri arama yapmanıza izin verir.
- **8. VIDEO SEL. Tuşu** Video çıkış formatını seçer.
- **9. ATLAMA Tuşları (**|k**/**K|**)** Başlık, Bölüm ya da Parça atlamak için kullanabilirsiniz.
- **10. DURDURMA Tuşu (**■**)**
- **11. MENÜ Düğmesi** DVD oynatıcının menüsünü açar.
- **12. GiRiŞ/**π/†**,**√/® **Düğmeleri** Bu düğme geçiş anahtarı olarak çalışır.
- **13. BİLGİ Tuşu** Geçerli disk modunu görüntüler.
- **14. DİSK MENÜ Tuşu** Disk menüsünü ekrana getirir.
- **15. AÇMA/KAPAMA Düğmesi ( )** Disk tepsisini açmak ya da kapamak için.
- **16. HDMI SEL. Tuşu** HDMI Çıkış çözünürlük ayarı.
- **17. DVD Tuşu** DVD oynatıcı kullanacağınız zaman bu düğmeye basın.
- **18. TV Tuşu** TV'yi kumanda etmek için bu düğmeye basın.
- **19. EZ VIEW Tuşu (Numarası 6)** Görüntünün TV'nizin ekran formatına (16:9 veya 4:3) uyması için ayarlama yapabilmeyi sağlar.
- **20. SES Tuşu (Numarası 5)** Diskteki çeşitli ses fonksiyonlarına erişmek için bu tuşu kullanın.
- **21. BOOKMARK (Yer imi) Düğmesi (Numarası 9)**
- **22. A-B Tekrar Tuşu (Numarası 8)** A-B diski tekrar oynatmanıza izin verir.
- **23. KADEME/TV SOURCE Tuşu** Oynatımı bir seferde bir kare ilerletir. Kullanılabilir bir TV kaynağı seçmek için bu düğmeye basın (TV modu)
- **24. TV CH (Kanal) (**P, Q**) Düğmesi** Kanal seçimi.
- **25. DURAKLATMA Tuşu (**∏∏**)** Disk oynatmayı Duraklatır.
- **26. OYNATMA Tuşu ()** Disk oynatmayı Başlatır.
- **27. GERİ DÖNME Tuşu** Bir önceki menüye geri döner.
- **28. EXIT (Çıkış) Düğmesi** Ekran menüsünden çıkın.
- **29. CANCEL Tuşu** Ekrandan menüleri yada durum göstergelerini silmek için kullanın.
- **30. USB Tuşu**
- **31. TEKRAR Tuşu**

 Bir başlık, bölüm, parça ya da diski tekrar oynatmanıza izin verir.

**8\_** kurulum

# bağlantılar

# **Bir Başlantı Seçmek**

Aşağıda DVD oynatıcıyı bir TV ve başka cihazlara bağlamak için yaygın olarak kullanılan bağlantı örnekleri gösterilmektedir:

## **DVD Oynatıcıyı Bağlamadan Önce**

- Herhangi bir kablonun bağlanması veya sökülmesinden önce DVD oynatıcıyı, TV ve diğer bileşenleri daima kapatın.
- Bağladığınız ilâve cihazlar (örn., bir TV) ve onların belirli bileşenleriyle ilgili daha fazla bilgi için bu cihazların kullanım kılavuzuna bakınız.

## **TV Bağlantısı (Video)**

## **1**

A/V kablolarını kullanarak, DVD oynatıcının arkasındaki **VIDEO (sarı)/AUDIO (kırmızı ve beyaz) OUT** terminallerini, **TV'nizin VIDEO (sarı)/AUDIO (kırmızı ve beyaz) IN** terminallerine bağlayınız.

## **2**

DVD oynatıcıyı ve TV'yi çalıştırınız.

# **3**

DVD oynatıcıdan gelen görüntü sinyali TV ekranında belirene dek, TV'nizin uzaktan kumandası üzerindeki giriş seçiciye basınız.

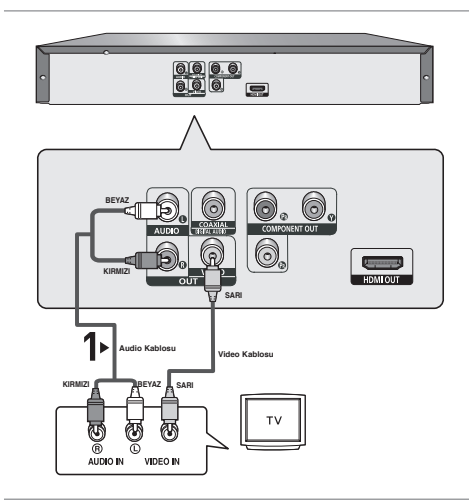

## **Not**

- **Ses kablosu güç kablosuna çok yakınsa, parazit oluşabilir.**
- Bir amplifikatör bağlamak isterseniz, lütfen amplifikatör bağlantısı sayfasına bakınız (sayfa 13 14)
- Terminallerin sayısı ve yerleşimi, TV'ye göre değişiklik gösterebilir.

Lütfen TV'nizin kullanım kılavuzuna bakınız

- TV'de sadece bir adet ses giriş terminali varsa, onu DVD oynatıcınızın [AUDIO OUT] [sol] (beyaz) terminaline bağlayınız.
- DVD oynatıcı STOP modunda iken ya da oynatıcıda disk yokken VIDEO SEL. (VIDEO SEÇIM) tuşuna basarsanız, Video Çıkış modu takip eden düzende değişir : (I-SCAN ➝ P-SCAN)

# bağlantılar

## **TV Bağlantısı (Interlace)**

- Komponent görüntü kablolarıyla TV'nize yapılan bağlantı
- Yüksek kaliteli ve tam renkli görüntüleri seveceksiniz. Komponent video, açık ve net bir görüntü içinresmi, siyah ve beyaz (Y), mavi (PB) ve kırmızı (PR) sinyallere ayırır. (Ses sinyalleri, ses çıkışı üzerinden verilir.)

## **1**

Komponent görüntü kabloları kullanarak, DVD oynatıcının arkasındaki **COMPONENT VIDEO OUT** terminallerini TV'nizin **COMPONENT IN** terminallerine bağlayınız.

# **2**

Ses kablolarını kullanarak, DVD oynatıcının arkasındaki **AUDIO (kırmızı ve beyaz) OUT** terminallerini TV'nizin **AUDIO (kırmızı ve beyaz) IN** terminallerine bağlayınız. DVD oynatıcıyı ve TV'yi çalıştırınız.

# **3**

DVD oynatıcıdan gelen komponent sinyali TV ekranında belirene dek, TV'nizin uzaktan kumandası üzerindeki giriş seçiciye basınız.

## **4**

Ekran ayarları mönüsünde, görüntü çıkışını **I-SCAN** olarak ayarlayınız (28 - 30. sayfalara bakınız).

Video Çıkış modunu değiştirmek için **VIDEO SEL.** tuşunu kullanabilirsiniz. (bakınız Sayfa 9)

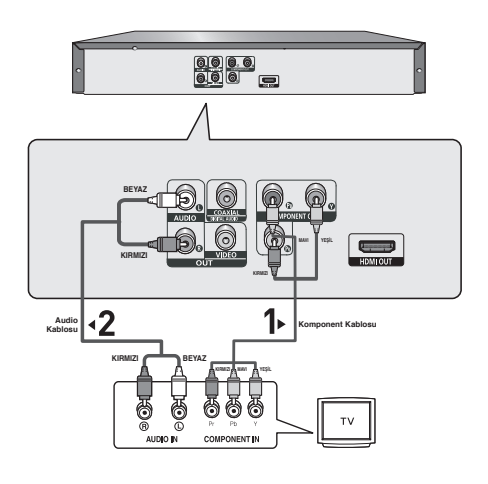

## **Not**

- Bir amplifikatör bağlamak isterseniz, lütfen amplifikatör bağlantısı sayfasına bakınız (sayfa 13 14).
- TV'nizin komponent terminali, üretici firmaya bağlı olarak "PR, PB, Y" yerine "R-Y, B-Y, Y" veya "Cr, Cb, Y" ile gösterilebilir. Terminallerin sayısı ve yerleşimi, TV'ye göre değişiklik gösterebilir. Lütfen TV'nizin kullanma kılavuzuna bakınız.

## **TV Bağlantısı (Progresif)**

## **1**

Komponent görüntü kabloları kullanarak, DVD oynatıcının arkasındaki **COMPONENT VIDEO OUT** terminallerini TV'nizin **COMPONENT IN** terminallerine bağlayınız.

## **2**

Ses kablolarını kullanarak, DVD oynatıcının arkasındaki **AUDIO (kırmızı ve beyaz) OUT** terminallerini TV'nizin **AUDIO (kırmızı ve beyaz) IN** terminallerine bağlayınız. DVD oynatıcıyı ve TV'yi çalıştırınız.

## **3**

DVD oynatıcıdan gelen komponent sinyali TV ekranında belirene dek, TV'nizin uzaktan kumandası üzerindeki giriş seçiciye basınız.

## **4**

Ekran ayarları mönüsünde, görüntü çıkışını **P-SCAN** olarak ayarlayınız (28 - 30. sayfalara bakınız).

Video Çıkış modunu değiştirmek için **VIDEO SEL.** tuşunu kullanabilirsiniz. (bakınız Sayfa 9)

## **Progresif video çıkışını görmek için,**

**- TV'nizin progresif taramayı destekleyip desteklemediğini öğrenmek için televizyonunuzun kul lanma kılavuzuna bakınız. Progresif tarama destekleniyorsa; TV Kullanım Kılavuzu içinde, TV'nizin menü sistemindeki progresif tarama ayarları kısmına bakınız.**

**- Yukarıda resmedilen bağlantı yöntemi, TV'nize bağlı olarak farklı olabilir.**

## **Not**

- "Progresif Tarama" nedir? Progresif tarama, interlace çıkışın iki katı kadar tarama çizgisine sahiptir; Progresif tarama yöntemi daha iyi ve net resim sağlar.

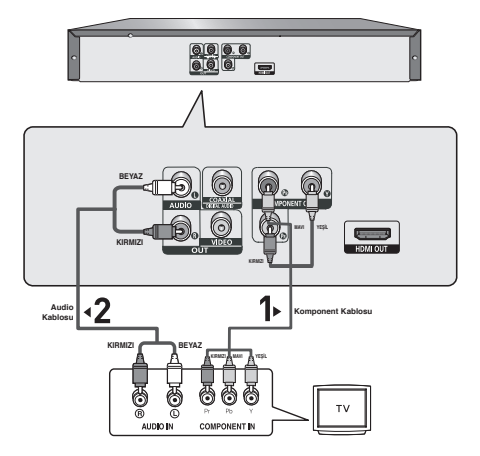

# **ğlantılar**

## **TV Bağlantısı (DVI)**

## **1**

HDMI-DVI kablosunu kullanarak, oynatıcının arkasıdaki **HDMI OUT** terminalini TV'nin **DVI IN** terminaline bağlayın.

# **2**

Ses kablolarını kullanarak, DVD oynatıcının arkasındaki **AUDIO (kırmızı ve beyaz) OUT** terminallerini TV'nizin **AUDIO (kırmızı ve beyaz) IN** terminallerine bağlayınız. DVD oynatıcıyı ve TV'yi çalıştırınız.

# **3**

DVD oynatıcıdan gelen DVI sinyali TV ekranında belirene dek, TV'nizin uzaktan kumandası üzerindeki giriş seçiciye basınız.

## **TV Bağlantısı (HDMI)**

## **1**

HDMI-HDMI kablosunu kullanarak, oynatıcının arkasındaki **HDMI OUT** terminalini TV'nin **HDMI IN** terminaline bağlayın.

# **2**

DVD oynatıcıdan gelen HDMI sinyali TV ekranında belirene dek, TV'nizin uzaktan kumandası üzerindeki giriş seçiciye basınız.

## **HDMI VIDEO Teknik Özellikler**

**HDMI SEL. (HDMI SECIM)** tusuna bastılınızda, sırasıyla; 480p, 576p, 720p, 1080p, 1080i seçilir. **HDMI SEL.** tuşuna ilk bastığınızda geçerli çözünürlük görüntülenir.

- Tuşa ikinci kez bastığınızda, HDMI çıkış çözünürlüğünü değiştirebilirsiniz.
- TV'nize bağlı olarak, belli HDMI çıkış çözünürlükleri çalışmayabilir.
- Lütfen TV'nizin Kullanım Kılavuzuna başvurun.
- HDMI ya da HDMI-DVI kablosu TV'ye takıldığında, DVD oynatıcının çıkışı 10 saniye içinde HDMI/DVI'ya ayarlanır.
- Eğer HDMI çıkış çözünürlüðünü 720p, 1080p ya da 1080i olarak ayarlarsanız, HDMI çıkış daha iyi bir görüntü kalitesi sunar.
- HDMI kablosunu bir Samsung Televizyona bağlarsanız, DVD Kaydedicinizi, Televizyonunuzun uzaktan kumandası ile rahatça kullanabilirsiniz (Bu sadece Anynet+(HDMI-CEC) özelliğini destekleyen SAMSUNG televizyonlarda geçerlidir). (bkz. sayfa 32).
- Lütfen  $\mathscr{A}_{\textit{mynet}}$ + logosunu kontrol edin (Televizyonunuzun  $\mathscr{A}_{\textit{mynet}}$ + logosu varsa, Anynet+ işlevini destekler).

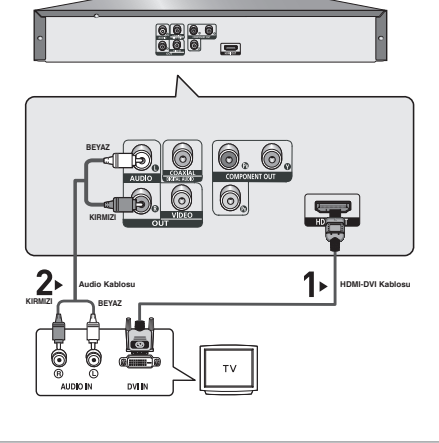

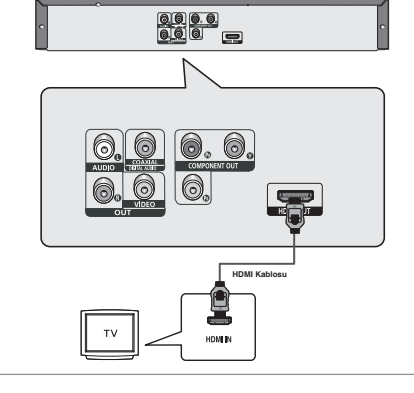

**12\_** bağlantılar

#### **• HDMI (Yüksek Tanımlamalı Multimedya Arabirimi)**

HDMI, görüntü ve ses verisinin dijital aktarımını tek bir bağlantı üzerinden gerçekleştirebilen bir ara birimdir. HDMI'yı kullanarak, DVD oynatıcı, dijital bir ses ve görüntü sinyali aktarır ve HDMI giriş jakı olan bir TV'de canlı bir görüntü sunar.

#### **• HDMI Bağlantı Tanımı**

 HDMI Bağlantı - Hem sıkıştırılmamış görüntü verisi hem de dijital ses verisi (LPCM ya da Bit Stream veri).

- HDMI kablo kullanan oynatıcı üzerinden, oynatıcı televizyona sadece saf dijital sinyal çıkışı verir.
- Eğer TV'de HDCP (Yüksek Band Aralığında Dijital Içerik Koruma) desteği yoksa, ekranda karlı bir görüntü belirir.

#### **• Samsung Neden HDMI Kullanıyor?**

Analog TV'ler için analog görüntü/ses sinyali gerekir. Bununla birlikte, bir DVD oynattığınızda, TV'ye aktarılan veri dijitaldir. Bu yüzden ya bir dijitalden analoga çevirici (DVD oynatıcıda) ya da bir analogtan dijitale çevirici (TV'de) gereklidir. Bu çevrim sırasında, görüntü kalitesi gürültü (parazit) ve sinyal kaybına bağlı olarak azalır. DVI, herhangi bir D/A (Dijital/ Analog) çevrimi gerektirmediğinden ve oynatıcıdan TV'ye saf bir dijital sinyal gönderdiğinden üstün bir teknolojidir.

#### **• HDCP Nedir?**

HDCP (Yüksek Band Aralığında Dijital Içerik Koruma), DVI üzerinden çıkan DVD içeriğini kopyalanmaya karşı koruyan bir koruma sistemidir. Video kaynağı (PC, DVD gibi) ve görüntüleme aygıtı (TV, projektör gibi) arasında güvenli bir dijital bağlantı sağlar. Içerik kaynak aygıtında şifrelenir. Bu sayede yetkisiz kopyalama yapılması engellenmiş olur.

## **Ses Sistemi Bağlantısı (2 Kanallı Amplifikatör)**

## **1**

Ses kablolarını kullanarak, DVD oynatıcının arkasındaki **AUDIO (kırmızı ve beyaz) OUT** terminallerini, amplifikatörün **AUDIO (kırmızı ve beyaz) IN** terminallerine bağlayınız.

## **2**

Görüntü sinyali kablolarını kullanarak, DVD oynatıcının arkasındaki **VIDEO, COMPONENT, HDMI OUT** terminallerini, televizyonunuzun **VIDEO, COMPONENT, DVI IN** terminaline sayfa 9 - 13'de anlatıldığı şekilde bağlayınız.

## **3**

DVD oynatıcı, TV ve amplifikatörü çalıştırınız.

# **4**

DVD oynatıcıdan ses duymak amacıyla, harici girişi (external input) seçmek için amplifikatörün giriş seçimi tuşuna basınız. Amplifikatörün ses girişini ayarlamak için, amplifikatörünüzün kullanma kılavuzuna bakınız.

### **Not**

- **Amplifikatörü açtığınızda lütfen sesi kısınız. Aniden ortaya çıkan yüksek ses, kulaklarınıza ve hoparlörlere zarar verebilir.**
- Menü ekranındaki sesi lütfen amplifikatöre göre ayarlayınız. (sayfa 27 28)
- Terminallerin yerleşimi, amplifikatöre bağlı olarak değişebilir. Lütfen, amplifikatörünüzün kullanma kılavuzuna bakınız.

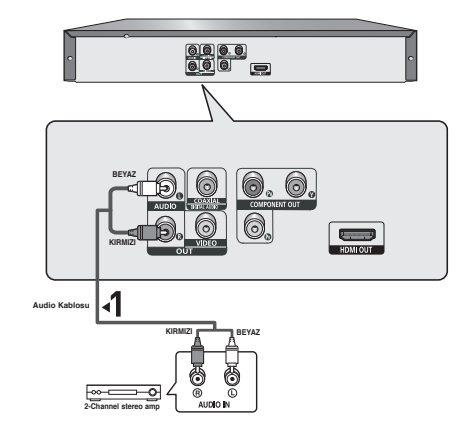

# bağlantılar

## **Ses Sistemi Bağlantısı (Dolby Digital, MPEG2 veya DTS Amplifikatör)**

## **1**

Koaksiyel kablo kullanımı durumunda, DVD oynatıcının arkasındaki **DIGITAL AUDIO OUT (COAXIAL)** terminalini, amplifikatörün **DIGITAL AUDIO IN (COAXIAL)** terminaline bağlayınız.

# **2**

Görüntü sinyali kablolarını kullanarak, DVD oynatıcının arkasındaki **VIDEO, COMPONENT, HDMI OUT** terminallerini, TV'nizin **VIDEO veya COMPONENT, DVI IN** terminaline sayfa 9 -13'de anlatıldığı şekilde bağlayınız.

# **3**

DVD oynatıcı, TV ve amplifikatörü çalıştırınız.

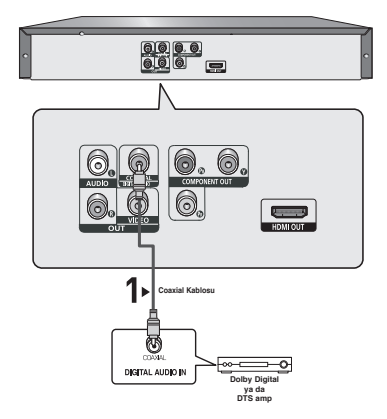

# **4**

DVD oynatıcıdan ses duymak amacıyla, harici girişi seçmek için amplifikatörün giriş seçimi tuşuna basınız. Amplifikatörün ses girişini ayarlamak için, amplifikatörünüzün kullanma kılavuzuna bakınız.

## **Not**

- **Amplifikatörü açtığınızda lütfen sesi kısınız. Aniden ortaya çıkan yüksek ses, kulaklarınıza ve hoparlörlere zarar verebilir.**
- Menü ekranındaki sesi lütfen amplifikatöre göre ayarlayınız. (sayfa 27 28)
- Terminallerin yerleşimi, amplifikatöre bağlı olarak değişebilir. Lütfen, amplifikatörünüzün kullanma kılavuzuna bakınız.

# temel fonksiyonlar

## **Bir Diskin Oynatılması**

- TV'nizi açın ve televizyonun uzaktan kumandasındaki doğru görüntü girişine ayarlayın.
- Harici bir ses sistemi bağladıysanız, ses sisteminizi açın ve doğru ses girişine ayarlayın.

Oynatıcıyı fişe taktıktan sonra ilk defa DVD güç düğmesine bastığınızda, "If you want to select a language, press a NUMBER button" (dil seçimi için numara tuşuna basınız) ekranını göreceksiniz. (Bu ekran yalnızca, oynatıcıyı ilk defa fişe taktığınız zaman ortaya çıkacaktır.)

Başlatma ekranında dil seçimi yapılmazsa, DVD oynatıcıyı açıp kapattığınız her zaman için ayarlar değişebilir. Sonuçta, istediğiniz dili seçtiğinizden emin olunuz.

Menü dilini seçtikten sonra dilerseniz, ünitede disk yokken ünitenin ön panelindeki > tuşuna 5 saniyeden

uzun bir süre basarak bu seçimi değiştirebilirsiniz.

Bu islemi yaptıktan sonra, tercih ettiğiniz dili yeniden ayarlayabileceğiniz **SELECT MENU LANGUAGE** penceresi ekranda tekrar belirecektir.

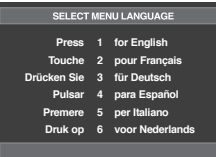

## **Oynatma**

- 1. **AÇMA/KAPAMA** tuşuna (<sup>4</sup>) basın ve disk tepsisi açılacaktır.
- 2. Diskin üzerindeki etiket yukarı bakacak şekilde diski nazikçe tepsiye yerleştirin.
- 3. **OYNATMA ()** ya da **AÇMA/KAPAMA ( )** tuşlarına basarak disk tepsisini kapatın.
	- Diski durdurduğunuzda, oynatıcı nerede durduğunu hatırlayacak ve OYNATMA (>) tuşuna tekrar bastığınızda bıraktığınız yerden oynatmaya devam edecektir.
- 4. **Oynatımı Durdurma**

Oynatma sırasında **DURDURMA (**■**)** tuşuna basın.

5. **Diski Çıkartmak ACMA/KAPAMA (▲)** tuşuna basın.

## 6. **Oynatımı Duraklatmak**

 **KAPAMA** tuşuna **(**∏∏**)** basın ya da oynatma sırasında uzaktan kumandadaki STEP tuşuna basın.

 - Ekran durur, ses duyulmaz. Kaldığı yerden devam için AÇMA (>) tuşuna bir kez basýn.

## 7. **Kademeli Oynatım (CD Hariç)**

Uzaktan kumandadaki **STEP** tuşuna basın.

- Uzaktan kumandadaki STEP tuşuna basın.
- Normal oynatıma devam etmek için AÇMA (>) tuşuna basın.
- Sadece ileri yönde kademeli oynatım yapabilirsiniz.

## 8. **Ağır Çekim Oynatım**

 PAUSE ya da STEP modunda iken normal oynatım hızının 1/2, 1/4 ve 1/8'si olarak seçim yapmak için SEARCH (<**4/>**) tusuna basın ve basılı tutun.

- Yavaş (aðır çekim) modunda ses duyulmaz.
- Normal oynatıma devam etmek için AÇMA (>) tuşuna basın.

## **Not**

- Oynatıcı, kullanıcıdan herhangi bir işlem gör meden stop modunda bir dakikadan fazla kalırsa, ekran koruyucu devreye girecektir. Çalmaya devam etmek için AÇMA ( $\blacktriangleright$ ) tuşuna basınız.
- Oynatıcı, MİKROFONUN başlı olduğu durumlar dışında; stop modunda 30 dakikadan fazla kalırsa, ünite otomatik olarak kapatılacaktır. (Otomatik Güç Kesme Işlevi)
- Eğer oynatıcı 5 dakika kadar duraklatma (PAUSE) modunda kalırsa duracaktır.
- $\mathsf{B}$ u ( $\oslash$ ) ikon geçersiz bir tuşa basıldığını gösterir.

## **Arama ve Atlama Fonksiyonlarının Kullanımı**

Oynatım sırasında, bir bölüm ya da parçada hızlı bir şekilde arama yapabilirsiniz ve bir sonraki seçime geçmek için atlama fonksiyonunu kullanabilirsiniz.

## **Bir Bölüm ya da Parçada Arama Yapmak**

Oynatma işlemi sırasında uzaktan kumanda üzerindeki SEARCH (<<<br />
veya >>
buslarına 1 saniyeden fazla basın.

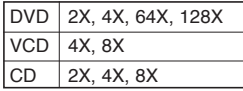

## **Not**

- Bu fonksiyon için işaretlenmiş hız gerçek oynatım hızından farklı olabilir.
- Arama modu esnasında ses duyulmaz. (CD Hariç).

## **Parçaları Atlamak**

Oynatma sırasında SKIP (I<< veya ▶) tuşuna basın.

- Bir DVD oynatırken, SKIP (>>I) tuşuna basarsanız bir sonraki bölüme geçiş yapılır. Eğer diğer yönde SKIP (I<4) tuşuna basarsanız, bölümün başına gidilir. Bir kez daha basarsanız bir önceki bölümün başına gidilir.
- Menü kapalı konumunda bir VCD 2.0 ya da VCD 1.1 ya da CD oynatıyorsanız, SKIP (>>I) tuşuna bastığınızda bir sonraki parçaya gidilir. Eğer diğer yönde **SKIP** ( $\blacktriangleleft\blacktriangleleft\blackangle$ ) tuşuna basarsanız, parçanın başına gidilir. Bir kez daha basarsanız bir önceki parçanın başına gidilir.

# temel fonksiyonlar

 $-$  Bir VCD ovnatırken parca 15 dakikayı aşmış ise  $\blacktriangleright$ tuşuna basın, bu sizi 5 dakika ileri götürecektir. Eğer I tuşuna basarsanız, 5 dakika geri gidersiniz.

#### **Not**

VCD 2.0 oynatılırken Menü Kapalı (Off) modunda ise bu fonksiyon çalışır.

## **Ekran Fonksiyonunun Kullanımı**

## **Bir DVD/VCD/MPEG4 Oynatırken**

- 1. Oynatma esnasında, uzaktan kumandanızdaki **INFO** tuşuna basın.
	- MENU tuşuna basarak, fonksiyon menüsündeki Info'yu seçebilirsiniz.
- 2. Istediğiniz maddeyi seçmek için A/▼ tuşuna basın.
	- VCD 2.0 oynatırken sadece Menü Kapalı (Off) modun da ise fonksiyon çalışır.
- 3. Istediğiniz ayarı yapmak için </>  $\blacktriangleright$  tuşlarına basın ve sonra **ENTER** düğmesine basın.
	- Başlık ve bölümlere doğrudan erişebilmek için ya da istediğiniz zamandan oynatımı başlatabilmek için uzaktan kumanda üzerindeki numara tuşlarını kullanabilirsiniz.
- 4. Ekran görüntüsünü yok etmek için tekrar **INFO** tuşuna basın.

## **Not**

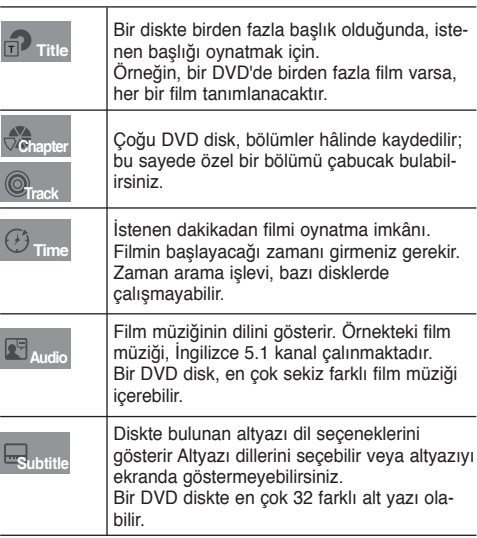

## **Disk ve Başlık Menüsünün Kullanımı**

## **Disk Menüsünün Kullanımı**

- 1. Bir DVD diski oynatırken uzaktan kumanda üzerindeki **MENU** tuşuna basın.
- 2. **Disc Menu'**yü secmek için ▲/▼ tuslarına basın, ardından
	- ® tuşuna ya da **ENTER** düğmesine basın.

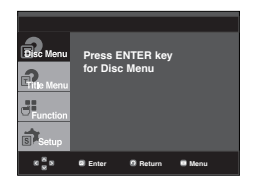

### **Not**

- Diske bağlı olarak, Disk Menüsü çalışmayabilir.
- Uzaktan kumandanın üzerindeki DISC MENU tuşuna basarak da Disk Menüsünü kullanabilirsiniz.
- VCD 2.0'de DISC MENU tuşuna basarak "Menu Off" konumunu seçin.

## **Başlık Menüsünün Kullanımı**

- 1. Bir DVD diski oynatırken uzaktan kumanda üzerindeki **MENU** tuşuna basın.
- 2. Title Menu'yü seçmek için **A/▼** tuşlarına basın, ardından ® tuşuna ya da **ENTER** düğmesine basın.

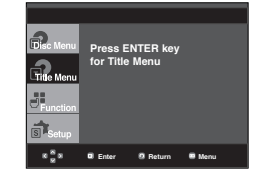

## **Not**

- Diske bağlı olarak, Başlık Menüsü çalışmayabilir.
- Başlık Menüsü sadece diskte en az iki başlık var ise görüntülenir.

## **Fonksiyon Menüsünün Kullanımı (DVD/VCD)**

- 1. Oynatma esnasında, **MENU** tuşuna basın.
- 2. **Function'**ı seçmek için ▲/▼ tuşlarına basın, ardından ▶ tuşuna ya da **ENTER**'a basın.
	- Info (Bakınız Sayfa 16)
	- Zoom (Bakınız Sayfa 20)
	- Bookmark (Bakınız Sayfa 19 20)
	- EZ View (Bakınız Sayfa 18)
	- Angle (Bakınız Sayfa 19)

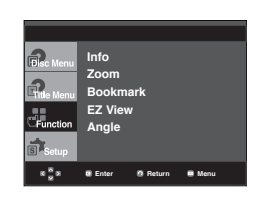

3. Beş fonksiyondan birisini seçmek için ▲/▼ tuşuna basın. **Ardından** fonksiyona erişmek için ▶ tuşuna ya da **ENTER**'a basın.

 Bu fonksiyonlara uzaktan kumanda üzerindeki ilgili tuşları kullanarak doğrudan da ulaşabilirsiniz.

- INFO ZOOM
- FZ VIEW BOOKMARK
- REPEAT

## **Oynatımı Tekrarlama**

Mevcut parçayı, bölümü, başlığı, seçilmiş bir bölgeyi (A-B) ya da diskin tamamını tekrarlayabilirsiniz.

## **Bir DVD/VCD Oynatırken**

- 1. Uzaktan kumanda üzerindeki **REPEAT** tuşuna basın. Tekrarlama ekranı görünecektir.
	- DVD oynatımı bölüm ya da başlık olarak tekrarlar. VCD oynatımı disk ya da parça olarak tekrarlar.
	- Chapter (Bölüm) : oynayan bölümü tekrar eder.
	- Title (Başlık) : oynayan başlığı tekrar eder.
	- Disc (Disk) : oynayan diski tekrar eder.
	- Track (Parça) : oynayan parçayı tekrar eder.
	- Repeat (Tekrar) : Off (Kapalı).

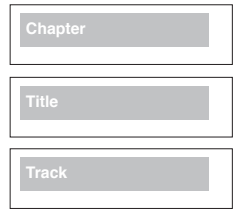

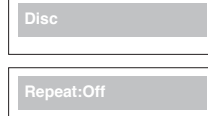

## **A-B Tekrarlama Fonksiyonunun Kullanımı**

- 1. Tekrar oynatımın başlamasını istediğiniz noktada **REPEAT A-B** tuşuna basın (A).
- 2. Tekrar oynatımın durmasını istediğiniz noktada **REPEAT A-B** tuşuna basın (B).
- 2. Normal oynatıma geri dönmek için **REPEAT A-B** tuşuna basın.

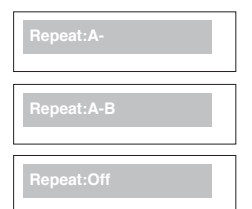

#### **Not**

- A-B REPEAT, (A) noktası ayarlandıktan sonra oynatım zamanından en az 5 saniye geçinceye kadar noktasının ayarlanmasına izin vermez.
- Diske başlı olarak, Tekrarlama fonksiyonu çalışmayabilir.
- VCD 2.0 oynatırken sadece Menü Kapalı (Off) modunda ise bu fonksiyon çalışır.

## **Oynatımı Yavaşlatma**

Bu özellik, spor, dans, çalınan müzik aletleri gibi içeriğe sahip sahneleri yavaş çekimde tekrar oynatmanıza izin verir. Böylece, bunları daha yakından izleyerek üzerinde çalışma yapabilirsiniz.

## **Bir DVD Oynatırken**

- 1. Oynatım esnasında, **PAUSE (**∏∏**)** tuşuna basın.
- 2. PAUSE ya da STEP modunda iken normal oynatım hızının 1/2, 1/4 ve 1/8'si olarak seçim yapmak için **SEARCH (**k/K**)** tuşuna basın ve basılı tutun.

# ileri fonksiyonlar

## **Görüntü Oranının Ayarlanması (EZ View)**

## **Görüntü Oranını Kullanarak Oynatma (DVD)**

#### **EZ VIEW** tuşuna basın.

- Tuşa tekrar tekrar basıldışı zaman, ekran boyutu değişir.
- Ekran zoom modu Ekran Ayar menüsündeki ekran ayarlarına başlı olarak değişiklik gösterebilir.
- EZ VIEW tuşunun doğru sağlamak için, ekran ayarları menüsünde doğru ekran oranını ayarlamanız gerekir. (28 ve 30. sayfalara bakınız).

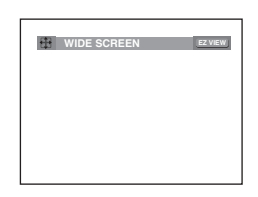

## **16:9 TV Kullanıyorsanız**

#### **16:9 formatındaki diskler için**

- **WIDE SCREEN**

DVD içeriğini 16:9 oranında gösterir.

**- SCREEN FIT**

 Ekranın üst ve alt kısımları kesilir. 2.35:1 ekran oranına sahip bir disk oynattığınızda, ekranın üst ve altındaki siyah bantlar gözükmeyecektir. Resim, dikey olarak gerilmiş görünecektir. (Diskin tipine bağlı olarak, siyah bantlar tamamen kaybolmayabilir.)

**- ZOOM FIT**

 Ekranın üstü, altı, saşı ve solu kesilir ve ekranın merkez merkez kısmı genişler.

#### **4:3 formatındaki diskler için**

**- Normal Wide**

 DVD içeriğini 16:9 oranında gösterir. Resim, yatay olarak gerilmiş görünecektir.

**- SCREEN FIT**

 Ekranın üst ve alt kısımları kesilir ve tam ekran görünür. Resim, dikey olarak gerilmiş görünecektir.

**- ZOOM FIT**

 Ekranın üstü, altı, sağı ve solu kesilir ve ekranın merkez kısmı genişler.

**- Vertical Fit**

 4:3 oranlı bir DVD, 16:9 TV'de oynatıldığı zaman, resmin yatay olarak gerilmiş görünmesini önlemek için, ekranın sağında ve solunda siyah bantlar ortaya çıkacaktır.

## **4:3 TV Kullanıyorsanız**

- **16:9 formatındaki diskler için**
- **4:3 Letter Box** DVD içeriğini 16:9 oranında gösterir.
- Ekranın üstünde ve altında siyah bantlar görünecektir  **- 4:3 Pan Scan**

 Ekranın sağ ve sol kısımları kesilir ve 16:9 formatındaki ekranın merkezi kısmı gösterilir.

**- SCREEN FIT**

 Ekranın üst ve alt kısımları kesilir ve tam ekran görünür. Resim, dikey olarak gerilmiş görünecektir.

 **- ZOOM FIT** Ekranın üstü, altı, sağı ve solu kesilir ve-ekranın merkez kısmı genişler.

#### **4:3 formatındaki diskler için**

- **Normal Screen**
- DVD içeriğini 4:3 ekran formatında gösterir.
- **SCREEN FIT**

 Ekranın üst ve alt kısımları kesilir ve tam ekran görünür. Resim, dikey olarak gerilmiş görünecektir.

 **- ZOOM FIT**

### **Not**

Diskin tipine bağlı olarak, bu işlev farklı şekilde çalışabilir.

## **Ses Için Dil Seçimi**

AUDIO (SES) tuşu ile istediğiniz ses dilini hızlı ve kolay bir şekilde seçebilirsiniz.

## **AUDIO Tuşunun Kullanımı (DVD/ VCD/MPEG4)**

1. **AUDIO** tuşuna basın. Tuşa her bastığınızda ses DVD

 seçeneğiniz değişecektir. Her bir dil kısaltmalarla **ifade edilir** 

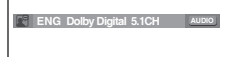

VCD çalarken **Stereo**, **Left** ya da **Right** arasından seçim yapabilirsiniz.

MPEG4 üzerinde istediğiniz sesi seçmek için **AUDIO** tuşuna basın, ardından **ENTER** düğmesine basın.

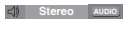

**MP3 1/1 AUDIO** 

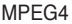

**VCD** 

2. **AUDIO** ikonunu için, **CANCEL** ya da **RETURN** tuşuna basın.

Ekranın üstü, altı, sağı ve solu kesilir ve-ekranın merkez kısmı genişler.

## **Not**

- Bu fonksiyon diske kodlanmış ses dili seçeneklerine bağlıdır ve çalışmayabilir.
- Bir DVD disk maksimum 8 adet dil seçeneği içerir.
- Bir diski her oynattığınızda aynı ses dilinin gelmesi için;

 Sayfa 27 deki "Ses Dilinin Kullanımı" bölümüne bakınız.

## **Altyazı Için Dil Seçimi**

SUBTITLE (ALTYAZI) tuşu ile istediğiniz altyazı dilini hızlı ve kolay bir şekilde seçebilirsiniz.

## **SUBTITLE Tuşunun Kullanımı (DVD/ MPEG4)**

1. **SUBTITLE** tuşuna basın. Tuşa her bastığınızda altyazı

 seçeneğiniz değişecektir. Altyazı dilleri kısaltmalarla gösterimektedir.

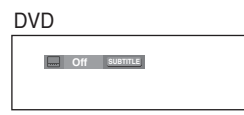

MPEG4

DivX diske bağlı olarak harici altyazı seçeneği görünecektir.

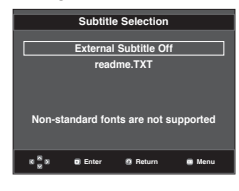

**SUBTITLE** tuşuna basın. Tuşa her bastığınızda altyazı seçeneğiniz değişecektir.

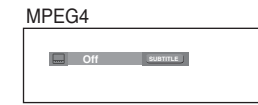

2. **SUBTITLE** ikonunu silmek için, **CANCEL** ya da **RETURN** tuşuna basın.

## **Not**

- DVD'lere bağlı olarak, istediğiniz altyazıyı Disk Menüsünde değiştirebilirsiniz. DISC MENU tuşuna basınız.
- Bu fonksiyon diske kodlanmış altyazı seçeneklerine bağlıdır ve çalışmayabilir.
- Bir DVD disk maksimum 32 adet altyazı dili seçeneği içerir.
- Bir DVD'yi her oynattığınızda aynı altyazı dilinin gelmesi için; Sayfa 27'daki "Altyazı Dilinin Kullanımı" bölümüne bakınız.

## **Kamera Açısının Değiştirilmesi**

DVD, belirli bir sahne için çoklu açı içeriyorsa ANGLE (AÇI) fonksiyonunu kullanabilirsiniz.

## **ANGLE Tuşunun Kullanımı (DVD)**

Eğer disk çoklu kamera açısı içeriyorsa, ekranda ANGLE görüntülenecektir.

- 1. Oynatım esnasında uzaktan kumanda üzerindeki **MENU** tuşuna basın.
- 2. **Function'**ı seçmek için ▲/▼ tuşlarına basın, ardından ▶ tuşuna ya da **ENTER** düğmesine basın.
- 3. **Angle**'ı seçmek için ▲/▼ tuşlarına basın, ardından ▶ tuşuna ya da **ENTER** düğmesine basın.

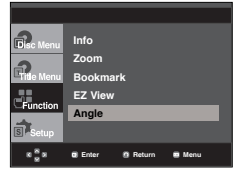

4. İstediğiniz açıyı seçmek için √/® düðmelerine veya uzaktan kumandadaki numara tuşlarýna basýn.

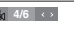

 $\infty$ 

## **Not**

- Eğer disk sadece tek bir açıya sahipse, bu özellik çalığmayacaktır. Genelde az sayıda disk bu özelliğe sahiptir.
- Diske bağlı olarak, bu fonksiyonlar çalışmayabilir.

## **Işaretleme Fonksiyonunun Kullanımı**

Bu özellik DVD ya da VCD'nin (Menu Off modunda) bölümlerini işaretlemenize izin verir. Böylece onları daha sonraki bir zamanda kolaylıkla bulabilirsiniz.

## **Işaretleme (Bookmark)**

## **Fonksiyonunun Kullanımı (DVD/VCD)**

- 1. Oynatım esnasında uzaktan kumanda üzerindeki **MENU** tuşuna basın.
- 2. **Function**'ı secmek için ▲/▼ tuslarına basın, ardından ▶ tuşuna ya da **ENTER** düğmesine basın.

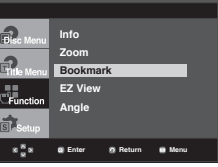

3. **Bookmark'ı** seçmek için **A/** $\blacktriangledown$  tuşlarına basın, ardından ▶ tuşuna ya da **ENTER** düğmesine basın.

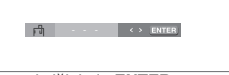

4. Işaretlemek istediğiniz sahneye eriştiğinizde **ENTER** tuşuna basın. Bir seferde 3 sahne işaretlenebilir.

# ileri fonksiyonlar

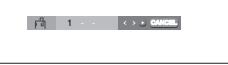

### **Not**

- VCD 2.0 oynatırken, bu fonksiyon sadece Menü Kapalı (Off) modunda iken çalığır.
- Diske bağlı olarak, Isaretleme (Bookmark) fonksiyonu çalığmayabilir.

## **Işaretlenmiğ Bir Sahnenin Çağrılması**

- 1~3. Ilk 1-3 adım "İşaretleme İşlevinin Kullanımı" ile aynıdır.
- 4. Işaretlenmiş bir sahneyi seçmek için √/® tuşuna basın.

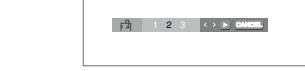

1 2 3 **CANCEL**

5. **PLAY** tuşuna ( $\blacktriangleright$ ) basarak işaretlenmiş sahneye geçiş yapın.

## **Bir Işaretin Silinmesi**

- 1~3. Ilk 1-3 adım "İşaretleme İşlevinin Kullanımı" ile aynıdır.
- 4. Press the √/® tuşlarına basarak silmek istediğiniz işaret numarasını seçin.
- 5. Işaret numarasını silmek için **CANCEL** tuşuna basın.

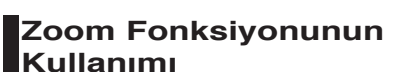

## **Zoom Fonksiyonunun Kullanımı (DVD/VCD)**

- 1. Play ya da Pause modunda iken, uzakta kumanda üzerindeki **MENU** tuşuna basın.
- 2. A/ $★$  tuslarına basarak **Function**'ı seçin, ardından ▶ tuşuna ya da **ENTER** düğmesine basın.
- 3. A/ $\blacktriangledown$  tuslarına basarak **Zoom'ı** seçin, ardından ▶ tuşuna ya da **ENTER** düğmesine basın.
- 4. A/ $\blacktriangledown$  ya da  $\blacktriangleleft$ / $\blacktriangleright$  tuslarına basarak büyütmek istediğiniz ekran bölgesini seçin. **ENTER** düğmesine basın.
	- DVD oynatım esnasında, ENTER düğmesine basarak 2X/4X/2X/Normal sırasında zoom işlemi yapabilirsiniz.
	- VCD oynatım esnasında, ENTER düğmesine basarak 2X/4X/2X/Normal sırasında zoom işlemi yapabilirsiniz.

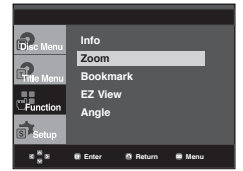

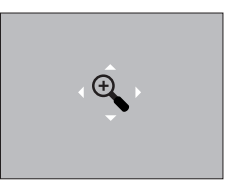

## **MP3/WMA/ JPEG/ MPEG4/ CD Audio Için Klip Menüsü**

MP3/WMA/JPEG/MPEG4 diskleri aşağıda gösterildiği gibi klasörlerde organize edilmiş şarkılar ve/veya resimler içerir. Bilgisayarınızda farklı klasörlere dosya yerleştirme işlemiyle aynıdır.

Disk tepsisini açın. Tepsiye bir disk yerleştirin. Disk tepsisini kapatın. Tepsi kapanacak ve yandaki ekran görüntülenecektir.

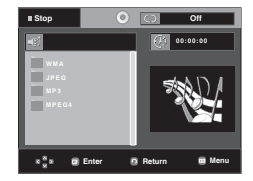

: O anda çalan dosyanın ismi.

-

-

- Mevcut calma süresi.
- : Mevcut Çalma Modu : 4 adet mod vardır Bunlar REPEAT tuşuna basılarak sırayla seçilebilir.
	- Off: Normal çalma.
	- Track: Mevcut parçayı tekrar eder.
	- Folder: Mevcut klasörü tekrar eder.
	- Random: Diskteki dosyalar rastgele bir düzende çalınır.
- **THE :** MP3 dosya ikonu. **UD** : CD Audio dosya ikonu. Internet i konu. Ikonu. Ikonu. Ikonu. Ikonu. Ikonu. Ikonu. Ikonu. Ikonu. Ikonu. Ikonu. Ikonu. Ikonu. I **THE : WMA dosya ikonu.** - **: Dosya ikonu. TH**: JPEG dosya ikonu. - Calıban Dosya ikonu. Internet i konu. Ikonu. Ikonu. Ikonu. Ikonu. Ikonu. Ikonu. Ikonu. Ikonu. Ikonu. Ikonu. Ikonu. Ikonu. I
	- **EVI** : AVI dosva ikonu.

#### **Note**

- MP3, WMA veya JPEG dosyası oynatırken, Picture Quality (Resim Kalitesi) ve HDMI Resolution (HDMI Çözünürlüğü) ayarlanamaz.
- MPEG4 dosyası oynatırken **VIDEO SEL.** (Video Seçimi) sadece durdurma modunda çalışır.

# ● **İLERI FONKSIYONLAR LERI FONKSIYONLAR**

# **Klasör Seçimi**

Klasörler sadece Stop modunda iken seçilebilir.

**- Ana Klasörü Seçmek**

Ana klasöre gitmek için **RETURN** tuşuna basın. ya da A/▼ tuşlarına basarak ".." seçin ve ana klasöre gitmek için **ENTER** tuşuna basın.

**- Eş Klasörü Seçmek**

Istediğiniz klasörü seçmek için ▲/▼ tuşlarına basın ardından **ENTER** tuşuna basın.

## **- Alt Klasörü Seçmek**

Istediğiniz klasörü seçmek için ▲/▼ tuşlarına basın ardından ENTER tuşuna basın.

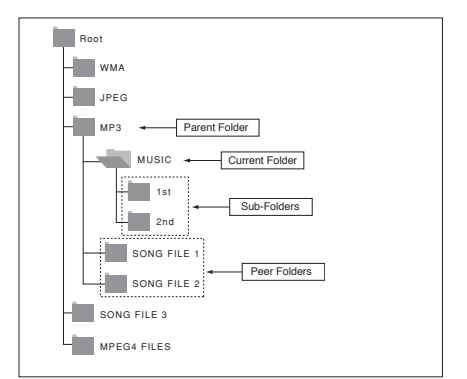

# **MP3/WMA/CD Audio Çalma**

- 1. Disk tepsisini açın. Tepsiye bir disk yerleştirin. Disk tepsisini kapatın.
- 2. A/ $\blacktriangledown$  ya da  $\blacktriangleleft$   $\blacktriangleright$  tuslarına basarak bir þarkı dosyası seçin. Şarkı dosyasını çalmaya başlamak için ENTER düğmesine basın.

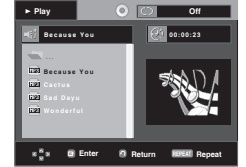

## **Tekrar/Rastgele Çalma**

Çalma modunu değiştirmek için **REPEAT** tuşuna basın. 4 mod vardır; **Off, Track, Folder** ve **Random.**

- Off: Normal çalma
- Track: Mevcut ğarkı dosyasını tekrar eder.
- Folder: Mevcut klasör içindeki aynı dosya uzantısına sahip ğarkı dosyalarını terkrar eder.
- Random: Aynı dosya uzantısına sahip ğarkı dosyaları rastgele bir düzende çalınır.

Normal çalma işlemine devam etmek için **CANCEL** tuşuna basın.

## **CD-R MP3/WMA Dosyası**

**CD-R üzerine MP3 veya WMA dosyaları kaydettiğiniz zaman, lütfen ağağıda yazılanları dikkate alınız.**

**- MP3 veya WMA dosyalarınız, ISO 9660 veya JOLIET formatlı olmalıdır.**

 ISO 9660 formatı ve Joliet MP3 veya WMA dosyaları, Microsoft'un DOS ve Window'su ve Apple'ın Mac'ı ile uyumludur. Bu, en çok kullanılan formattır.

- **MP3 veya WMA dosyalarınıza isim verirken, 8 karakteri ağmayın ve dosya uzantısı olarak ".mp3, .wma" yazın.** Genel isim formatı : Isim.mp3. veya Isim.wma. Ismi yazdığınız zaman; 8 veya daha az karakter kullanın, i simde boşluklar bırakmayın ve (.,/,\,=,+) içeren özel karakterler kullanmaktan kaçının.
- **MP3 dosyaları kaydederken, dekompresyon aktarım hızınız en az 128 Kbps olmalıdır.** MP3 dosyaları söz konusu olduğunda ses kalitesi; seçtiğiniz kompresyon/dekompresyon oranına bağlıdır. Ses CD'si için, analog/dijital örnekleme yani MP3 formatına dönüğtürme hızı gerekir. Bu hız en az 128 Kbps'dir ve 160 Kbps'ye dek çıkar. Ancak, 192 Kbps veya daha yüksek hızların seçilmesi, nadiren daha iyi bir ses kalitesi verir. Öte yandan, dekom presyon hızları 128 Kbps'nin altında olan dosyalar ise düzgün şekilde çalınamaz.
- **WMA dosyaları kaydettiğinizde, dekompresyon aktarım hızı en az 64Kbps olmalıdır.**

 WMA dosyaları söz konusu olduğunda ses kalitesi; seçtiğiniz kompresyon/dekompresyon oranına bağlıdır. Ses CD'si için, analog/dijital örnekleme yani WMA formatına dönüğtürme hızı gerekir. Bu hız en az 64Kbps'dir ve-192Kbps'ye dek çıkar. Ancak, dekompresyon hızları 192 Kbps'nin üzerinde veya 64 Kbps'nin altında olan dosyalar düzgün şekilde çalınamaz. La velocidad de muestreo que puede admitirse para archivos WMA es >30 Khz.

- **Kopya korumalı MP3 dosyalarını kaydetmeye çalığmayın.** "Güvence altına alınmığ" bazı dosyalar, yasa dığıkopyalamayı önlemek için şifrelenmiş ve kod korumalı durumdadır. Bu dosyalar ğunlardır: Windows Media™ (Microsoft'un kayıtlı markası) ve SDMITM (SDMI'ya ait kayıtlı marka). Bu tip dosyaları kopyalayamazsınız.
- **Önemli:**

 Yukarıdaki öneriler, DVD oynatıcının MP3 kayıtlarını çalacağının garantisi veya ses kalitesinin güvencesi olarak düğünülemez. Bilinmelidir ki, CD-R üzerine MP3 dosyası kaydetmek için kullanılan bazı teknoloji ve yöntemler, bu dosyaların DVD oynatıcınızda en iyi şekilde çalınmasını engeller (bazı durumlarda azalmığ ses kalitesi ve bazen de oynatıcının dosyaları okuyamaması gibi).

- Bu ünite, disk bağına en çok 500 dosya ve 500 klasör-çal abilir.

## **MPEG4 Oynatım**

## **MPEG4 Oynatım Fonksiyonu**

AVI dosyaları hem ses hem de görüntü verisini içerirler. Sadece ".avi" uzantısına sahip AVI formatındaki dosyalar oynatılabilir.

- 1. AVI dosyaları hem ses hem de görüntü verisini içerirler. Sadece ".avi" uzantısına sahip AVI formatındaki dosyalar oynatılabilir.
- 2.  $\triangle$ /  $\blacktriangledown$  ya da  $\blacktriangleleft$ /  $\blacktriangleright$  tuğlarına basarak bir avi dosyası (DivX/XviD) seçin, ardından **ENTER** düğmesine basın.

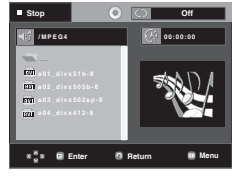

Turkish **\_21**

# ileri fonksiyonlar

## **Oynatımı Tekrarlama ve Tekrarlama A-B**

Oynatım modunu değiştirmek için REPEAT düğmesine basın. 3 mod vardır: **Off** (Kapalı), **Folder** (Klasör) ve **Title** (Bağlık)

- Folder (Klasör): Mevcut klasör içindeki aynı uzantıya sahip AVI dosyalarını tekrarlar.
- Title (Bağlık): Çalan bağlığı tekrarlar.

Tekrar oynatımın başlamasını istediğiniz noktada **REPEAT A-B** tuşuna basın (A)

Tekrar oynatımın durmasını istediğiniz noktada **REPEAT A-B** tuşuna basın (B).

- Normal oynatıma geri dönmek için **CANCEL** tuşuna basın.

#### **Not**

- A-B REPEAT, (A) noktası ayarlandıktan sonra oynatım zamanından en az 5 saniye geçinceye kadar (B) noktasýnýn ayarlanmasýna izin vermez.

#### **MPEG4 Fonksiyonun Tanımı**

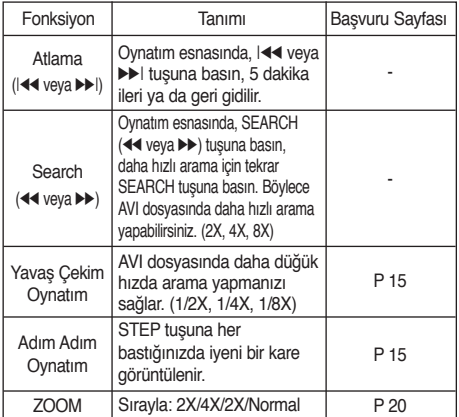

- Bu fonksiyonlar MPEG4 dosyasına bağlı olarak çalığmayabilir.

## **CD-R AVI Dosyası**

Bu cihaz AVI dosya formatında, ağağıda belirtilen video sıkığtırma formatlarını oynatabilir:

- DivX 3.11 içeriği
- DivX 4 içeriği ("MPEG4 Simple Profile" tabanlı)
- DivX 5 içeriği (MPEG4 basit profil artı çift yönlü kareler gibi ilave özellikler. Qpel ve GMC de desteklenir.)
- XviD MPEG-4 uyumlu içerikler.

## **DVD-RW & DVD+R**

- DivX dosyasını destekleyen format:
- Basit DivX formatı DivX3.11 / 4.12/ 5.x
- Xvid (MPEG-4 uyumlu video codec) ve DivX Pro
- Dosya formatı : \*.avi, \*.div, \*.divx.

Bu cihaz ağağıdaki maksimum değerlere kadar tüm çözünürlükleri destekler.

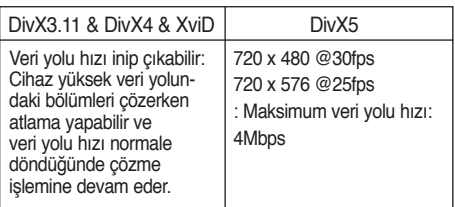

DivX dosyasının oynatılması sırasında görünülenebilecek olası uyarımesajları söyledir :

1. Yetki Yok

- Yanlış kayıt kodu oluşturulmuş dosya.

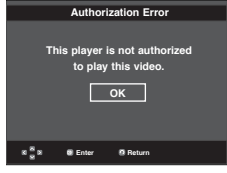

#### 2. Desteklenmeyen Codec

 - Belirli Codec Tipleri, (örn. MP4, AFS ve diğer özel codec'ler) sahibi olan dosyalar bu oynatıcı tarafindan desteklenmez.

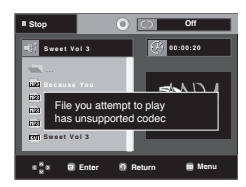

3. Desteklenmeyen Çözünürlük

 - oynatıcı özelliklerinin üzerindeki çözünürlüklere sahip dosyalar desteklenmez.

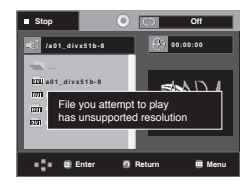

## **Not**

- DVD-1080P9 modeli tarafından desteklenen çözünürlük: maksimum 720 x 480 @30 kare/ 720 x 576 @25 kare. (kare: frame (çerçeve))
- Bu cihaz "ISO9660 format"ına göre MPEG 4'de yazılmış olan CD-R/RW'leri destekler.

## **USB Host özelliği ile Medya Dosyalarının Oynatılması**

Depolama cihazını DVD çaların USB bağlantı noktasına bağlayarak MP3 çalar, USB belleği veya dijital fotoğraf makinesine kaydedilen resimler, videolar ve melodiler gibi medya dosyalarının yüksek ses kalitesiyle keyfini çıkarabilirsiniz.

## **USBHOST özelliğinin kullanılması**

- 1. USB cihazını birimin önündeki USB bağlantı noktasına takın.
- 2. USB düğmesine basın, USB'den bir bölümlemeyi seçmek için π/† düğmesine basın, daha sonra **ENTER** düğmesine basın.

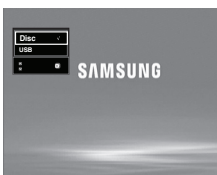

3. USB içinde bir dosya seçmek için  $\triangle$ /▼ veya ◀/▶ düğmelerine basın.

Dosyayı açmak için **ENTER** düğmesine basın.

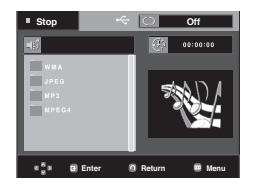

#### **Not**

- Uzaktan kumanda üzerindeki USB düğmesine her basıldığında, USB aygıtı seçimi için bir çerçeve görünür.
- Görüntü ekranında **"USB"** görünür.
- USB MENU (USB Menüsü) ekranı televizyon ekranında görünür ve kaydedilen dosya oynatılır.

#### **Güvenli USB Çıkarma.**

USB cihazında saklanan belleğe zarar gelmesini önlemek için, USB cihazını ayırmadan önce güvenli çıkarma işlemi yapın.

- **-** STOP (■) (Durdur) düğmesine basın.
- **-** USB Kablosunu Çıkarın.

## **İleri/Geri Atlama**

Oynatma sırasında ( $\left|\frac{1}{k}\right|$ ) düğmesine basın.

- Birden fazla dosya varsa, >> düğmeye bastığınızda bir sonraki dosya seçilir.
- Birden fazla dosva varsa,  $\blacktriangleleft$  düğmesine bastığınızda bir önceki dosya seçilir.

## **Hızlı oynatma**

Diski daha yüksek bir hızda oynatmak için ovnatma sırasında (44/b) düğmesine basın.

• Düğmelere her bastığınızda, oynatma hızı aşağıdaki şekilde artacaktır:  $2x → 4x → 8x$ .

## **Uyumlu Cihazlar**

- 1. USB Yığın Bellek v1.0'i destekleyen USB cihazları.(Ek sürücü yüklemesi olmadan Windows'ta (2000 veya üzeri) kaldırılabilir disk olarak çalışan USB cihazları.)
- 2. MP3 Çalar: HDD ve flash tipi MP3 çalar.
- 3. Dijital fotoğraf makinesi: USB Yığın Bellek v1.0'i destekleyen cihazlar.
	- Ek sürücü yüklemesi olmadan Windows'ta (2000 veya üzeri) kaldırılabilir disk olarak çalışan cihazlar.
- 4. USB Flash Sürücü: USB2.0 veya USB1.1'i destekleyen cihazlar.
	- USB1.1 cihazı bağladığınızda farklı bir oynatma kalitesiyle karşılaşabilirsiniz.
- 5. USB kartı Okuyucu: Tek yuvalı USB kartı okuyucu ve Çok yuvalı USB kartı okuyucu)
	- Üreticiye bağlıdır. USB kartı okuyucu desteklenmiyor olabilir.
	- Çoklu kart okuyucuya birden çok bellek cihazı yüklerseniz sorunlarla karşılaşabilirsiniz.
- 6. USB uzatma kablosu kullanırsanız, USB cihazı tanınmayabilir.
- CBI (Control/Bulk/Interrupt) desteklenmemektedir.
- PTP protokolü kullanan veya bilgisayara bağlandığında ek program kurulumu gerektiren Dijital Kameralar desteklenmemektedir.
- NTFS dosya sistemi kullanan cihazlar desteklenmemektedir. (Yalnızca FAT 16/32 (Dosya Ayırma Tablosu 16/32) dosya sistemi desteklenmektedir.)
- Bazı MP3 çalarlar bu ürüne bağlandığında kendi dosya sistemlerinin sektör boyutuna bağlı olarak çalışmayabilir.
- USB HOST (USB SUNUCUSU) fonksiyonu, ortam dosyalarını üreticisine özgü programla aktaran bir ürünün bağlı olması durumunda desteklenmez.
- Janus'un etkin olduğu MTP (Ortam Transfer Protokolü) aygıtlarıyla çalışmaz.
- Bu ürünün USB sunucusu fonksiyonu tüm USB aygıtlarını desteklememektedir.

# ileri fonksiyonlar

# **CD Dönüştürme (Ripping)**

Bu özellik, ses dosyalarını diskten USB aygıtına MP3 formatında kopyalamanızı sağlar.

Disk tepsisini açın. Disk tepsisine bir Ses CD'si (CD-DA) yerleştirin ve tepsiyi kapatın. USB aygıtını oynatıcının önündeki USB sunucusuna takın.

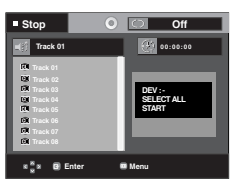

Bu ekran görüntülenecektir.

- 1. Cihaz Stop (Durdur) modundayken ► düğmesine basarak **DEV (CHZ)** (depolama ortam aygıtı) menüsünü seçin, ardından **ENTER (GİRİŞ)** düğmesine basın.
- 2. **SELECT (SEC)** öğesini seçmek için ▲/▼ düğmelerine basın, ardından **ENTER (GİRİŞ)** düğmesine basarak kopyalanacak tüm dosyaları işaretleyin.
	- Kopyalanacak tüm dosyaların seçimini kaldırmak için **ENTER (GİRİŞ)** düğmesine bir kez daha basın **(UNSELECT (SEÇİMİ KALDIR)** Menüsü).
	- Birden fazla kopyalanacak dosya işaretlemek istiyorsanız, √ düğmesine basın, ardından seçili dosya üzerinde **ENTER (GİRİŞ)** düğmesine basın.

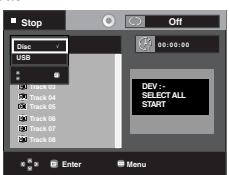

- 3. **START (BAŞLAT)** öğesini seçmek için π/† düğmelerine basın, ardından **ENTER (GİRİŞ)** düğmesine basın. Dosya kopyalama başlar.
	- Devam eden kopyalama işlemini iptal etmek için **CANCEL (İPTAL)** düğmesine basın.

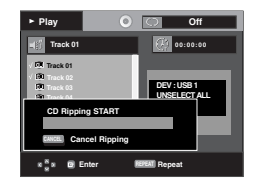

## **Not**

- CD dönüştürme devam ederken cihaz otomatik olarak çalma modundadır.
- Sadece Ses CD'si (CD-DA) diskleri dönüştürülebilir.

## **Resim CD'sinin Oynatımı**

- 1. Istediğiniz klasörü seçin.
- 2. A/ $\blacktriangledown$  tuğlarına basarak klipler menüsü içinde bir resim dosyası seçin ve ardından **ENTER** düğmesine basın.
- 3. Menüyü ekrana getirmek için **INFO** tuşuna basın. ardından **ENTER** düğmesine basın.

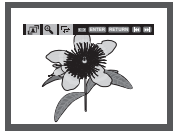

## **Not**

- Klipler menüsüne dönmek için STOP tuşuna basın.
- Bir Kodak Picture CD oynatırken, ünite foto -
- ğrafları doğrudan görüntüler, klip menü yoktur.
- HD-JPEG, SD olarak ayarlanmış olmalıdır.

## **Döndürmeı**

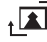

: **ENTER** düğmesine her bastığınızda resim saat yönünde 90 derece dönecektir.

## **Zoom**

 $_{\oplus}$ : ▲/▼ tuğlarına basarak büyütmek ekran bölümünü seçin.

**ENTER** düğmesine basın. **ENTER** düğmesine her bastığınızda resim 4X oranına kadar büyüyecektir 2X.

## **Slayt Gösterim**

- $\cdot \Box$ : Ünite slayt gösterim moduna geçer.
- Slayt gösterimine başlamadan önce, resim aralıkları mutlaka ayarlanmalıdır.
	- Resimler 6 saniyelik aralıklarla otomatik olarak değisecektir.
		- Resimler 12 saniyelik aralıklarla otomatik olarak değisecektir.
	- Resimler 18 saniyelik aralıklarla otomatik olarak değişecektir.

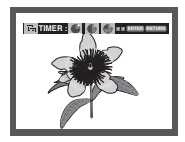

#### **Not**

- Dosya büyüklüğüne bağlı olarak, her bir resim arasındaki süre ayarlanan aralık süresinden farklı olabilir.
- Eğer herhangi bir tuşa basılmazsa, slayt gös terisi yaklağık 10 saniye içinde bağlayacaktır.

## **Resmetme HD-JPEG için CD banttan çalması**

HDMI connect. Karar değil 720/1080i/1080p, ve HD-JPEG olma olmamalı HD şekili.

"Lütfen HDMI ayarını, TV'nizin desteklediği en yüksek çözünürlüğe ayarlayın"."

1. Seçme arzulamadı klasör

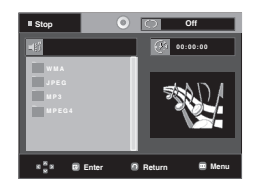

- 2. Basın ▲/▼ düğmeleme bir resim seçmek menü klipslerin içinde törpüleme ve sonra Basın **ENTER** düğmeleme.
	- Basın STOP (■) düğmesini menü klipslere geri vermeye zorla.
	- Bir kodak oynayınca CD betimleme birim fotoyu doğ rudan doğruya gösterme menü kavrama,

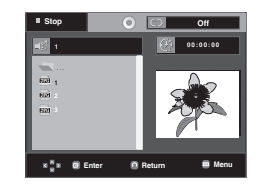

#### **Not**

- Ayar menüsünü ekrandan kaldırmak için, **MENU** tuşuna basın.
- **Dönüş**

Perde 90 derecelerini döndürmek basın </></>/> düğmesi.

• **Inşaatçı sandığı resmi.**

Basın I<< Veya II Önceden select düğme veya sonraki resmetme.

• **Slayt gösterisi.**

 Oyuna PLAY (®) Başla. düğme slayt fonksiyonu. Durmaya basma STOP (■) düğme slayt fonksiyonu.

## **Not**

- Bir dosya oylumuna güvenmiyor zamanın tutarı her bir resim set aralığı zamanından farklı olan.
- Imge HD içindeki imgeleri gösterince resim oylumuna güvenmiyor daha küçük oylumda gösterilemez JPEG şekili.
- 720x480 piksel boyutundan büyük JPEG görüntü dosyası görüntülenmesi durumunda "BD Wise" özelliğini "Off" (Kapalı) olarak ayarlamanız önerilir.

### **MP3 JPEG banttan çalması**

Sen bir arka planla müziği kullanan JPEG oynayabilirsin.

- 1. Basin A/ $\blacktriangledown$  düğmeleme Bir MP3 seçmek düğmeler menü klipslerin içinde törpüleme ve sonra basin enter düğ meleme.
- 2. Basin ▲/▼ düğmeleme bir JPEG seçmek menü klipslerin içinde törpüleme ve sonra basin enter düğmeleme.
- 3. Basın stop sen banttan çalmayı durdurmak isteyince düğmeleme.

#### **Not**

MP3 ve JPEG dosyaları aynı disk üzerinde olmalıdır.

## **CD-R JPEG Diskler**

- Sadece ".jpg" ve ".JPG" uzantılı dosyalar oynatılabilir.
- Disk sonlandırılmamığsa, çalmaya başlamak daha fazla vakit alacaktır; kaydedilen dosyaların tümü çalınamayabilir.
- Yalnızca ISO 9660 ya da Joliet formatındaki JPEG dosyalı CD-R diskler oynatılabilir.
- JPEG dosyasının adı 8 karakterden uzun olmamalıdır ve boşluk veya özel karakterler içermemelidir (. / = +).
- Yalnızca, ardığık yazılmığ çok-oturumlu bir disk çalınabilir. Çok oturumlu bir diskte boş bir bölüm varsa, disk sadece boş bölüme dek çalınabilir.
- Tek bir CD üzerine en fazla 500 resim kaydedilebilir.
- Kodak Picture CD'ler tavsiye edilir.
- Bir Kodak Picture CD'si oynatıldığında, sadece resim klasöründeki JPEG dosyalar gösterilebilir.
- Kodak Picture CD: Resim klasöründeki JPEG dosyalar otomatik olarak gösterilmeye başlayabilir.
- Konica Picture CD: Resim dosyası görmek için, klipler mönüsünde JPEG dosyalarını seçiniz.
- Fuji Picture CD: Resim dosyası görmek için, klipler mönüsünde JPEG dosyalarını seçiniz.
- QSS Picture CD: Ünite, QSS Picture CD oynatamayabilir.
- Bir diskteki dosyaların sayısı 500'in üzerindeyse, yalnızca 500 JPEG dosyası gösterilebilir.
- Bir diskteki klasörlerin sayısı 500'ün üzerindeyse, yalnızca 500 klasördeki JPEG dosyaları gösterilebilir.

# ayar menüsünü değiştirmek

## **Ayar Menüsünün Kullanımı**

Ayar Menüsü, çeğitli diller seçerek, ebeveyn seviyesi ayarlayarak ve hatta oynatıcınızı evinizdeki televizyonun ekran tipine (formatına) göre ayarlayarak, DVD oynatıcıyı kişiselleştirmenize olanak tanır.

1. Ünite Stop modunda iken uzaktan kumandanızdaki **MENU** tuşuna basın. A/ $\blacktriangledown$  tuğlarına basarak Setup'ı seçin, ardından ® tuşuna ya da **ENTER** düğmesine basın.

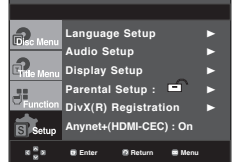

- ❶ Language (Dil) Ayarı: Dili ayarlar.
- ❷ Audio (Ses) Ayarı : Ses seçeneklerini ayarlar.
- ❸ Display (Ekran) Ayarı : Ekran seçeneklerini ayarlar. ¯zle mek istediğiniz ekran tipini ve diğer ekran seçeneklerini seçmek için kullanın.
- ❹ Parental (Ebeveyn) Ayarı : Ebeveyn Seviyesini ayarlar. Çocukların, şiddet ve yetişkinlere yönelik materyal içeren uygun olmayan filmleri izlememesi için kullanıcıların seviye ayarlamasına izin verir.
- ❺ DivX(R) Kayıt : Bu oynatıcıyı "DivX(R) Video On Demand" formatında kaydetmek için lütfen Kayıt Kodu'nu kullanın. Detaylı bilgi için www.divx.com/vod adresine gidin.
- ❻ Anynet+(HDMI-CEC): Anynet+(HDMI-CEC) ayarlar.
- 2. A/ $\Psi$  tuğlarına basarak farklı özelliklere erişebilirsiniz ▶ tuşuna ya da **ENTER** düğmesine basarak alt özelliklere erisebilirsiniz.
- 3. Ayarlama işleminden sonra Ayar ekranını yok etmek için tekrar **MENU** tuşuna basın.

#### **Not**

Diske bağlı olarak, bazı Ayar Menüsü seçenekleri çalığmayabilir.

## **Dil Seçeneklerinin Ayarlanması**

Oynatıcı menüsü, disk menüsü, ses ve altyazı dilini sonraki kullanımlar için ayarladıysanız, her film izleyişinizde bunlar otomatik olarak gelecektir.

## **Oynatıcı Menü Dilinin Kullanımı**

- 1. Ünite Stop modunda iken **MENU** tuşuna basın.
- 2. A/ $\Psi$  tuğlarına basarak Setup'ı seçin, ardından ▶ tuşuna ya da **ENTER** düğmesine basın.
- 3. A/▼ tuğlarına basarak Language Setup<sup>'</sup>ı seçin, ardından ® tuşuna ya da **ENTER** düğmesine basın.
- 4. A/ $\Psi$  tuğlarına basarak **Player Menu'**ı seçin, ardından ▶ tuşuna ya da **ENTER** düğmesine basın.
- 5. A/ $\blacktriangledown$  tuğlarına basarak-istediğiniz dili seçin, ardından ▶ tuşuna ya da **ENTER** düğmesine basın.
- Dil seçilecek ve ekran Dil Ayar Menüsüne geri dönecektir.
- Ayar menüsünü ekrandan kaldırmak için, MENU tuşuna basın.

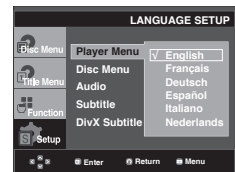

## **Disk Menü Dilinin Kullanımı**

Bu fonksiyon sadece disk menü ekranındaki metin dilini değiştirir.

- 1. Ünite Stop modunda iken **MENU** tuşuna basın.
- 2. A/**▼** tuğlarına basarak Setup'ı seçin, ardından ▶ tuşuna ya da **ENTER** düğmesine basın.
- 3. A/▼ tuğlarına basarak Language Setup'ı seçin, ardından ® tuşuna ya da **ENTER** düğmesine basın.
- 4. A/ $\Psi$  tuğlarına basarak **Disc Menu'**ı seçin, ardından ▶ tuşuna ya da **ENTER** düğmesine basın.
- 5. A/ $\blacktriangledown$  tuğlarına basarak-istediğiniz dili seçin, ardından ▶ tuşuna ya da **ENTER** düğmesine basın.
	- Seçtiğiniz dil diskte kayıtlı değilse, orijinal, önceden kaydedilmiş dil seçilecektir.
	- Dil seçildiğinde ekran Dil Ayar Menüsüne geri dönecektir.
	- Ayar menüsünü ekrandan kaldırmak için, MENU tuşuna basın.

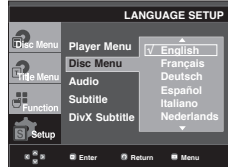

# $\epsilon$  **AYAR MENÜSÜNÜ DE ĞIŞTIRMEK**

## **Ses Dili Kullanımı**

- 1. Ünite Stop modunda iken **MENU** tuşuna basın.
- 2. A/ $\Psi$  tuğlarına basarak Setup'ı seçin, ardından ▶ tuşuna ya da **ENTER** düğmesine basın.
- 3. A/▼ tuğlarına basarak **Language Setup**'ı seçin, ardından ® tuşuna ya da **ENTER** düğmesine basın.
- 4. π/† tuğlarına basarak **Audio**'ı seçin, ardından ® tuşuna ya da **ENTER** düğmesine basın.
- 5. A/ $\Psi$  tuğlarına basarak-istediğiniz dili seçin, ardından ▶ tuşuna ya da **ENTER** düğmesine basın.
	- Ses dilinin diskin kaydedildiği orijinal dilde olmasını istiyorsanız "Original" seçeneğini seçin.
	- Seçtiğiniz dil diskte kayıtlı değilse, orijinal, önceden kaydedilmiş dil seçilecektir.
	- Dil seçildiğinde ekran Dil Ayar Menüsüne geri dönecektir.
	- Ayar menüsünü ekrandan kaldırmak için, MENU tuşuna basın.

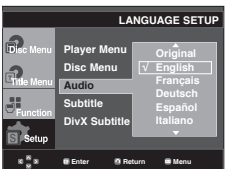

## **Altyazı Dilinin Kullanımı**

- 1. Ünite Stop modunda iken **MENU** tuşuna basın.
- 2. **A/** $\Psi$  tuğlarına basarak Setup'ı seçin, ardından ▶ tuşuna ya da **ENTER** düğmesine basın.
- 3. A/ $\Psi$  tuğlarına basarak Language Setup<sup>'</sup>ı seçin, ardından ® tuşuna ya da **ENTER** düğmesine basın.
- 4. A/ $\Psi$  tuğlarına basarak **Subtitle'**ı secin, ardından ▶ tuşuna ya da **ENTER** düğmesine basın.
- 5. A/ $\Psi$  tuğlarına basarak-istediğiniz dili seçin, ardından ▶ tuşuna ya da **ENTER** düğmesine basın.
	- Ses dili olarak seçilen dille aynı altyazı dilini istiyorsanız "Automatic" seçeneğini seçin.
	- Bazı diskler sizin ilk olrak seçtiğiniz dili içermiyor olabilir; Bu durumda disk kendi orijinal dil ayarlarını lkul lanacaktır.
	- Dil seçildiğinde ekran Dil Ayar Menüsüne geri dönecektir.
	- Ayar menüsünü ekrandan kaldırmak için, MENU tuşuna basın.

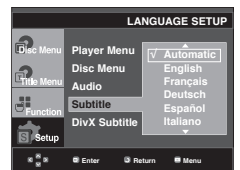

## **DviX Altyazı Dilinin Kullanımı**

- 1. Ünite Stop modunda iken **MENU** tuşuna basın.
- 2. **A/▼** tuğlarına basarak Setup'ı seçin, ardından ▶ tuşuna ya da **ENTER** düğmesine basın.
- 3. A/▼ tuğlarına basarak Language Setup'ı seçin, ardından ® tuşuna ya da **ENTER** düğmesine basın.
- 4. A/ $\Psi$  tuğlarına basarak **DivX Subtitle'**ı seçin, ardından ▶ tuşuna ya da **ENTER** düğmesine basın.
- 5. A/ $\blacktriangledown$  tuğlarına basarak-istediğiniz dili seçin, ardından ▶ tuşuna ya da **ENTER** düğmesine basın.
	- Dil seçildiğinde ekran Dil Ayar Menüsüne geri dönecektir.
	- Ayar menüsünü ekrandan kaldırmak için, MENU tuşuna basın.

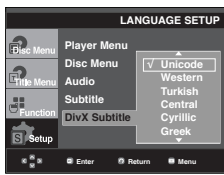

## **Ses Seçeneklerinin Ayarlanması**

Ses seçenekleri, kullanmakta olduğunuz ses sistemine bağlı olarak ses aygıtlarını ayarlamanıza veses durumuyla ilgili ayarlamalar yapmanıza olanak tanır.

- 1. Ünite Stop modunda iken **MENU** tuşuna basın.
- 2. A/ $∇$  tuğlarına basarak Setup'ı seçin, ardından ▶ tuşuna ya da **ENTER** düğmesine basın.
- 3. A/ $\Psi$  tuğlarına basarak Audio Setup'ı seçin, ardından ▶ tuşuna ya da **ENTER** düğmesine basın.
- 4. A/ $\Psi$  tuğlarına basarak istediğiniz maddeyi seçin, ardından ® tuşuna ya da **ENTER** düğmesine basın.

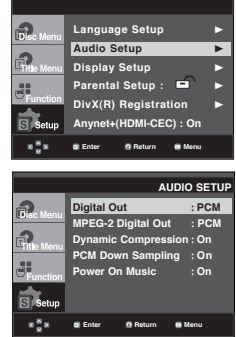

- ❶ Digital Out (Digital Çıkığı)
	- PCM : PCM (2 kanal) sese dönüğtürür.
	- Bitstream : Dijital çıkığtan Dolby Digital ses çıkığı verir. Dolby Digital çözücüye bağlantı yaptığınızda Bitstream'ı seçin.

# ayar menüsünü değiştirmek

#### ❷ MPEG-2 Digital Out (MPEG-2 Dijital Çıkığı)

- 
- PCM : PCM (2 kanal) sese dönüğtürür. - Bitstream : MPEG-2 dijital Bitstream'a (5.1 kanal) dönüğtürür. Dijital ses çıkığı kullandığınızda Bitstream'ı secin.
- ❸ Dynamic Compression (Dinamik Sıkığtırma)
	- On : Dinamik sıkığtırma işlevini çalığtırır.
	-
- Off : Standart aralığı seçer. ❹ PCM Down Sampling (PCM Ağağı Örnekleme) - On : Oynatıcıya bağlanan amplifikatör 96KHz uyumlu değilse, bunu seçin. Böyle bir durumda, 96KHz sinyaller 48KHz'e indirgenecektir.
	- Off : Oynatıcıya bağlanan amplifikatör 96KHz uyumlu ise, bunu seçin. Böyle bir durumda, tüm sinyaller değişikliğe uğramadan çıkacaktır.

### **Not**

- DTS ses diski çaldığınızda analog ses çıkışı yoktur.
- PCM Ağağı Örnekleme "Off" durumunda olsa bile,
	- Bazı diskler, dijital çıkığlardan yalnızca indirgenmiş ses çıkığı vereceklerdir.
	- Ayar menüsünü ekrandan kaldırmak için, MENU tuşuna basın.

#### **O** Power On Music

 Bu menü, DVD oynatıcıyı açtığınızda duyduğunuz açılış sesini etkinleştirmek veya devre dışı bırakmak için kullanılır.

- On : Müziği başlat fonksiyonunu Açmak için kullanın.
- Off : Müziği başlat fonksiyonunu Kapamak için kullanın.

#### **HDMI**

- **Eğer TV'niz sıkığtırılmığ çoklu kanal formatlarıyla (Dolby Digital, DTS, MPEG) uyumlu değilse, Dijital Ses'i PCM'e ayarlamanız gerekmektedir.**
- **Eğer TV'niz 48kHz üstü LPCM örnekleme hızlarıyla uyumlu değilse, PCM Ağağı Örneklemeyi "Açık-On" olarak ayarlamanız gerekmektedir.**

Dolby Laboratuarları'ndan alınan lisans altında üretilmiğtir. "Dolby" ve çift D simgesi, Dolby Laboratuarları'nın ticari markasıdır.

"DTS" ve "DTS Digital Out" ise, Digital Theater Systems'in ticari markasıdır.

## **Ekran Seçeneklerinin Ayarlanması**

Ekran seçenekleri oynatıcınızın çeğitli video fonksiyonlarını ayarlamanıza olanak tanır.

- 1. Ünite Stop modunda iken **MENU** tuşuna basın.
- 2. A/ $\Psi$  tuğlarına basarak **Setup'**ı seçin, ardından ► tuşuna ya da **ENTER** düğmesine basın.
- 3. **A/** $\Psi$  tuğlarına basarak **Display Setup'ı** seçin, ardından ▶ tuşuna ya da **ENTER** düğmesine basın.
- 4. A/ $\blacktriangledown$  tuğlarına basarak istediğiniz maddevi seçin, ardından ® tuşuna ya da **ENTER** düğmesine basın.

**Language Setup Audio Setup** ® **Display Setup Parental Setup : DivX(R)** Registration **Anynet+(HDMI-CEC) : On**  $28$ **Enter Return Menu**

#### ❶ **TV Aspect (TV Ekran Oranı)**

Televizyonunuzun tipine bağlı olarak ekran ayarlarını düzenlemek isteyebilirsiniz. (ekran oranı).

- 4:3 Letter Box : TV'nizin ekran oranı 4:3 olduğu halde 16:9 ekran oranında DVD izlemek istediğinizde bu ayarı seçin. Ekranın üstünde ve altınd siyah bantlar görünecektir.
- 4:3 Pan&Scan : Geleneksel formattaki bir TV'de 16:9 ekranın merkez parçasını göermek istediğinizde bu ayarı seçin. (Filmin en sağ ve sol tarafları kesilecektir.)
- 16:9 Wide (16:9 Geniş) : Geniş ekran TV'nizde tam 16:9 ekran oranında izleme yapabilirsiniz.

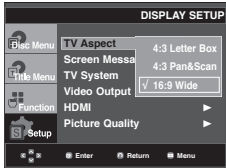

## ❷ **Screen Messages (Ekran Mesajları)**

Ekran iletilerini açıp kapatmak için kullanılır.

#### ❸ **TV System (TV Yayın Sistemi)**

- NTSC : NTSC disk kullanılırken.
- TV sisteminizde sadece PAL-Video girişi varsa, "PAL"i secmelisiniz. "PAL"i sectiğiniz zaman, Interlace çıkış formatı PAL 60 Hz çıkışıdır.
- TV sisteminizde sadece NTSC girişi varsa, "NTSC"yi seçmelisiniz.
- NTSC TV'ye ayarlarsanız HDMI çıkışının kare hızı 60 Hz olur.
- PAL : PAL disk kullanılırken.
- TV sisteminizde sadece NTSC-Video girişi varsa, "NTSC"yi seçmelisiniz.
- TV sisteminizde sadece PAL girişi varsa, "PAL"i seçmelisiniz.
- PAL TV'ye ayarlarsanız HDMI çıkışının kare hızı 50 Hz olur.
- Auto

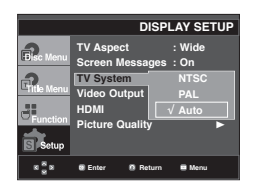

# $\epsilon$  **AYAR MENÜSÜNÜ DE ĞIŞTIRMEK**

#### ❹ **Video Output (Video Çıkışı)**

Video Çıkışını seçin.

- I-SCAN : Komponent Interlace çıkışını kullanmak istediğinizde bunu seçin.
- P-SCAN : Komponent Progresif çıkışını kullanmak istediğinizde bunu seçin.
	- Disk Yok modunda VIDEO SEL. tuşuna bastığınızda Video çıkış modu aşağıdak sıralamaya göre değişir.  $(I-SCAN \rightarrow P-SCAN)$
- Ekran ayarları alt menüsünde, 10 saniye içinde "Evet/Hayır" seçimi yapmadığınız takdirde, ekran, bir önceki menüye geri döner.

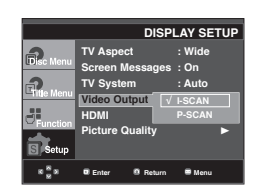

#### ➎ **HDMI**

Ünite, görüntüleme cihazlarına (TV, Projektör gibi) HDMI ile bağlandığında bu ayar kullanılır.

#### **- Resolution Setting (Çözünürlük Ayarı)**

- Auto (Otomatik) : Çözünürlük değeri otomatik olarak yapılır.
- Manual (Manuel) : Çözünürlük ayarı manuel olarak elle yapılır.

#### **- Resolution (Çözünürlük)**

- 480p/576p : 720 x 480, 720 x 576
- 720p : 1280 x 720
- 1080i : 1920 x 1080
- 1080p : 1920 x 1080

#### **- HD-JPEG**

- HD : High Definition image source. (High Definition resim kaynak).
	- Kullanıldiği zaman çözünürlük HDMI olarak 720p/1080i tanımlıyorus.
- SD : Standard Definition image source. (Standard Definition resim kaynak).

#### **- BD-Wise**

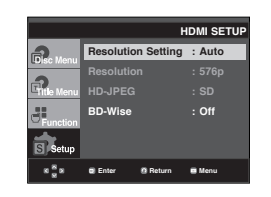

## **BD Wise Özelliğinin Ayarlanması**

Oynatıcı "BD Wise" özelliğini destekleyen bir SAMSUNG TV'ye bağlandığında, "BD Wise" fonksiyonunu "On" (Açık) olarak ayarlayarak en iyi hale getirilmiş görüntü kalitesinin keyfini çıkarabilirsiniz.

- 1. Ünite Stop modunda iken **MENU** tuşuna basın.
- 2. A/**▼** tuğlarına basarak **Setup**'ı seçin, ardından ▶ tuşuna ya da **ENTER** düğmesine basın.
- 3. A/ $\blacktriangledown$  tuğlarına basarak **Display Setup'ı** secin, ardından ▶ tuşuna ya da **ENTER** düğmesine basın.
- 4. **A/V** tuğlarına basarak **HDMI'**ı seçin, ardından ▶ tuşuna ya da **ENTER** düğmesine basın.
- 5. A/**▼** tuğlarına basarak **BD-Wise'**ı seçin, ardından ▶ tuşuna ya da **ENTER** düğmesine basın.

 $\blacktriangle$ /  $\blacktriangledown$  tuğlarına basarak **On (Açık)**'ı seçin, ardından ▶ tuşuna ya da **ENTER** düğmesine basın.

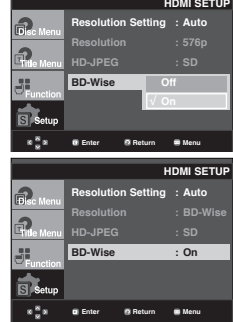

#### **Not**

Bu seçenek yalnızca, TV BD Wise özelliğini destekliyorsa değiştirilebilir.

## **BD Wise özelliğinin kapatılması**

"BD Wise" özelliği açıkken farklı bir çözünürlük ayarına geçmek isterseniz, aşağıdaki iki seçimden birini yapın:

## **Yöntem 1**

- 1. Ünite Stop modunda iken **MENU** tuşuna basın.
- 2. A/**▼** tuğlarına basarak **Setup**'ı seçin, ardından ▶ tuşuna ya da **ENTER** düğmesine basın.
- 3. A/**▼** tuğlarına basarak **Display Setup**'ı seçin, ardından ▶ tuşuna ya da **ENTER** düğmesine basın.
- 4. A/ $\Psi$  tuğlarına basarak **HDMI'**ı seçin, ardından ▶ tuşuna ya da **ENTER** düğmesine basın.
- 5. A/ $\blacktriangledown$  tuğlarına basarak çözünürlük seçin, ardından ▶ tuşuna ya da **ENTER** düğmesine basın.

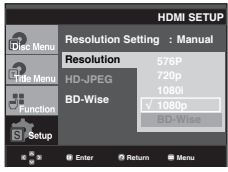

Devam etmek için "Yes" (Evet), ayarları korumak için "No" (Hayır) seçeneğini seçin.

# ayar menüsünü değiştirmek

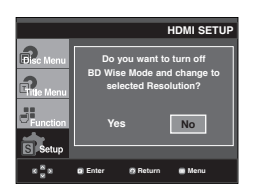

## **Yöntem 2**

- 1. Ünite Stop modunda iken **MENU** tuşuna basın.
- 2. **A/** $\Psi$  tuğlarına basarak Setup'ı seçin, ardından ▶ tuşuna ya da **ENTER** düğmesine basın.
- 3. A/ $\Psi$  tuğlarına basarak Display Setup<sup>'</sup>ı seçin, ardından ▶ tuşuna ya da **ENTER** düğmesine basın.
- 4. A/ $\Psi$  tuğlarına basarak **HDMI'**ı seçin, ardından ▶ tuşuna ya da **ENTER** düğmesine basın.
- 5. **A/** $\Psi$  tuğlarına basarak **BD-Wise'ı seçin, ardından** tuşuna ya da **ENTER** düğmesine basın.

 $\blacktriangle$ / **▼** tuğlarına basarak **Off (Kapalı)**'ı seçin, ardından ▶ tuşuna ya da **ENTER** düğmesine basın.

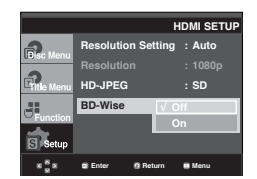

HDMI çözünürlüğü, TV'niz tarafından desteklenen maksimum çözünürlüğe ayarlanır.

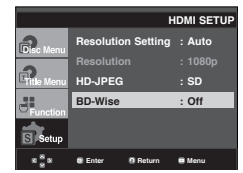

#### **Not**

- 720x480 piksel boyutundan büyük JPEG görüntü dosyası görüntülenmesi durumunda "BD Wise" özelliğini "Off" (Kapalı) olarak ayarlamanız önerilir.

### ❻ **Picture Quality (Görüntü Kalitesi)**

- Black Level (Siyah Seviyesi) : Ekran parlaklığını ayarlar (Açık veya Kapalı). it çalışmaz ilerici veya PAL şekil
- Brightness (Parlaklık) : Level (Seviye) 1 ~ Level (Seviye) 5
- Contrast (Kontrast) : Level (Seviye) 1 ~ Level (Seviye) 5
- Color Saturation (Renk Doygunluğu) : Level (Seviye) 1
	- ~ Level (Seviye) 5

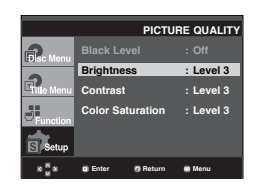

- **TV'nizin progresif taramayı destekleyip desteklemedigini öğrenmek için TV'nizin Kullanma Kılavuzuna bakınız. Progresif tarama destekleniyorsa; TV Kullanım Kılavuzu içinde, TV'nizin menü sistemindeki progresif tarama ayarları kısmına bakınız.**
- **Eğer Video çıkışı yanlış ayarlandıysa, ekran bloke olabilir.**
- **HDMI çıkış için olan çözünürlükler, bağlı olan TV veya projektörle ilgilidir. Detaylar için TV veya projektörün Kullanma Kılavuzuna başvurunuz.**
- **Oynatım sırasında çözünürlük değiştirilirse normal görüntünün ekrana gelmesi birkaç saniye sürebilir.**
- **HDMI çıkış çözünürlüğünü 720p, 1080p ya da 1080i olarak ayarlarsanız, HDMI çıkış daha iyi bir görüntü kalitesi sağlar.**

## **Ebeveyn Kontrolünün Ayarlanması**

Ebeveyn Kontrol fonksiyonu sınıflandırılmığ DVD'lerle bütünleğik bir çalığma yürütür. Bu sayede ailenizin izleyebileceği DVD'leri kontrol edebilirsiniz. Bir diskte 8 sınıflandırma seviyesi vardır.

## **Sınıflandırma Seviyesinin Ayarlanması**

- 1. Ünite Stop modunda iken **MENU** tuşuna basın.
- 2. **A/** $\Psi$  tuğlarına basarak Setup'ı seçin, ardından ▶ tuşuna ya da **ENTER** düğmesine basın.

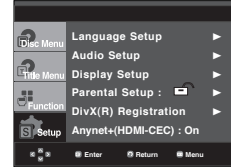

3. A/ $\blacktriangledown$  tuğlarına basarak **Parental Setup'ı** seçin, ardından ▶ tuşuna ya da **ENTER** düğmesine basın.

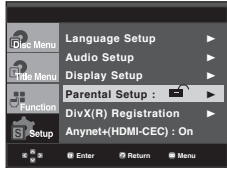

4. **A/** $\Psi$  tuğlarına basarak **Rating Lebel'**ı seçin, ardından ▶ tuşuna ya da **ENTER** düğmesine basın.

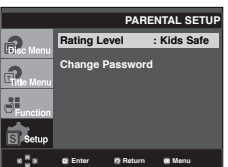

- 5. Parolanızı girin.
	- Varsayılan olarak parola 0000 değerine ayarlanır. Ebeveyn kontrolü işlevini etkinleştirmek için, 0000'dan başka bir şifre belirleyin.

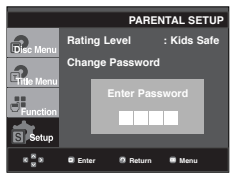

6. A/ $\Psi$  tuğlarına basarak istediğiniz sınıflandırma seviyesi ni seçin ve ardından ® tuşuna ya da **ENTER** düğmesine basın. örneğin) **Kids Safe** konumuna ayarlayın.

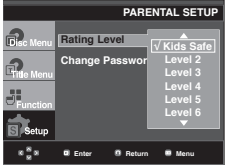

Ayar menüsünü ekrandan kaldırmak için, MENU tuşuna basın. Örneğin, Seviye 6'ya kadar seçerseniz, Seviye 7, 8 olan diskler çalığmayacaktır.

## **Parolayı Değiştirmek**

- 1. Ünite Stop modunda iken **MENU** tuşuna basın.
- 2. A/ $\Psi$  tuğlarına basarak Setup'ı seçin, ardından ▶ tuşuna ya da **ENTER** düğmesine basın.

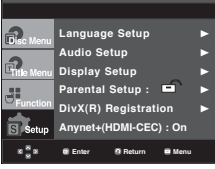

3. A/ $\Psi$  tuğlarına basarak Parental Setup'ı seçin, ardından ▶ tuşuna ya da **ENTER** düğmesine basın.

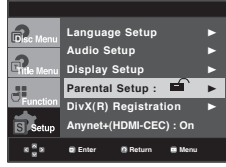

4. A/▼ tuğlarına basarak Change Password'ı seçin, ardından ® tuşuna ya da **ENTER** düğmesine basın. Yeni parolanızı girin. Yeni parolanızı tekrar girin.

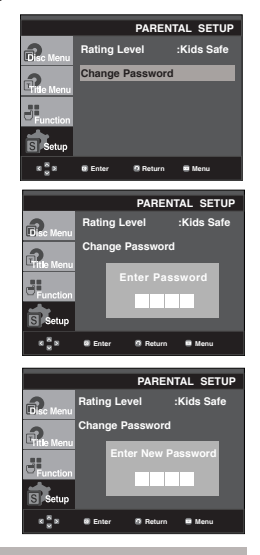

## **Not**

Eğer parolanızı unutursanız, Arıza Giderme Kılavuzundaki "Parola Unutma" bölümüne bakınız.

# ayar menüsünü değiştirmek

## **Anynet+(HDMI-CEC) Özelliğinin Ayarlanması**

Anynet+ DVD 1080P9'yi bir televizyona HDMI Kablosu ile bağladığınızda, cihazınızı Samsung televizyonunuzun uzaktan kumandasıyla kullanmanızı sağlayan bir kolaylık işlevidir. (bkz. Sayfa 12-13) (Bu sadece Anynet+ özelliğini destekleyen SAMSUNG televizyonlarda geçerlidir.)

Anynet+(HDMI-CEC) seçenekleri oynatıcını HDMI işlevi ayarlamanızı sağlar. DVD 1080P9'yi Anynet+ özelliğini destekleyen bir Samsung televizyona bağlarken On (Açık) öğesini seçin.

- 1. Ünite Stop modunda iken **MENU** tuşuna basın.
- 2. **A/** $\Psi$  tuğlarına basarak Setup'ı seçin, ardından ▶ tuşuna ya da **ENTER** düğmesine basın.

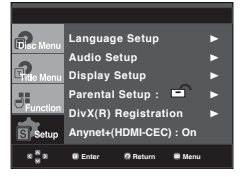

3. A/**▼** tuğlarına basarak Anynet+(HDMI-CEC)'ı secin, ardından ® tuşuna ya da **ENTER** düğmesine basın.

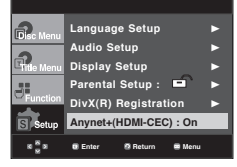

4. DVD Kaydedicinizdeki Anynet+(HDMI-CEC) öğesini "On" (Açık) olarak ayarlayın, sonra ® veya **ENTER (Giriş)**

düğmesine basın.

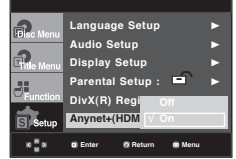

- 5. Televizyonunuzda Anynet+ işlevini ayarlayın. (Daha fazla bilgi için televizyonunuzun kullanma kılavuzuna bakın.)
	- Uzaktan kumandadaki Anynet+ düğmesine bastığınızda alttaki OSD belirir.

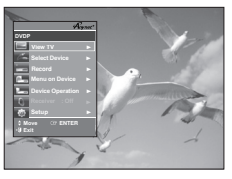

**TV Menu**

Ayar menüsünü ekrandan kaldırmak için, **MENU** tuşuna basın.

• DVD Kaydedicinizi, televizyonunuzun uzaktan kumandası ile kullanabilirsiniz. (DVD Oynatıcıyı kumanda etmek için kullanılabilen televizyon düğmeleri) :

 $\textstyle \odot, \textstyle \odot, \textstyle \odot, \textstyle \odot, \textstyle \Longleftrightarrow, \textstyle \odot, \textstyle \bigcirc, \textstyle \bigcirc, \textstyle \bigcirc$ 

düğmeleri,  $\bigcirc$  ~  $\bigcirc$  düğmeleri.

- **Select Device (Cihaz Seç)** : Cihaz seçmek için bu işlevi kullanın.
- **Menu on Device (Cihazın Menüsü)** : DVD Oynatıcının uzaktan kumandasındaki Menu (Menü) düğmesiyle aynıdır.
- **Device Operation (Cihaz Kullanımı)** : DVD Oynatıcının uzaktan kumandasındaki INFO (Bilgi) düğmesiyle aynıdır.

## **Not**

- Televizyon seyrederken cihazın **PLAY (Oynat)**  düğmesine bastığınızda, televizyon ekranı oynatma ekranına döner.
- Televizyon kapalıyken bir DVD oynattığınızda, tele vizyon aìılır.
- Televizyonu kapatırsanız, DVD Oynatıcı da otomatik olarak kapanır.
- DVD oynatırken HDMI'yi televizyonda başka bir kaynağa (Kompozit, Ek cihaz, ...vs) çevirirseniz, DVD Oynatıcı oynatmayı durdurur, ancak DVD Oynatıcı, DVD diskinin desteklediği dolaşıma bağlı olarak DVD diskini oynatmaya devam edebilir.
# başvuru

## **Yazılım Yükseltme**

#### **Giriş**

Samsung bu cihazın performansını en son gelişmelere göre arttırmak için Samsung internet sitesi üzerinden (www.samsung.com) sık sık yazılım yükseltme desteği sunacaktır.

Özellikle yeni "MPEG4 codec" üzerine gelişmeler devam ettğinden, bu aktarılacaktır. Hem kullandığınız yükseltme yazılımına bağlı gelişmeler hem de yükseltme öncesinde DVD oynatıcınızda mevcut yazılıma bağlı gelişmeler yapılacaktır.

#### **Bir Yükseltme Diski Nasıl Yapılır**

- 1. Yeni dosyayı Samsunginternet sitesindeki "Download Center" üzerinden indirmelisiniz.(www.samsung.com).
- 2. Bilgisayrınızdaki CD-RW'yi kullanarak dosyayı diske yazın.

#### **Not**

- Dosya Sistemi CD-ROM ISO Seviyesi
- Karakter Seti ISO 9660
- Sonlandırma, tek oturum
- Düğük hızda yazın

#### **Yükseltme Prosedürü**

1. Disk tepsisini açın. Diski tepsiye yerleştirin. Disk tepsisini kapatın. Yazılım yükseltme ekranı görüntülenecektir.

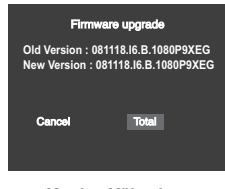

**Yazılım Yükseltme ekranda görüntülenecektir.** 2. √/® tuğlarına basarak **Total**'ı seçin, ardından **ENTER** düğmesine basın.

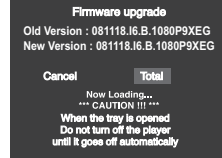

**Yazılım Yükseltme Başlar**

- Yazma işleminin ortasında, disk tepsisi otomatik olarak açılacaktır. Diski aldıktan sonra, lütfen yaklağık 2 dakika kadar bekleyiniz.
- Eğer cihaz bağarılı bir şekilde güncellendi ise, disk tepsisi kapandıktan sonra cihaz otomatik olarak kapanacak ve açılacaktır. Cihaz açıldığında, bu ekran görünecektir.
- 3. Istediğiniz dili seçmek için numara tuğlarına basın.

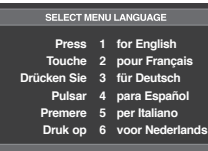

#### **Not**

- Eğer "Select Menu Language" görünmez ise, lütfen "Samsung Servis Merkezi" ile temasa geçin.
- Yükseltme işlemi sırasında herhangi bir tuşa basmayın, güç kablosunu çıkartmayın.
- Yükseltme prosedürü değişebilir, lütfen internet sitesine başvurun (www.samsung.com).

# başvuru

### **Arıza Giderme**

Servise başvurmadan önce lütfen ağağıdakileri kontrol ediniz.

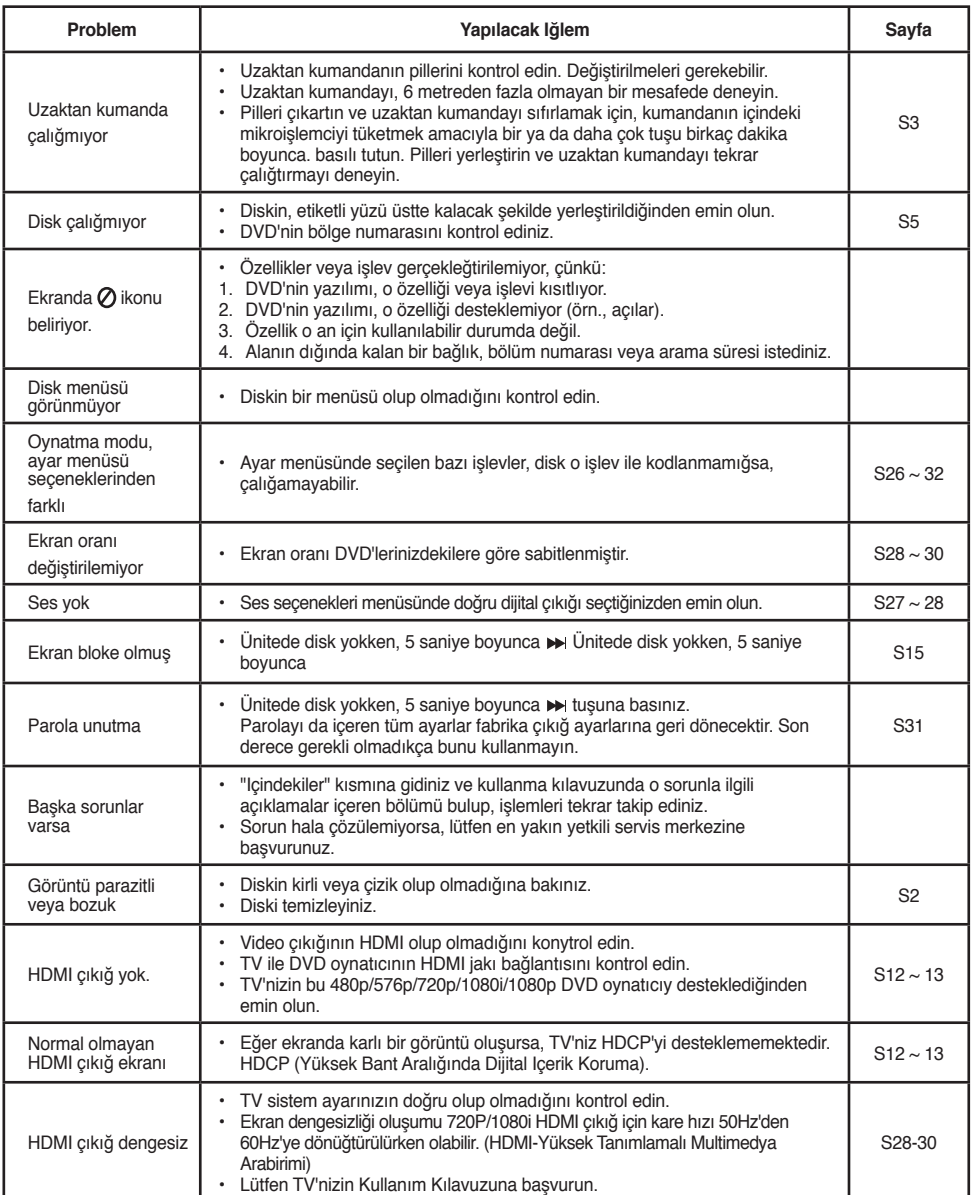

### **Teknik Özellikler**

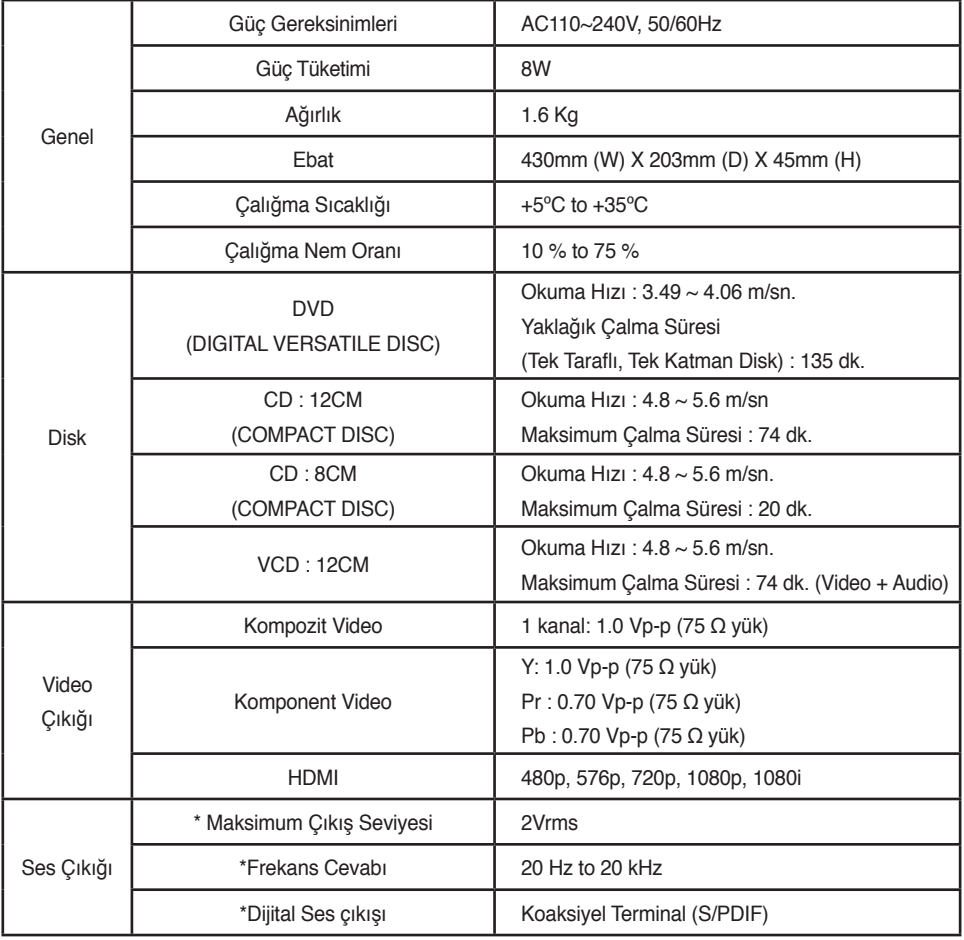

\* : ¯tibari özellik

#### **Not**

- Samsung Electronics Co., Ltd haber vermeksizin teknik özelliklerde değişiklik yapma hakkını saklı tutar.

- Ağırlık ve ebat yaklağık değerler olarak verilmiştir.

#### **DÜNYANIN HER YERİNDEN SAMSUNG'a U|aşın**

Samsung ürünleri il ilgili olarak herhangi bir yorum ya da sorunuz versa lütfen Samsung müşteri memnuniyeti merkezi ile temas kurun.

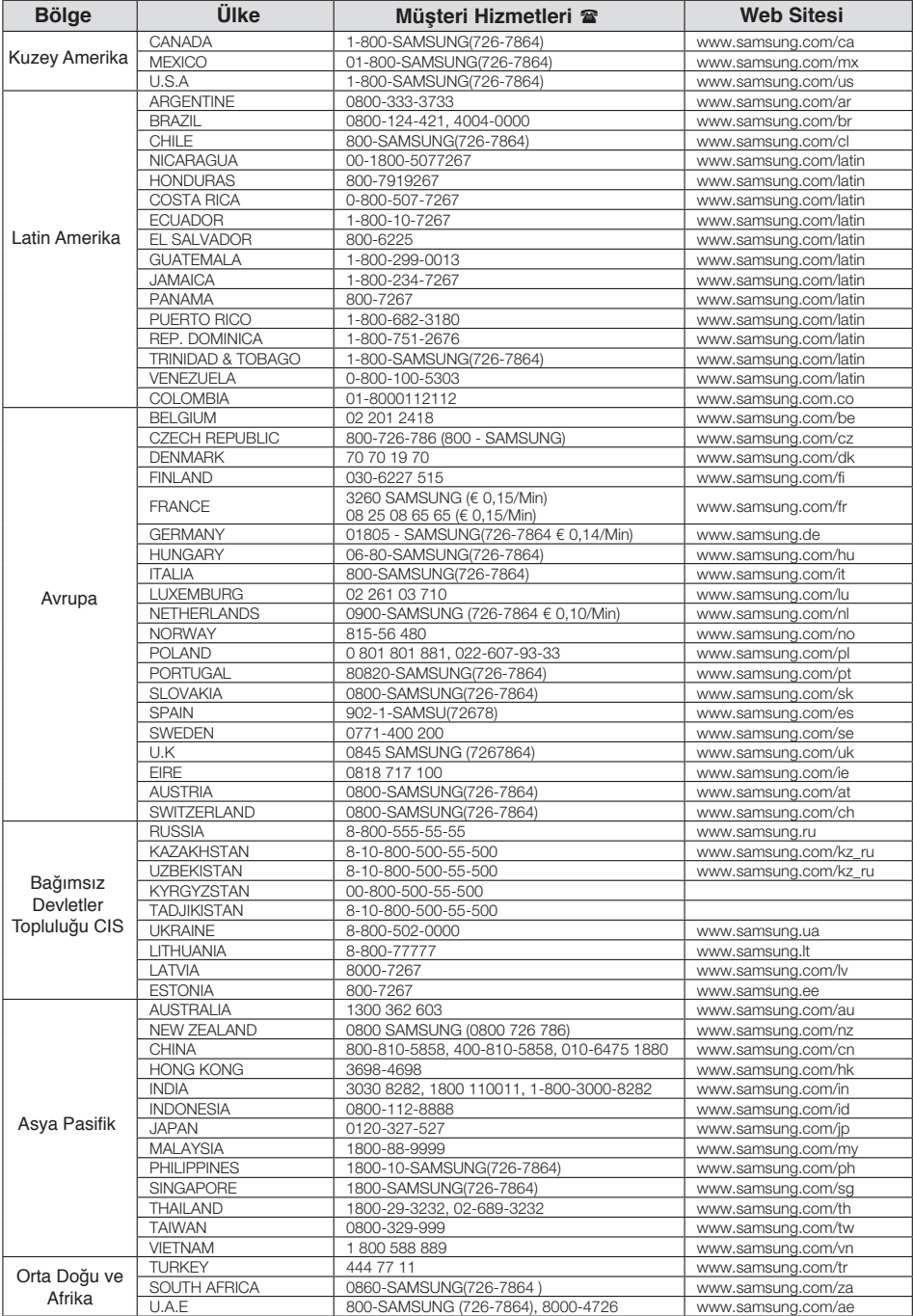

# memo<br>
The manufacturer of the manufacturer of the manufacturer of the manufacturer of the manufacturer of the manufacturer of the manufacturer of the manufacturer of the manufacturer of the manufacturer of the manufacturer

# memo<br>
The manufacturer of the manufacturer of the manufacturer of the manufacturer of the manufacturer of the manufacturer of the manufacturer of the manufacturer of the manufacturer of the manufacturer of the manufacturer

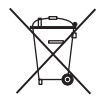

## Bu üründe bulunan pillerin doğru şekilde atılması

(Avrupa Birliği'nde ve ayrı pil dönüşüm sistemlerine sahip diğer Avrupa ülkelerinde geçerlidir.) Pil, kullanma kılavuzu veya ambalajın üzerinde yer alan bu işaret, bu üründe bulunan pillerin çalışma ömürlerini doldurduklarında diğer evsel atıklarla birlikte atılmaması gerektiğini belirtmektedir. İşaretlenmiş olduklarında, Hg, Cd veya Pb kimyasal sembolleri pilin 2006/66 EC Direktifinde belirtilen referans seviyelerinin üzerinde cıva, kadmiyum veya kurşun içerdiğini belirtir. Pillerin uygun şekilde atılmaması halinde, bu maddeler insan sağlığına veya çevreye zarar verebilir.

Doğal kaynakları korumak ve malzemelerin yeniden kullanılmasını desteklemek için, lütfen pilleri diğer atık türlerinden ayırın ve yerel, ücretsiz pil dönüşüm sisteminiz aracılığıyla geri dönüştürün.

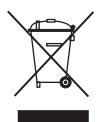

#### Bu Ьrьnьn Uygun Şekilde Atılması (Atık Elektrikli ve Elektronik Ekipman)

(Ayrı toplama sistemlerine sahip Avrupa Birliği ьlkeleri ve diğer Avrupa ьlkelerinde geзerlidir)

 Ьrьn, aksesuarlar veya literatьrde yer alan bu işaret, ьrьnьn ve elektronik aksesuarlarının (цrn. şarj cihazı, kulaklık, USB kablosu), kullanım цmьrlerinin sonunda diğer ev atıklarıyla birlikte atılması gerektiğini belirtir. Kontrolsьz atık atılması nedeniyle зevrenin veya insan sağlığının zarar gцrmesini цnlemek iзin lьtfen bu ц ğeleri diğer atık tьrlerinden ayırın ve malzeme kaynaklarının sьrdьrьlebilir bir şekilde yeniden kullanılmasını sağlamak iзin uygun bir şekilde geri dцnьşьmьnь sağlayın.

Ev kullanıcıları, зevreye zarar vermeden bu цğelerin nasıl ve nerede geri dцnьşьmьnь sağlayabileceklerini цğrenmek iзin ьrьnь aldıkları perakendecilere veya yerel devlet dairesine başvurmalıdır.

Ticari kullanıcılar tedarikзileriyle temas kurup satın alma sцzleşmesinin koşullarını ve şartlarını kontrol etmelidir. Bu ьrьn ve elektronik aksesuarları atma işlemi iзin diğer ticari atıklarla karıştırılmamalıdır.

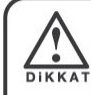

# Servis Gerektiğinde,

Ürününüzle ilgili herhangi bir sorun yaşadığınızda adınız, adresiniz, telefon numaranız, makinenizin modeli ve seri numarasıyla birlikte en yakın SERVİS MERKEZİNİ aramaktan çekinmeyin.

\*CİHAZINIZIN KULLANIM ÖMRÜNÜN 10 (on) YIL OLDUĞUNU LÜTFEN UNUTMAYINIZ.

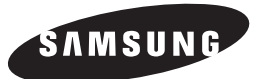

#### ÜRETİCİ:

SAMSUNG ELECTRONICS CO., LTD 12th FL, Samsung Main Bldg., 250, 2-Ka, Taepyung-Ro, Seoul Korea TEL: +82 31 200 6772 FAX: +82 31 200 6986

#### $\epsilon$ LVD:

**VDE Testing and Certification Institude** Merianstrasse 28, D-63069 Offenbach, Germany TEL: +49 69 83 06 425

FAX: +49 69 83 06 320

İthalatçı Firma

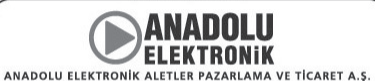

Esentepe Mah. Anadolu Cad. No:5 PK38 34870 Kartal-İstanbul/TÜRKİYE<br>Tel: +90 (216) 586 78 00 Fax: +90 (216) 473 60 32<br>bilgi@anadoluelektronik.com.tr

EMC: **NEMKO** 300-2, OSAN-RI, Mohyun-Myun, Yongin-City Kyungki-Do, Korea TEL: +82 31 322 2333 FAX: +82 31 322 2332

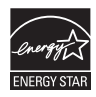

**AK68-01753R**